#### **Министерство образования и науки Российской Федерации**

федеральное государственное автономное образовательное учреждение

## высшего образования **«НАЦИОНАЛЬНЫЙ ИССЛЕДОВАТЕЛЬСКИЙ ТОМСКИЙ ПОЛИТЕХНИЧЕСКИЙ УНИВЕРСИТЕТ»**

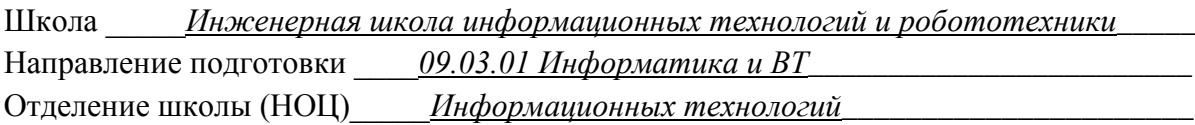

#### **БАКАЛАВРСКАЯ РАБОТА**

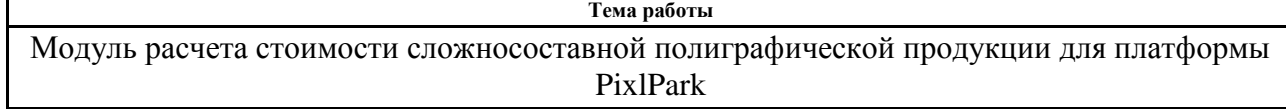

УДК 004.62:655.54.031

Студент

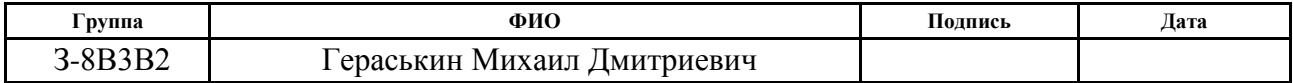

Руководитель

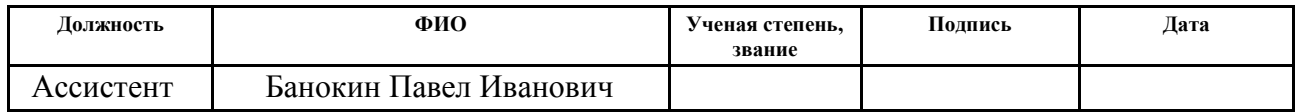

#### **КОНСУЛЬТАНТЫ:**

По разделу «Финансовый менеджмент, ресурсоэффективность и ресурсосбережение»

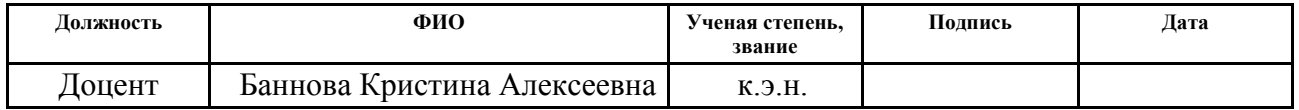

#### По разделу «Социальная ответственность»

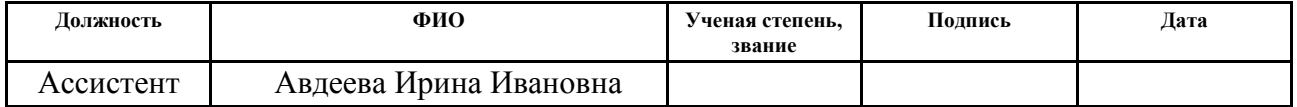

#### **ДОПУСТИТЬ К ЗАЩИТЕ:**

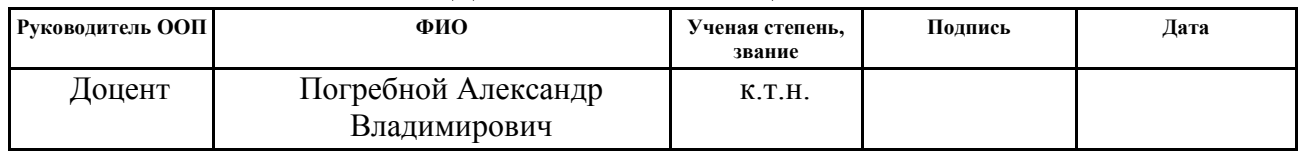

# **ПЛАНИРУЕМЫЕ РЕЗУЛЬТАТЫ ОБУЧЕНИЕ ПО ООП**

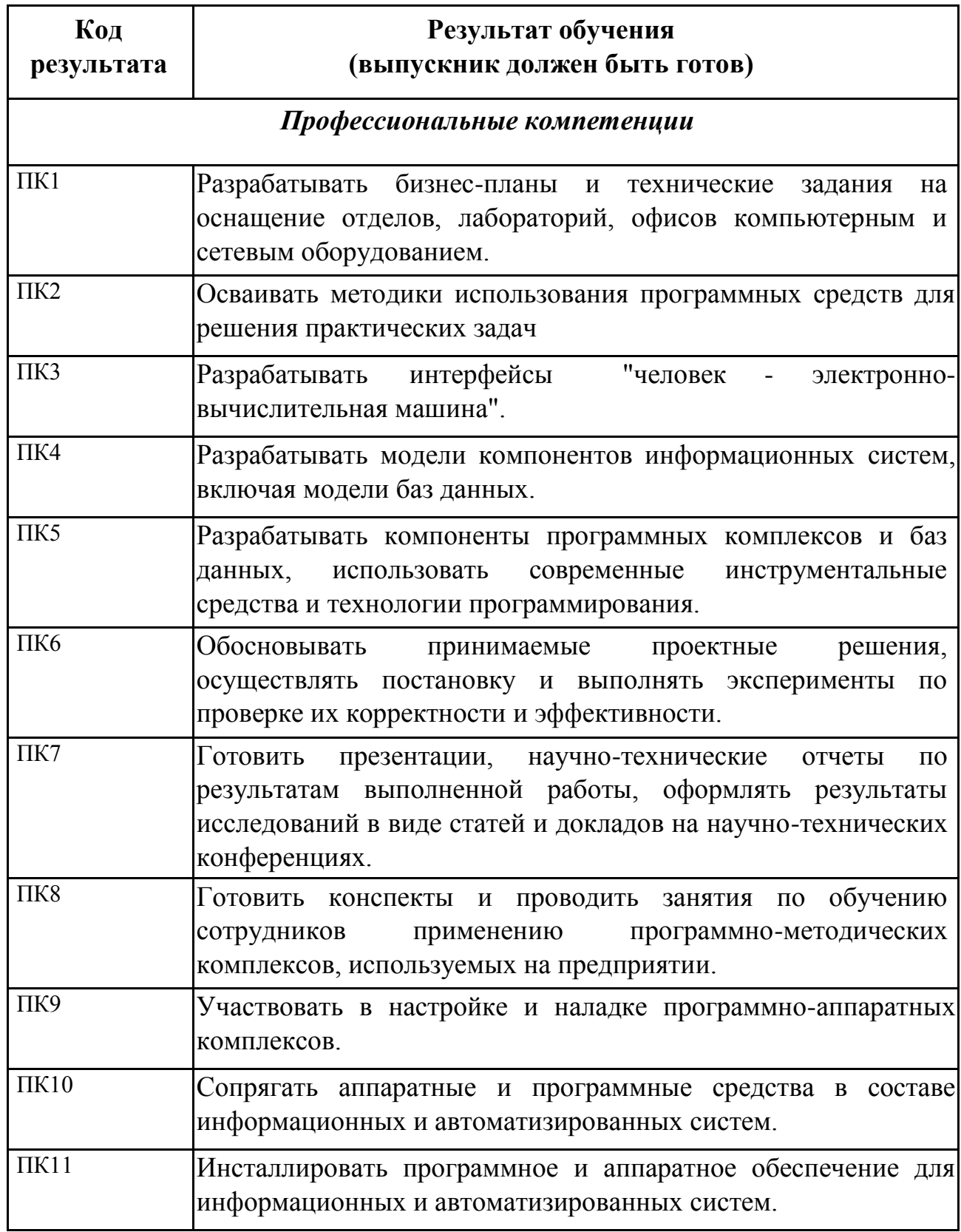

#### **Министерство образования и науки Российской Федерации**

федеральное государственное автономное образовательное учреждение

## высшего образования **«НАЦИОНАЛЬНЫЙ ИССЛЕДОВАТЕЛЬСКИЙ ТОМСКИЙ ПОЛИТЕХНИЧЕСКИЙ УНИВЕРСИТЕТ»**

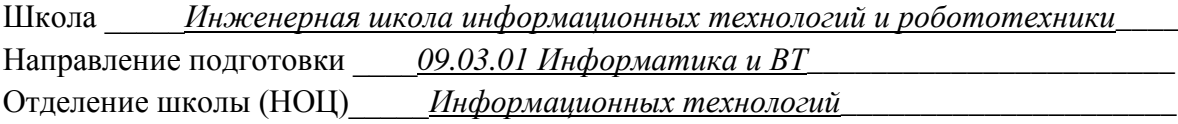

# УТВЕРЖДАЮ:

Руководитель ООП

\_\_\_\_\_\_\_\_ \_\_\_\_\_\_\_\_\_ \_\_\_\_\_\_\_\_\_\_\_\_ (Подпись) (Дата) (Ф.И.О.)

#### **ЗАДАНИЕ**

#### **на выполнение выпускной квалификационной работы**

В форме:

### бакалаврская работа

(бакалаврской работы, дипломного проекта/работы, магистерской диссертации)

Студенту:

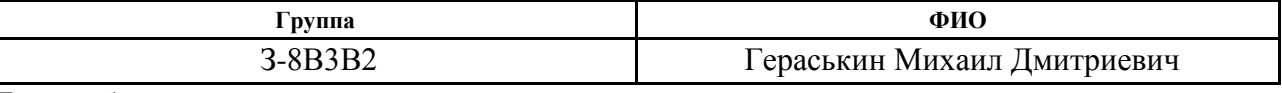

Тема работы:

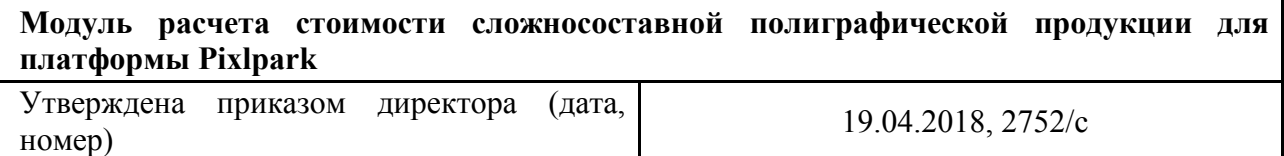

Срок сдачи студентом выполненной работы:

# **ТЕХНИЧЕСКОЕ ЗАДАНИЕ:**

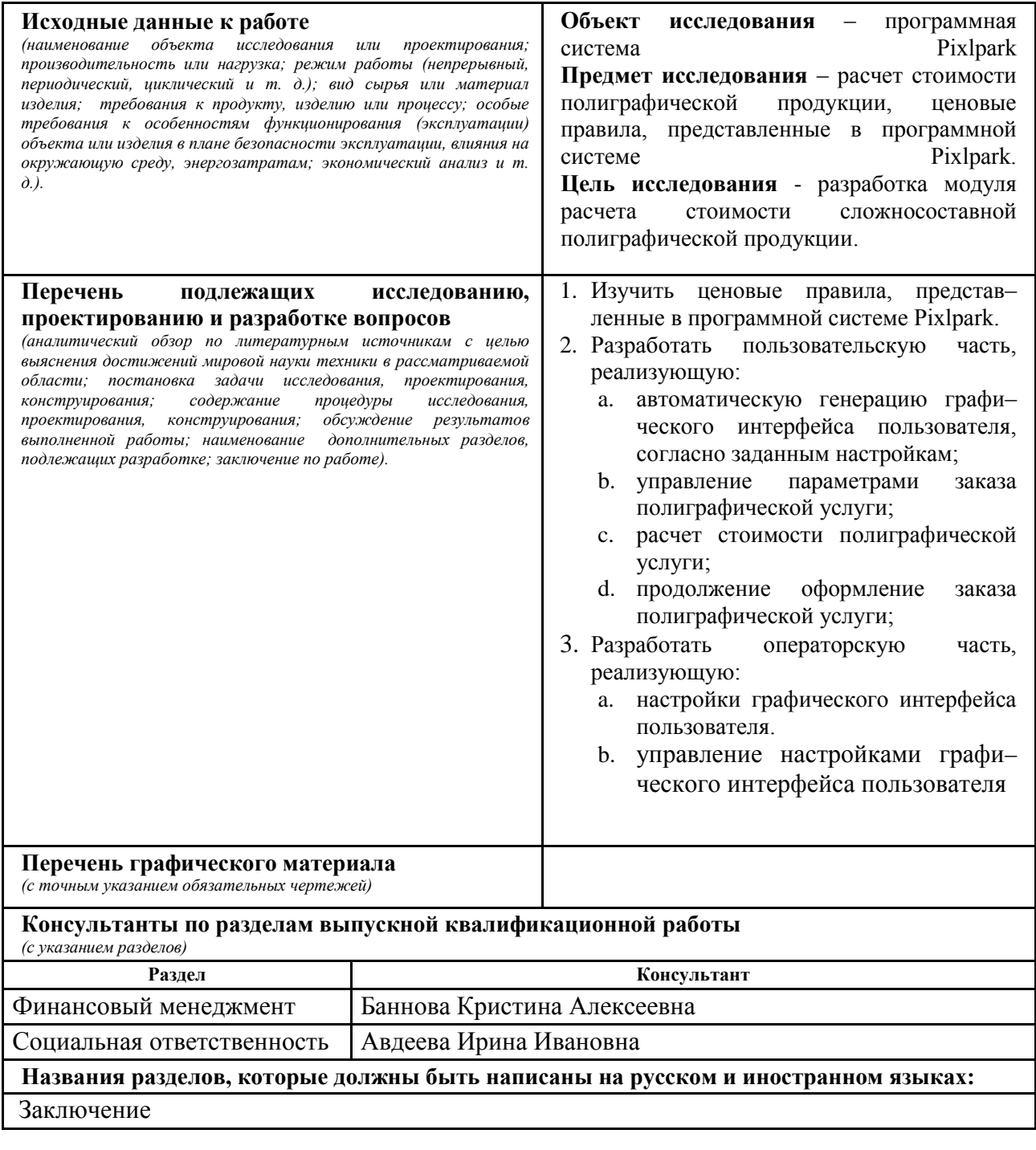

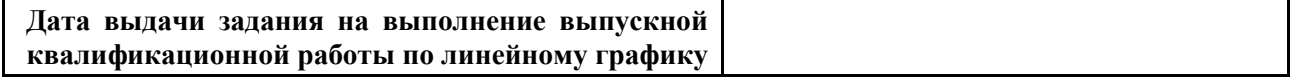

### **Задание выдал руководитель:**

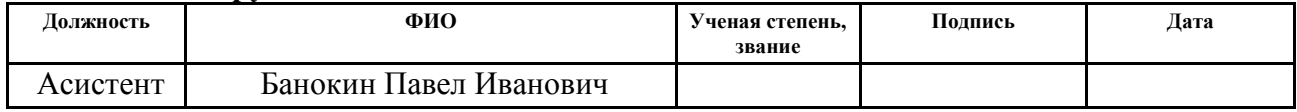

## **Задание принял к исполнению студент:**

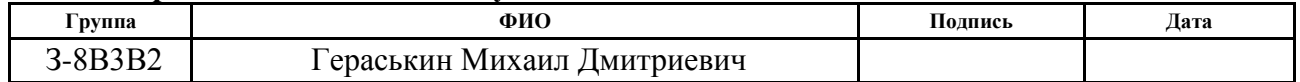

#### **Министерство образования и науки Российской Федерации**

федеральное государственное автономное образовательное учреждение

## высшего образования **«НАЦИОНАЛЬНЫЙ ИССЛЕДОВАТЕЛЬСКИЙ ТОМСКИЙ ПОЛИТЕХНИЧЕСКИЙ УНИВЕРСИТЕТ»**

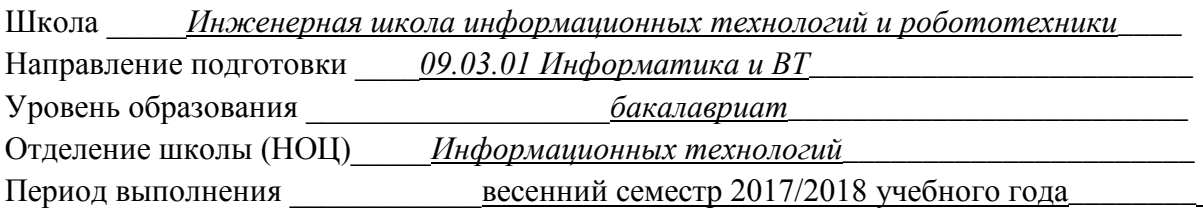

Форма представления работы:

бакалаврская работа

(бакалаврская работа, дипломный проект/работа, магистерская диссертация)

# **КАЛЕНДАРНЫЙ РЕЙТИНГ-ПЛАН**

#### **выполнения выпускной квалификационной работы**

Срок сдачи студентом выполненной работы:

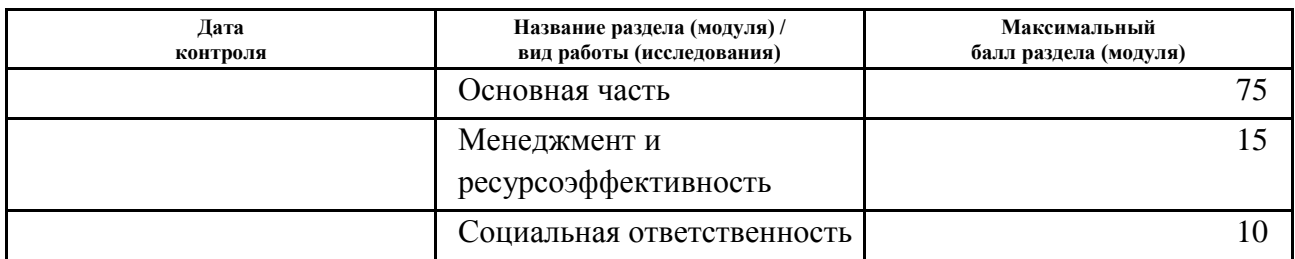

Составил преподаватель:

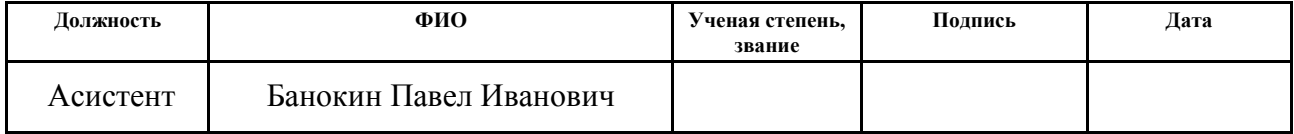

#### СОГЛАСОВАНО:

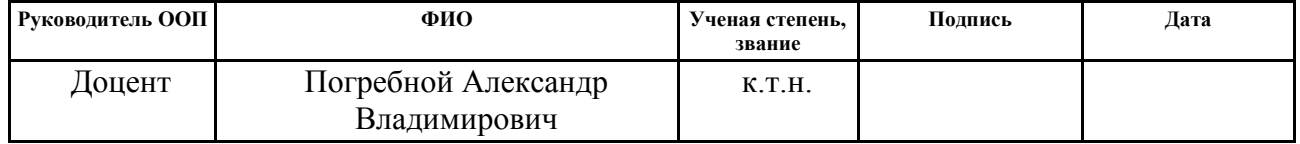

### **ЗАДАНИЕ ДЛЯ РАЗДЕЛА «ФИНАНСОВЫЙ МЕНЕДЖМЕНТ, РЕСУРСОЭФФЕКТИВНОСТЬ И РЕСУРСОСБЕРЕЖЕНИЕ»**

#### **Студенту:**

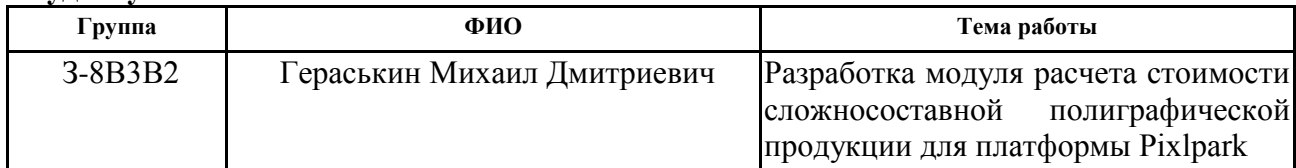

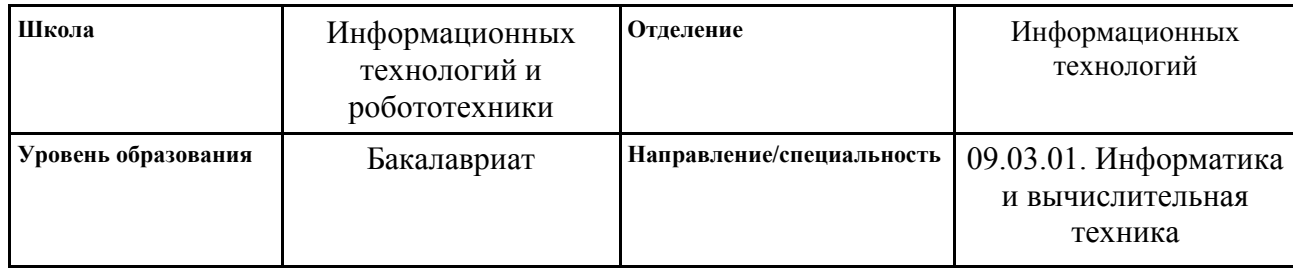

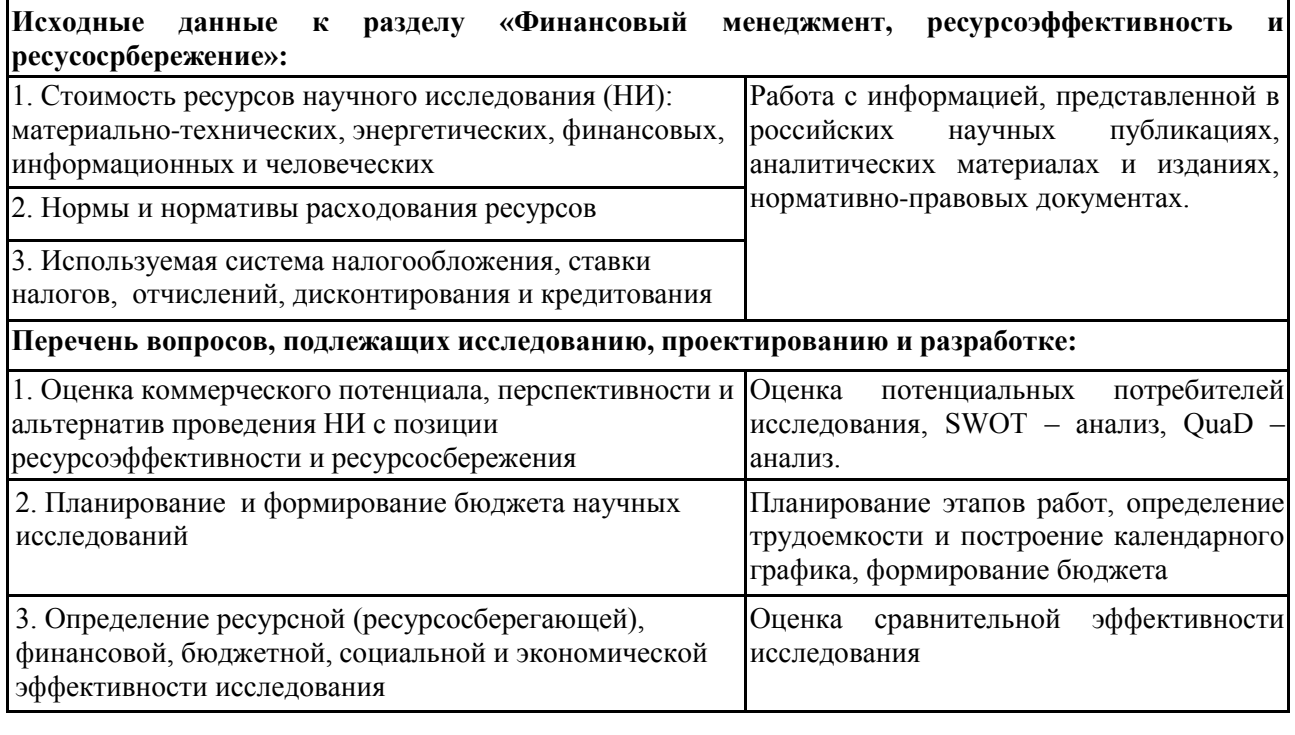

**Дата выдачи задания для раздела по линейному графику**

#### **Задание выдал консультант:**

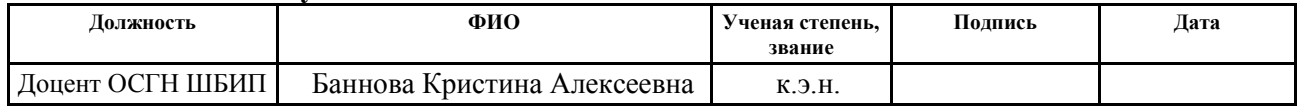

## **Задание принял к исполнению студент:**

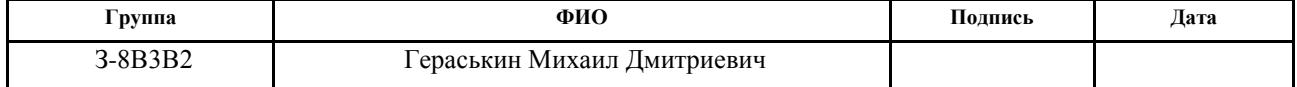

# **ЗАДАНИЕ ДЛЯ РАЗДЕЛА «СОЦИАЛЬНАЯ ОТВЕТСТВЕННОСТЬ»**

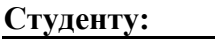

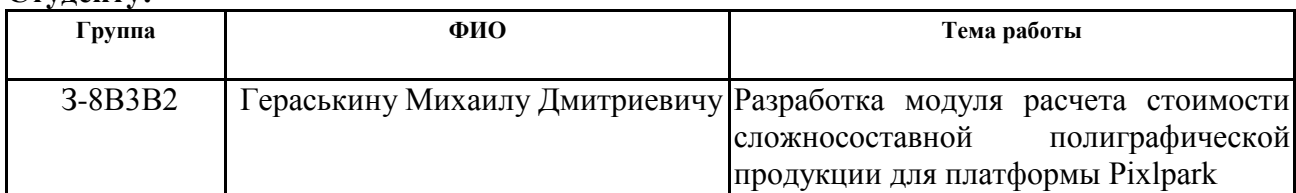

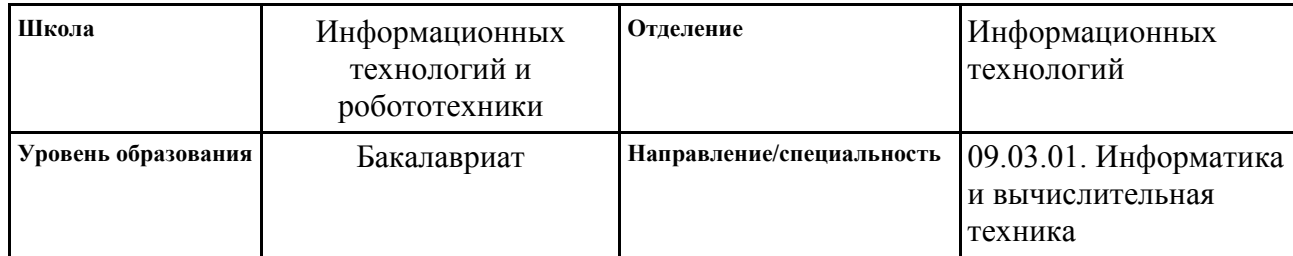

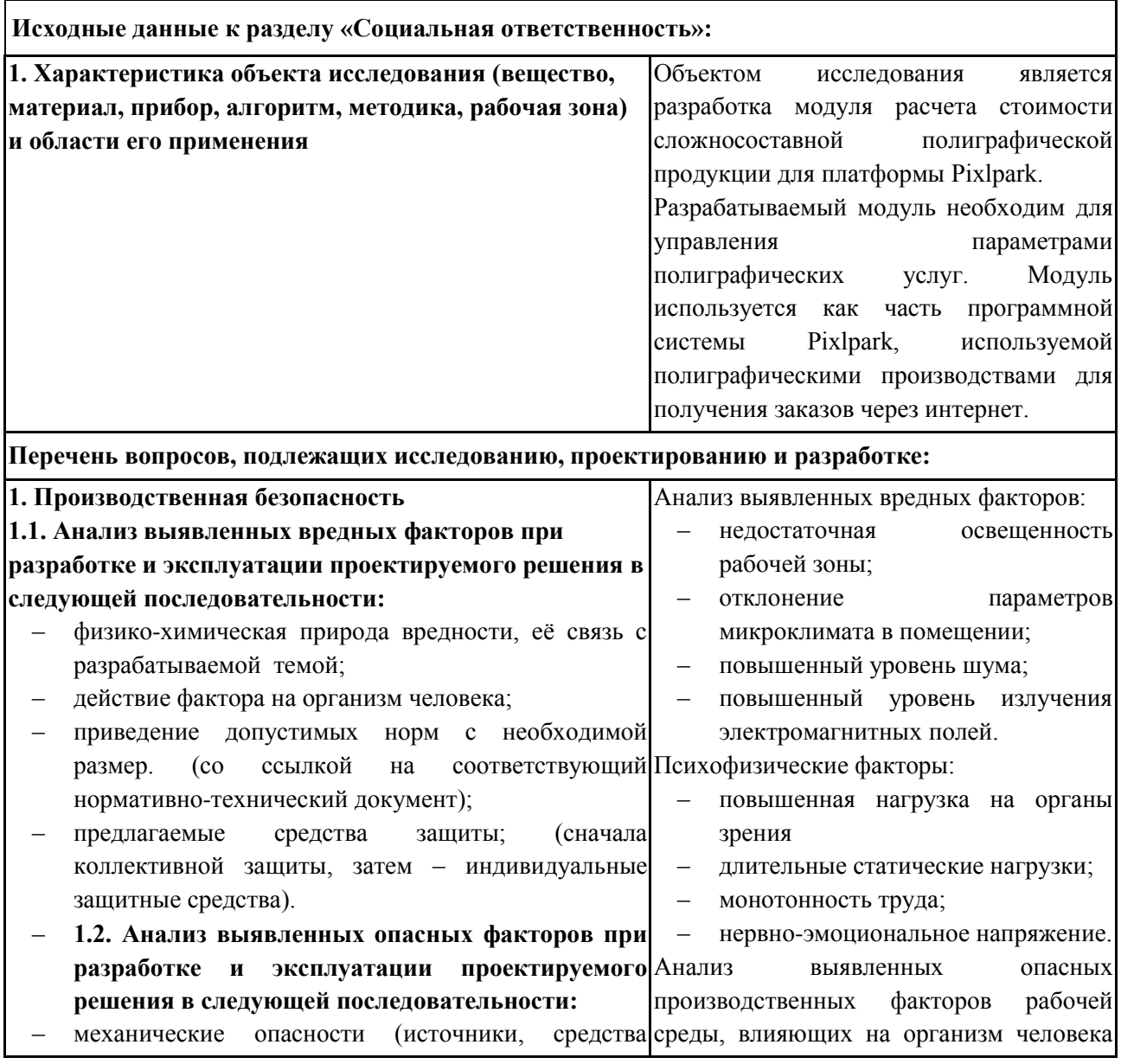

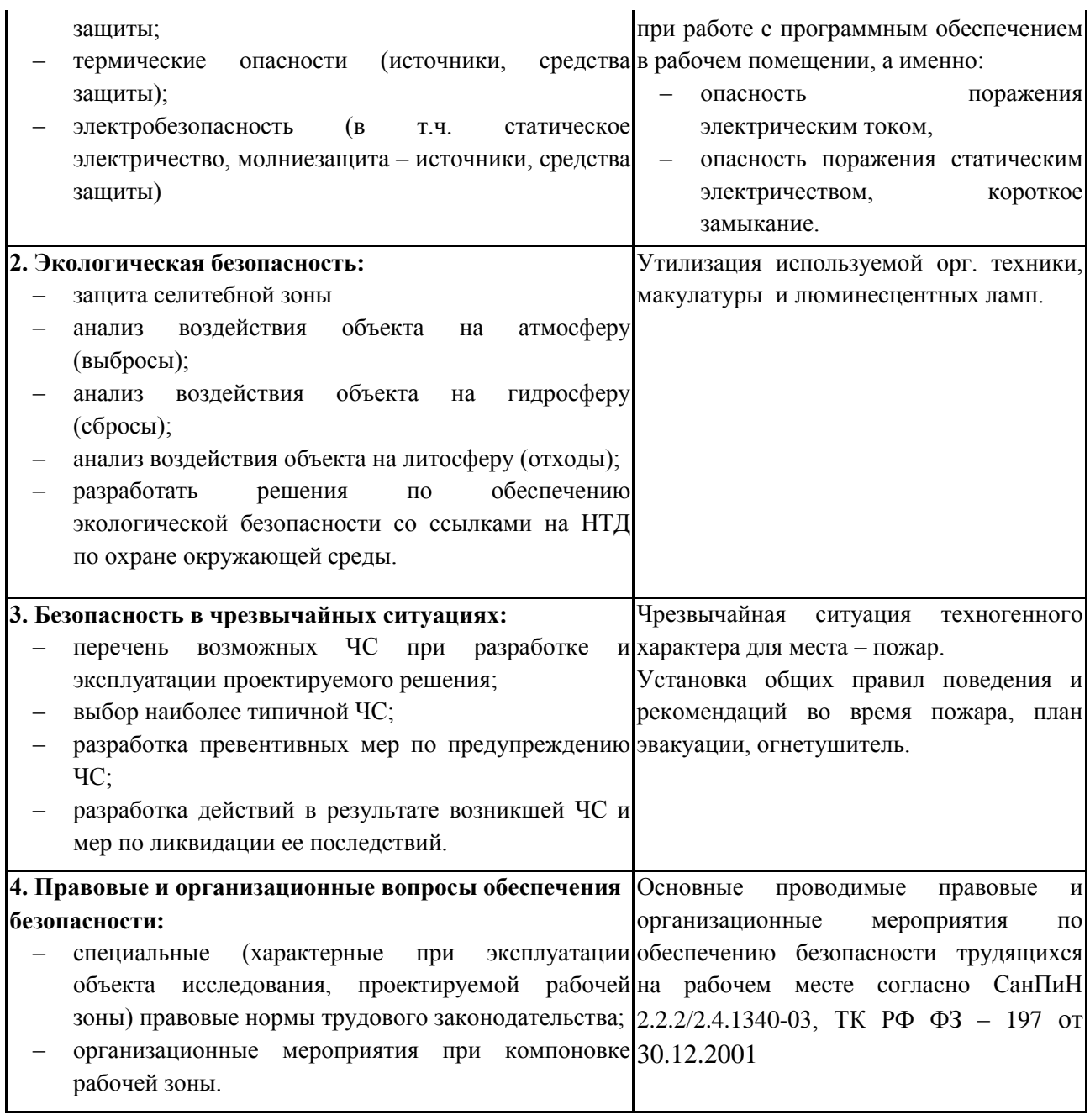

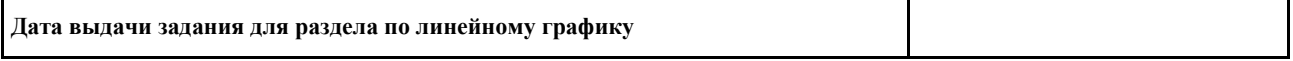

#### **Задание выдал консультант:**

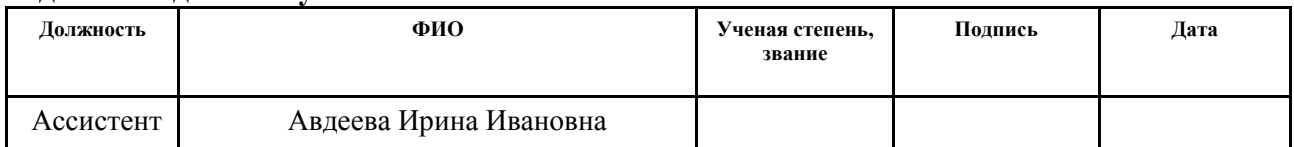

## **Задание принял к исполнению студент:**

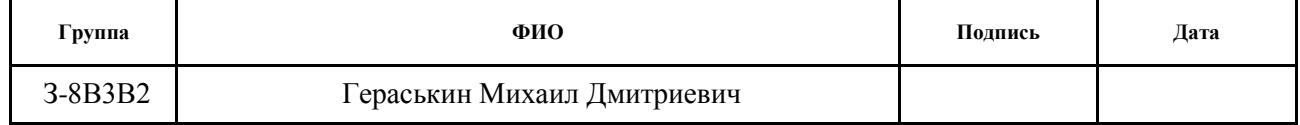

### **РЕФЕРАТ**

Выпускная квалификационная работа 108 с., 30 рис., 25 табл., 23 источника, 1 прил.

Ключевые слова: интернет-магазин, полиграфия, .NET С#, JavaScript, Knockout.js.

Объектом исследования является программная система Pixlpark.

Цель работы: разработка модуля расчета стоимости сложносоставной полиграфической продукции для платформы Pixlpark.

В процессе исследования проводились: анализ ценовых правил, представленных в платформе Pixlpark.

В результате исследования: разработан модуль расчета стоимости сложносоставной полиграфической продукции.

Степень внедрения: внедрено в платформу Pixlpark.

Область применения: модуль применяется на Web-сайтах полиграфических компаний, использующих платформу Pixlpark.

Экономическая эффективность/значимость работы: разработка является экономически эффективной.

В будущем планируется: расширение функциональности созданного программного модуля интеграцией с другими модулями платформы Pixlpark.

# **ОГЛАВЛЕНИЕ**

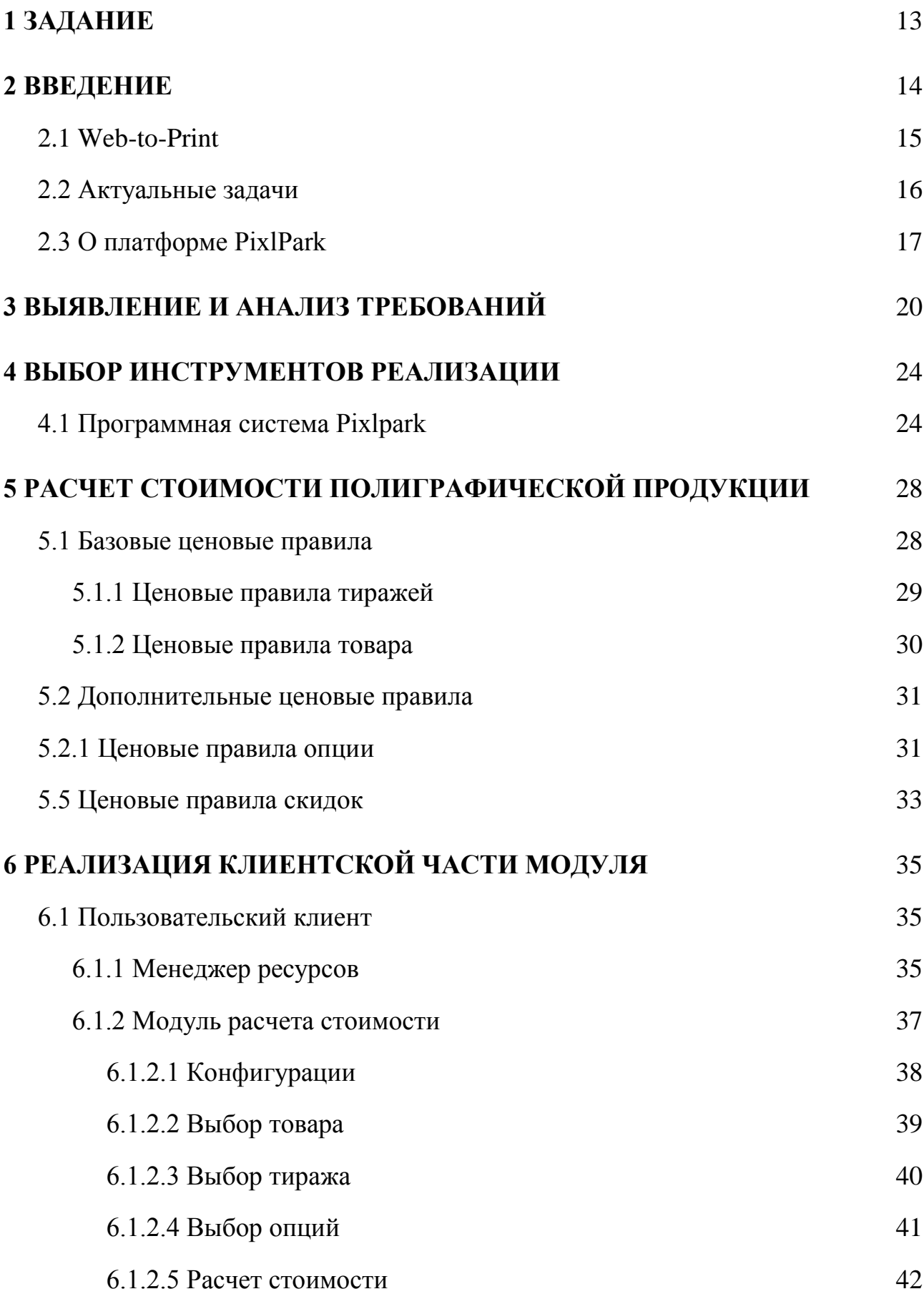

9

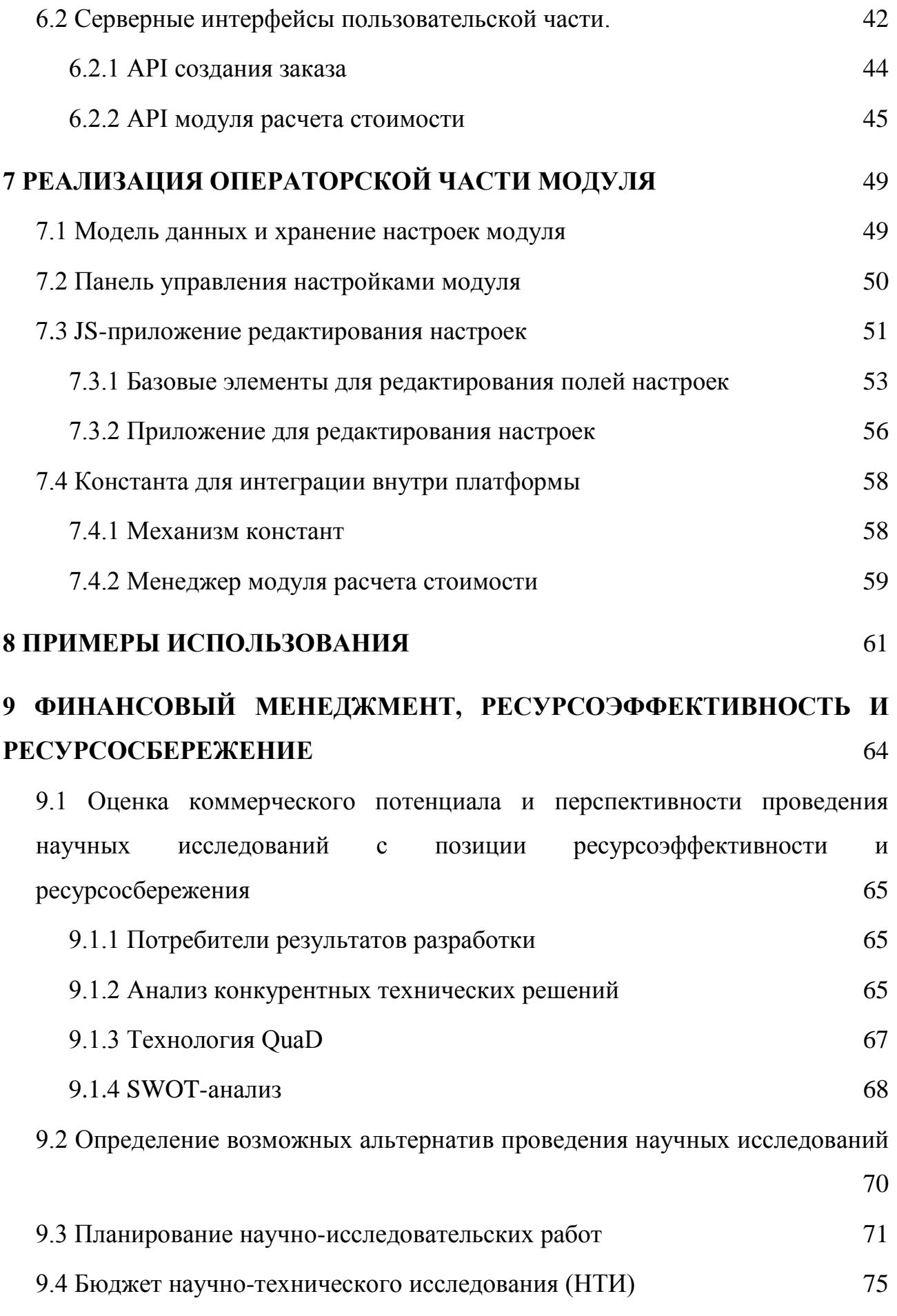

10

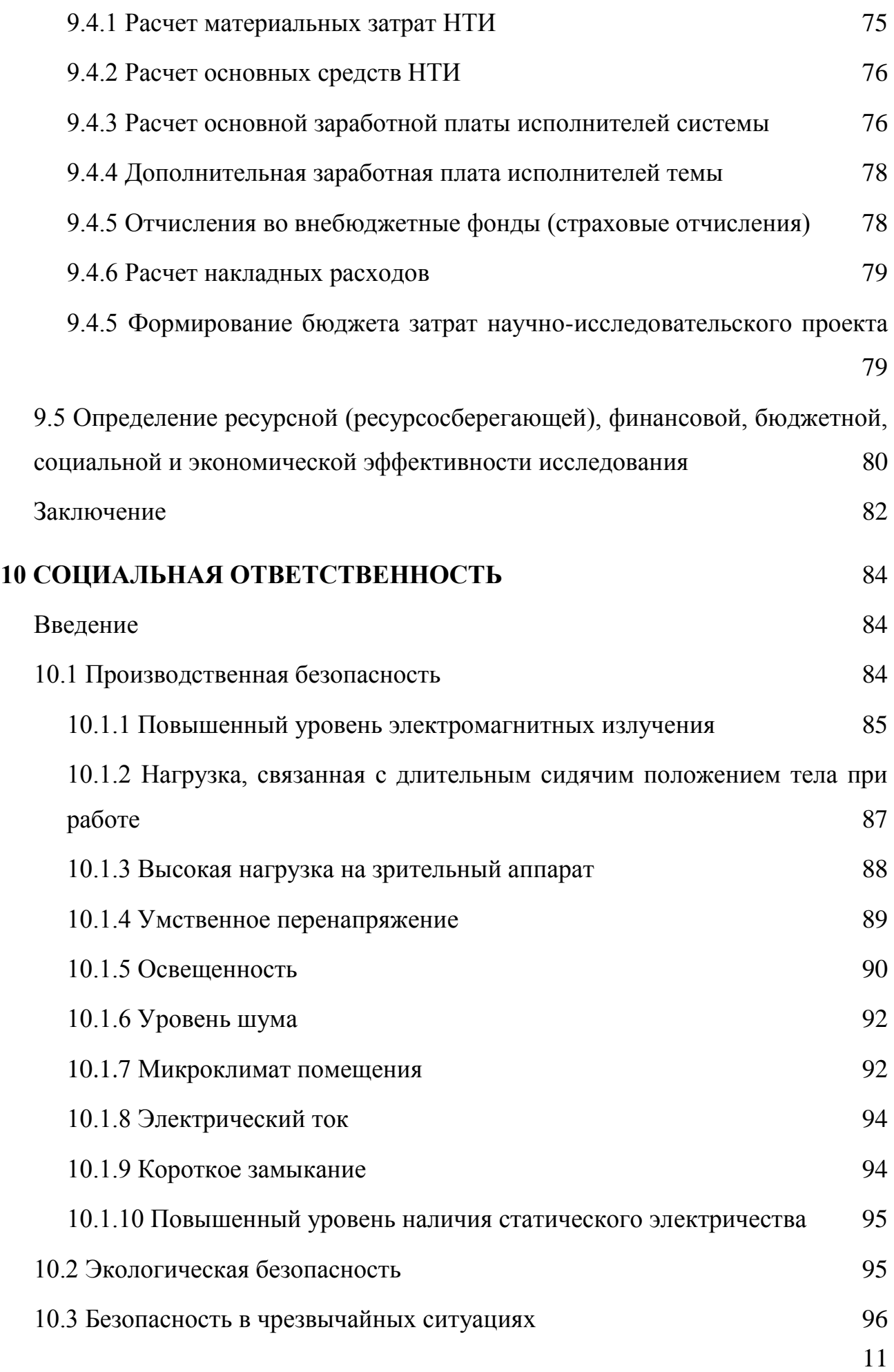

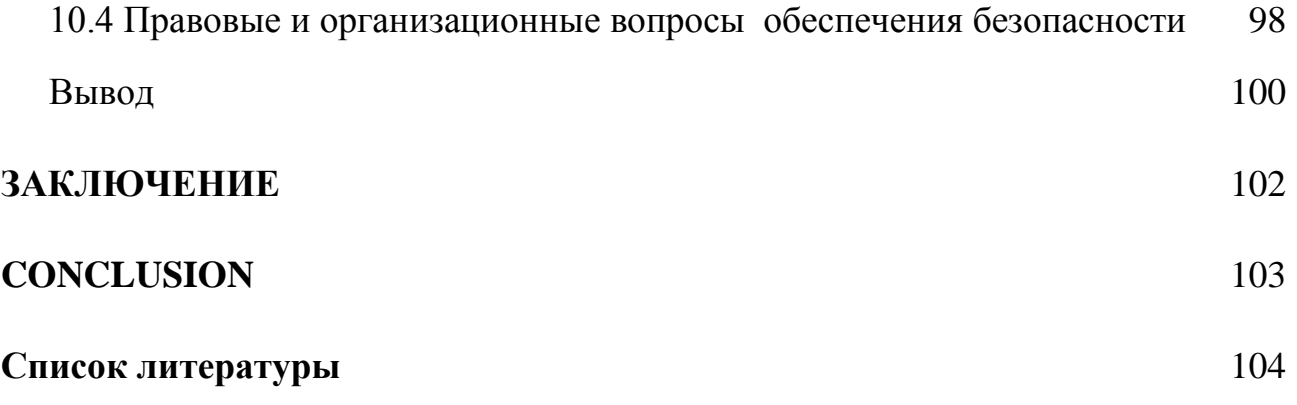

# <span id="page-13-0"></span>**1 ЗАДАНИЕ**

Необходимо разработать модуль расчета стоимости сложносоставной полиграфической продукции для платформы Pixlpark.

Модуль должен состоять из следующих частей:

- Пользовательская часть, реализующая:
	- автоматическую генерацию графического интерфейса пользователя на основе настроек модуля;
	- расчет стоимости полиграфической услуги;
	- управление параметрами заказа полиграфической услуги;
	- продолжение оформления заказа полиграфической услуги с заданными параметрами.
- Операторская часть, реализующая:
	- настройки элементов пользовательского интерфейса;
	- создание и редактирование настроек пользовательского интерфейса.

Разрабатываемый модуль поддерживает две роли: пользователь и оператор. Варианты использования модуля представлены на диаграмме (рисунок 1).

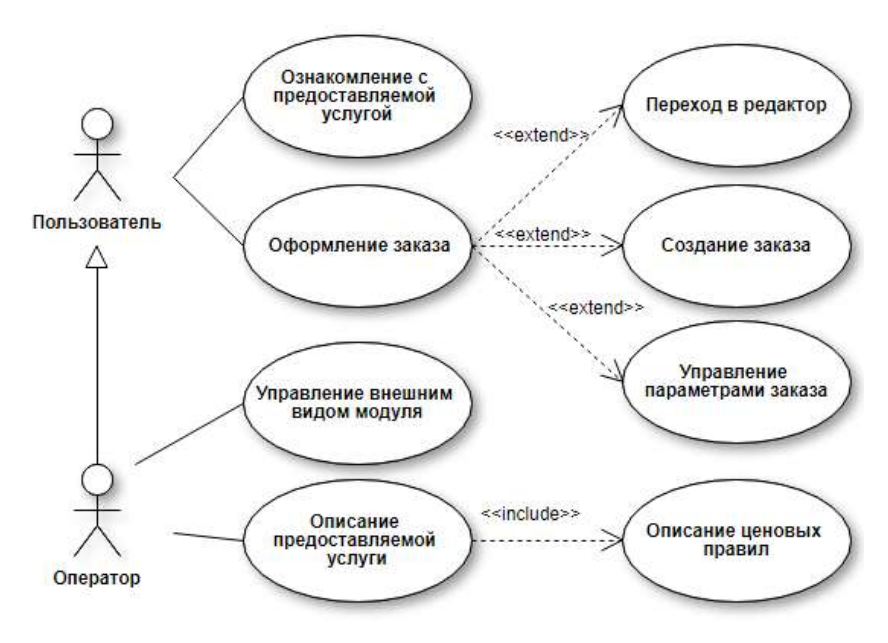

Рисунок 1 - Диаграмма вариантов использования

### <span id="page-14-0"></span>**2 ВВЕДЕНИЕ**

За счет появления и развития цифровых технологий в полиграфической сфере упростился процесс подготовки печати. На текущий момент полиграфические процессы включают в себя следующие стадии:

– допечатная подготовка оригиналов;

– печатный процесс;

– послепечатная обработка и отделка продукции.

Комплекс процедур допечатной подготовки стал практически не зависим от технологии печатного процесса. Он может включать в себя следующие стадии [1]:

– подготовку оригинала (сканирование, съемка на цифровую камеру);

- обработку изображения (ретушь, цветокоррекция);
- раскладку на лист (спуск полос);
- цветоделение (изготовление пленок);
- контактную цветопробу;
- все операции с компьютерной обработкой оригиналов (подпись, автонумерация);
- изготовление фотоформ и печатных форм (клише, пластин, трафаретов);
- подготовку бумаги для печати (акклиматизация, подбор, подрезка, сталкивание).

Автоматизация допечатных процессов позволяет увеличить пропускную способность типографий.

Основная проблема полиграфических производств - недозагруженность производственных мощностей. Развитие цифровых технологий принесло альтернативные носители информации. С одной стороны это отняло заказы на классические носители информации, с другой - открыло доступ к новой аудитории потребителей полиграфических услуг. Привлечение клиентов и обработка их заказов через интернет является одним из решений обозначенной проблемы.

Программный комплекс Pixlpark является SaaS решением (англ. software as a service — программное обеспечение как услуга), реализующим технологию Web-to-Print, являясь полномасштабным решением, предназначенное для организации интернет-бизнеса типографии или печатного салона, позволяющий автоматизировать бизнес-процессы оперативной полиграфии.

### **2.1 Web-to-Print**

<span id="page-15-0"></span>Само происхождения названия "Web-to-Print" неизвестно. Первое публичное использование данного термина было в журнале WebMonkey в статье Джима Фью "From Web to Print" [2]. Статья была написана для дизайнеров, использующих или интересующихся настольными издательскими системами, являющимися прародителями для Web-to-Print.

В текущих реалиях данное понятие может подразумеваться по-разному. Первое, Web-to-Print-ом могут называть сервис печати по требованию (как, например, vistaprint.com). Второе, Web-to-Print-ом могут называть программное решение, позволяющее организовать сервис печати по требованию (к примеру, как pixlpark.ru). И третье, Web-to-Print-ом также называют софтверное решение, позволяющее организовать совместную работу над макетами как отдельным дизайнерам, так и маркетинговым отделам одного холдинга (brandmaker.com).

В России сложилась практика Web-to-Print-ом называть программные решения для организации онлайн-продаж полиграфии, фотографий и печатной продукции [3].

Опыт использования настольных издательских систем и Web-to-Print технологий позволил выявить следующие преимущества:

- уменьшение влияния человеческого фактора;
- снижение нагрузки на обслуживающий персонал;
- снижение нагрузки на финансовый отдел;
- оптимизация производства;
- увеличение пропускной способности производства;
- уменьшение типономиналов необходимого оборудования;
- обеспечение планируемости производства.

Ключевыми недостатками применения данной технологии стоит отметить:

- Неизбежное несоответствие между картинкой на экране и итоговым продуктом.
- Снижение требований к квалификациям у заказчика может быть причиной запуска в производство не корректных макетов.
- Снижение стоимости продукции требует увеличение увеличение производственных мощностей и их загрузки.

Данная технология на западе позволяет перевести типографии из сферы услуг в сферу промышленного производства [4]. Данные преимущества вытекают из тенденции западных полиграфических производств специализироваться на типовых заказах по заранее заданным шаблонам, в том числе на определенных типах продукции (производством визиток и листовок занимаются одни предприятия, а производством бумажных стаканчиков другие).

В России сложилась обратная тенденция - покрытие максимального спектра продукции с предоставлением максимально разнообразного спектра шаблонов и вариантов исполнения [4]. Номенклатура предоставляемых услуг и товаров может достигать сотен позиций, предоставляя конкурентное преимущество между полиграфистами на внутреннем рынке. Данный фактор накладывает определенные требования к Web-to-Print решениям, разработанным в России.

## <span id="page-16-0"></span>**2.2 Актуальные задачи**

Современные Web-to-Print могут решать следующие задачи:

- Организация оперативной полиграфии:
	- получение и хранение готового макета:
	- редактирование типовых шаблонов;
	- пополнение банка типовых шаблонов.
- Организация учета рабочих процессов:
	- Стадии заказа.
- Контроль подрядчиков.
- Организация доставки.
- Оплата.
- Формирование бухгалтерских документов.
- Формирование статистики и отчетностей.
- Рассылка уведомлений.
- Интеграция в систему производства:
	- Предпечатная обработка.
	- Интеграция с технологическим оборудованием.
	- Учета расходов материалов.
	- Автоматизация рабочих процессов между обособленными производствами.
- Генерация сайтов.

# **2.3 О платформе PixlPark**

<span id="page-17-0"></span>Pixlpark — отраслевой облачный сервис для автоматизации полиграфического предприятия, основой которого являются:

- Единая система приема и управления заказами, минимизирующая работу менеджеров и дизайнеров.
- Удобные инструменты оформления заказов для клиентов.
- Автоматизация участка допечатной подготовки и логистического отдела.
- Единое рабочее пространство сотрудников и клиентов компании.
- Система контроля за финансовыми и рабочими потоками на предприятии. Система предоставляет своим клиентам следующие возможности:
- Автоматизация бизнес-процессов.
- Система купонов и скидок.
- Бонусные начисления.
- Партнерские программы.
- Встроенные редакторы различных товаров полиграфии.
- Интеграция платежных систем.
- Интеграция систем рассылок.
- Интеграция сервисов доставок.
- Администрирование заказов.
- Банк лицензионных шаблонов.
- Хостинг.
- Магазин готовых товаров.

Помимо этого, клиент получает уже готовый и настроенный образец webресурса, созданного на базе платформы «Pixlpark». Все это позволяет клиентам в минимальные сроки выйти на рынок интернет-коммерции.

Ключевыми факторами, выгодно отличающих компанию, от аналогов, являются: широкая область покрытия потребностей, возможность глубокого уровня интеграции в производство и предоставление услуги вместо с готовым сайтом.

При заполнении информационных страниц сайта существует сложность, связанная с тем, что изготовление полиграфической и сувенирной продукции и расценки на них осложнены влиянием множества факторов, которые учитывает платформа, но сложно описать и показать в простой и доступной форме. Недостаточная прозрачность влияния разных факторов на возможность оказания и формирование итоговой цены может отпугнуть потенциального потребителя услуги.

Даже если ценой огромного потраченного времени нескольких специалистов эта работа и была проделана, то, в ходе модернизации производства, расширении линейки предоставляемых услуг или изменении ситуации на рынке, встает необходимость обновить не только позиции в рамках заданной системы, но и соответствующие страницы описания продуктов и услуг.

Разработанный модуль необходим для автоматического генерирования графического интерфейса пользователя. Сформированный интерфейс включает функционал управления параметрами приобретаемой полиграфической услуги.

Применение модуля позволяет рассчитывать цену заказа перед оформлением. Инструмент администрирования модуля позволяет управлять

18

настройками интерфейса пользователя, категориями услуг и связанными параметрами, предоставляемой услуги. В совокупности это сокращает время интеграции нового проекта внутри платформы.

# <span id="page-20-0"></span>**3 ВЫЯВЛЕНИЕ И АНАЛИЗ ТРЕБОВАНИЙ**

Типичными решениями для отображения ценовых политик являются многочисленные протяженные пользовательские страницы, заполненные таблицами, что можно наблюдать на сайте 50k.ru (рисунок 2):

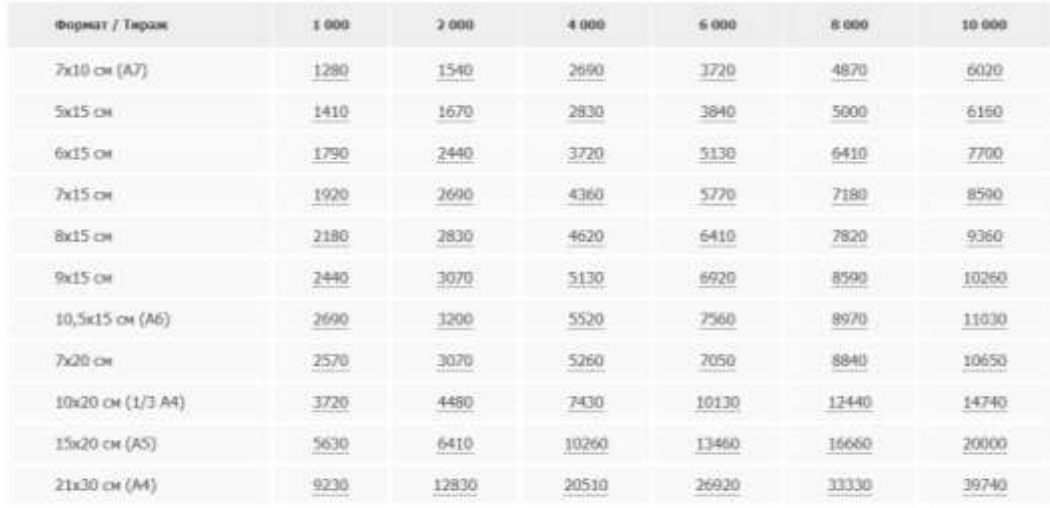

geve sunovaet filmary motivochuo 350 rife. Maximaniuvae haptive 2000 spt. ogycro suga

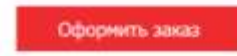

Рисунок 2 - Стоимость печати флаеров с сайта 50k.ru

Уточнение параметров происходит с помощью всплывающих окон (рисунок 3):

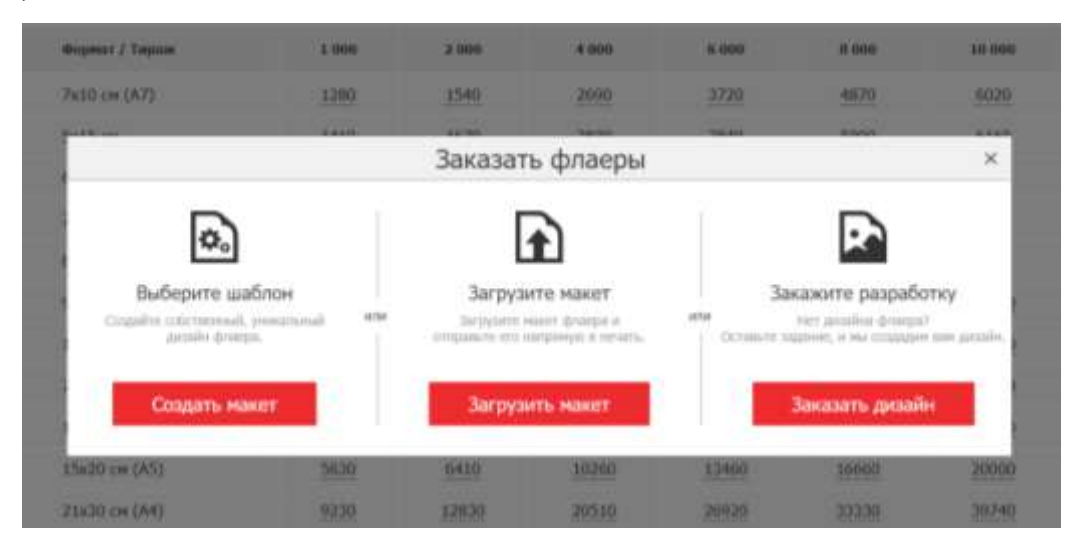

Рисунок 3 - Выбор следующего шага для оформления заказа на сайте

# 50k.ru

Создание и поддержка ценовых таблиц является длительным процессом. Таблицы размещаются на информационных страницах и заполняются вручную. Для автоматизации можно использовать ценовые константы, представляющие собой выражения типа [\$getPrice (mt:<id категории>, m: <id товара>)\$].

Другой распространенной практикой является изготовление более автоматизированных модулей – калькуляторов (рисунок 4). Данные модули используют составленные вручную XML-файлы, которые хранятся в файловой системе платформы.

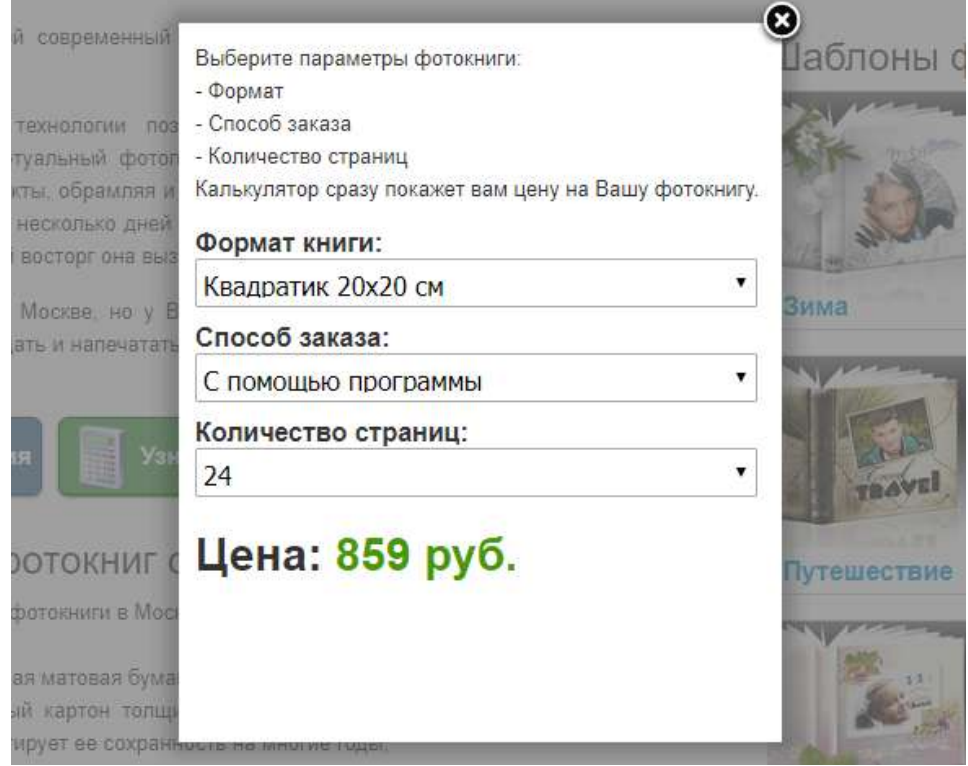

Рисунок 4 - Калькулятор фотокниг с moscow.vizitka.com

Для обновление данных по стоимости услуги необходимо изготовить новый файл и заменить его в системе.

Другим способом является использование страницы редактора с принудительно скрытым полем редактирования шаблонов (рисунок 5).

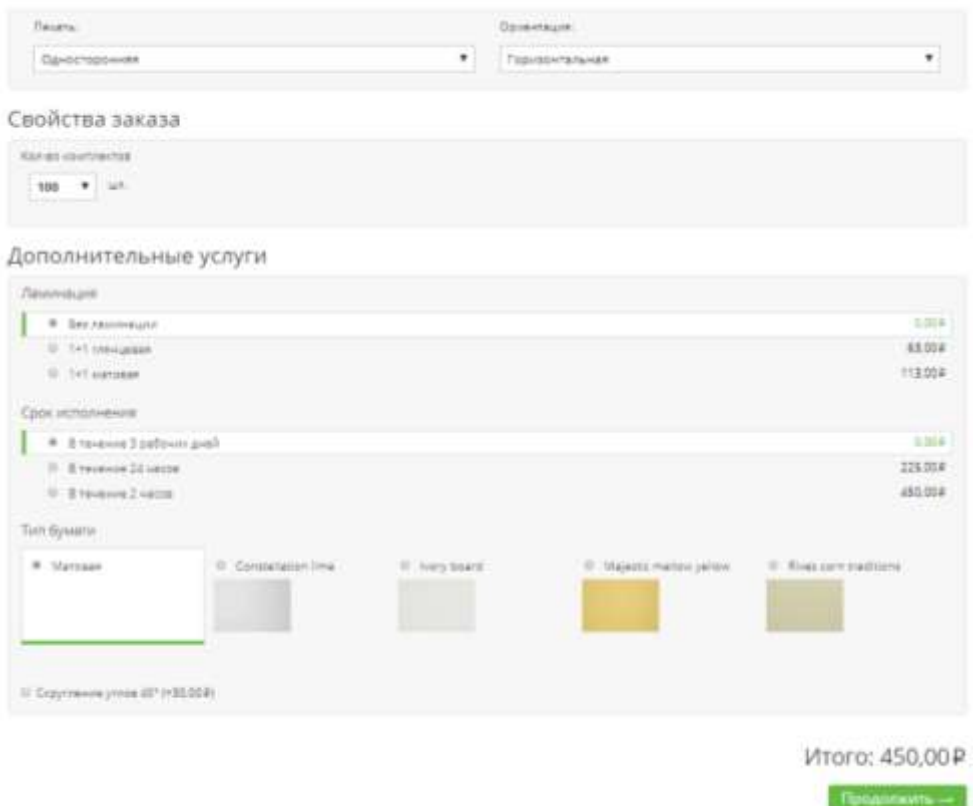

Рисунок 5 - Использование страницы редактора как модуля расчета стоимости

Использование данных подходов требует наличия уже готовой структуры предоставляемых товаров и услуг. Так же это накладывает на операторов требования к знаниям HTML, CSS, JavaScript.

Внедрение новых проектов не обладает достаточным уровнем технологичности, из-за чего процессы затягиваются и требуют внимания технических специалистов.

На основе проведенного анализа к разрабатываемому модулю составлены следующие требования.

Разрабатываемый модуль должен поддерживать две роли:

- пользователь;
- оператор.

Каждой роли в разрабатываемом модуле выделяются составные части:

– пользовательская часть;

– Операторская часть.

К частям системы выдвинуты следующие требования:

- Кроссбраузерность (IE8+, Chrome 42+, FireFox 23+, Opera 12+, Safari 5+).
- Поддержка мультиязычности.
- Наличие вспомогательных инструментов для интеграции на Webстраницы
	- Требования к пользовательской части:
- Поддержка различных клиентских устройств.
- Поддержка ценовых правил:
	- ценовых правил тиражей;
	- ценовых правил товаров;
	- ценовых правил опций;
	- ценовых правил скидок.

Требования к операторской части:

- Реализация хранение настроек на уровне категорий;
- Реализация хранение настроек на уровне товаров;

# <span id="page-24-0"></span>**4 ВЫБОР ИНСТРУМЕНТОВ РЕАЛИЗАЦИИ**

Для реализации модуля используются технологии, которые были использованы при написании системы Pixlpark. Используемых инструментов достаточно для реализации, отчего расширения стека технологий не требуется.

# <span id="page-24-1"></span>**4.1 Программная система Pixlpark**

Платформа разработана с использованием следующих инструментов:

- − **.NET Framework** это платформа разработки общего назначения для любых приложений или рабочей нагрузки, которая предоставляет ключевые возможности для создания приложений высокого качества, включая автоматическое управление памятью и поддержку современных языков программирования. Из множества представленных языков программирования, в платформе используется C#.
- **ASP.NET WebForms**. Даже в рамках одной платформы предоставляется возможность выбора между несколькими принципиально различными подходами для реализации приложений одного типа, например webприложение. Отличительной особенностью данной технологии является реализация web-приложения с использованием модели событий и контроля состояний страницы, применяемых для настольных приложений.
- − **MicrosoftSQL Server** это система анализа и управления реляционными базами данных в решениях электронной коммерции, производственных отраслей и хранилищ данных. В качестве языка запросов используется Transact-SQL.
- − **SDK Graphics Mill** система, предоставляющая инструменты обработки и подготовки к печати для изображений.
- − **Knockout.js** это JavaScript библиотека, реализующая шаблон разработки «Model-View-ViewModel» (Модель-Представление-Модель представления), которая позволяет структурировать интерактивное взаимодействие с пользователем (динамическое обновление элементов DOM дерева).

− **JQuery** - javascript библиотека, используемая для упрощения взаимодействия и манипуляциями с DOM элементами и событиями над ними.

Для разработки серверной части кода используется среда разработки **MS Visual Studio**. Разработка баз данных осуществляется через **SQL Server Management Studio**. Для задач не связанных с правкой серверной части допускается использования простых редакторов с подсветкой синтаксиса **Notepad++** или **MS VS-Code**.

В качестве системы контроля версий используется **GIT**. Управление осуществляется через встроенные в Visual Studio инструменты и webинтерфейса.

Реализация серверного приложения распределена на составные пакеты, диаграмму которых можно наблюдать на рисунке 6.

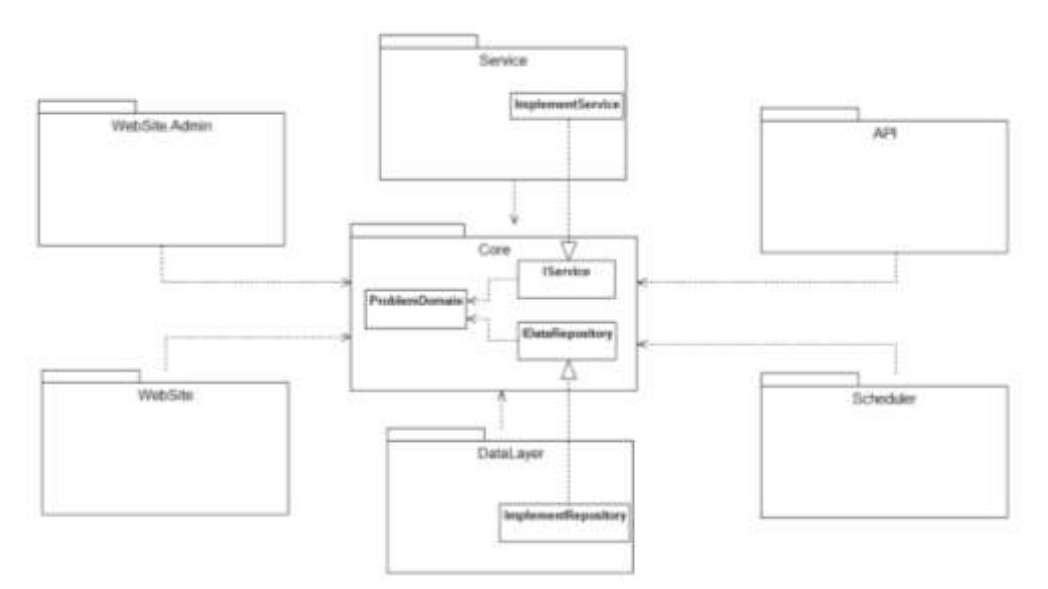

Рисунок 6 - Диаграмма пакетов системы Pixlpark

Как видно на диаграмме пакетов в данной системе применен шаблон проектирования «выделенный интерфейс». Для реализации данного подхода в системе используется паттерн «внедрение зависимостей». Данная система реализована на платформе .NET Framework с использованием языка разработки C#.

Рассмотрим некоторые элементы более подробно:

- **Core** основной элемент системы. Предоставляет следующие элементы системы:
	- Объекты предметной области. Содержит в себе описание структуры объектов предметной области их связи друг с другом.
	- Интерфейс доступа к данным. Содержит в себе набор интерфейсов для взаимодействия с источником данных.
	- Интерфейс сервисов. Содержит в себе набор интерфейсов, описывающий набор операций над объектами предметной области и их взаимодействие между собой.
- **Service** пакет, который содержит в себе классы, реализующие интерфейс взаимодействия объектов предметной области.
- **DataLayer** пакет, который содержит в себе классы, реализующие интерфейс взаимодействия с источником данных. Содержит детали настройки и подключения источника данных.
- **Scheduler** пакет, который содержит в себе операции, выполняемые с объектами предметной области строго по расписанию. К таким операциям можно отнести: рассылка уведомлений, формирование счетов, операции, требующие длительного времени выполнения (например, рендер элементов заказа, копирование сайта, и т.п.) и т.д.
- **API** пакет, который предоставляет методы взаимодействия с системой с использованием REST API. Компания предоставляет настольное приложение, которое взаимодействует с системой посредством данной технологии. Однако, клиенты вправе сами использовать его для написания собственных программных продуктов для взаимодействия с системой.
- **Website.Admin** пакет, который предоставляет клиентам доступ к созданию и управлению web-ресурсом. Содержит в себе визуальные компоненты административной панели управления системой.

– **Website** – пакет, который содержит логику отображения клиентского web-ресурса конечному пользователю. Именно здесь происходит формирование клиентской визуальной части.

В процессе реализации модуля будут использоваться пакеты Core, WebSite и WebSite.Admin.

# <span id="page-28-0"></span>**5 РАСЧЕТ СТОИМОСТИ ПОЛИГРАФИЧЕСКОЙ ПРОДУКЦИИ**

Итоговая стоимость полиграфической услуги представлена базовой стоимостью продукции основанной на выпускаемом тираже и влиянием дополнительных правил. Итоговый расчет стоимости представлен в формуле:

$$
P_T = \sum_{i=1}^n P_{R_i}
$$

Где  $P_T$  - итоговая стоимость полиграфической услуги,  $P_{R_i}$  - стоимость ценового правила, n - количество примененных правил.

Ценовые правила представляют собой функцию, принимающие в себя различные значения (в зависимости от типа правила), и возвращающее влияние на итоговую стоимость полиграфической услуги. Ценовые правила представлены следующими группами:

- Базовые:
	- Правила тиражей товаров.
	- Настройки товара (правила редакторов).
- Дополнительные:
	- Правила опций.
	- Правила скидок.

Вычисление итоговой стоимости можно разделить на 3 этапа:

- Расчет базовой стоимости продукции, основываясь на тираже продукции и настройках товара (применение базовых правил).
- Определение стоимости опций на основе базовой стоимости продукции, тираже и стоимости предыдущих опций.
- Определение размера скидки на основе данных о пользователе, тираже товара, стоимости опций.
- Суммирование базовой стоимости и стоимости дополнительных опций.

## **5.1 Базовые ценовые правила**

<span id="page-28-1"></span>Базовые ценовые правила - ценовые правила, определяющие базовую стоимость полиграфической продукции.

Расчет стоимости базовых ценовых правил:

$$
P_{R_{base}} = P_c + P_m
$$

где  $P_C$  - стоимость ценовых правил опций,  $P_m$  - стоимость ценовых правил опций.

## **5.1.1 Ценовые правила тиражей**

<span id="page-29-0"></span>Настройки тиражей представляют собой коллекцию базовых ценовых правил. В зависимости от количества выпускаемой продукции определяется применимое правило. Определение тиража представлено в формуле:

$$
C_r \stackrel{f(q,p)}{\rightarrow} C
$$

Где C<sup>r</sup> - правила тиражей, С - тираж, q - количество экземпляров в тираже, p - количество печатных поверхностей.

Тираж содержит в себе:

- стоимость единицы товара  $(P_i)$ ;
- стоимость печатной поверхности  $(P_{pi})$ ;
- количество экземпляров в тираже (q);
- количество поверхностей печати (p).

Стоимость печатных поверхностей рассчитывается по формуле:

$$
P_p = p \cdot P_{p_i}
$$

где P<sub>p</sub> - стоимость печатных поверхностей.

Базовая стоимость по тиражу  $(P_C)$  рассчитывается по формуле:

$$
P_c = q \cdot (P_i + P_p)
$$

Ценовые правила хранятся в объекте товара в виде настройки тиражей, которые содержат:

- базовые характеристики, включающие:
	- тираж по-умолчанию;
	- тип используемых правил;
	- флаг комплексного продукта.
- характеристики комплексного товара:
	- допустимый диапазон печатных поверхностей;
- количество печатных поверхностей по-умолчанию;
- шаг количества печатных поверхностей;
- стоимость печатной поверхности;
- флаг включения минимального количества печатных поверхностей в базовую стоимость товара.
- коллекцию правил тиражей, включающие следующие типы:
	- FixedCirculationRule правило с фиксированной величиной тиражей (100, 200, 300 и т.д. экземпляров в тираже).
	- FloatCirculationRule правило с произвольной величиной тиража.

Организацию хранения настроек тиражей можно наблюдать в диаграмме классов на рисунке 7.

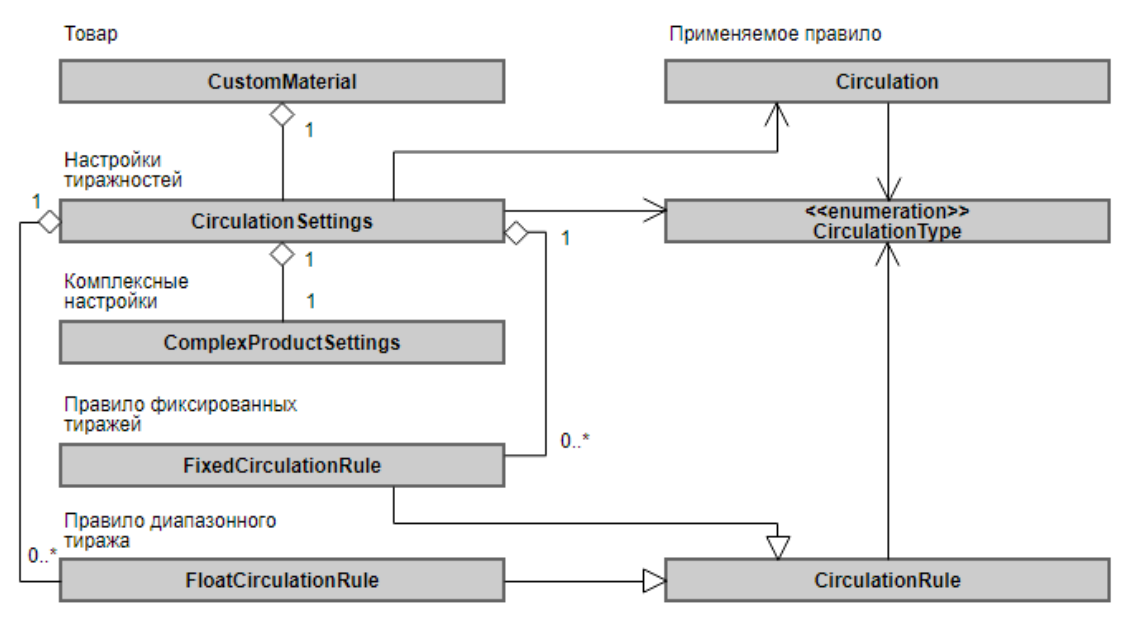

Рисунок 7 - Настройки тиражей товаров

Единицами тиражей могут выступать как количество продукции в заказе, так и единицы площади печатной поверхности (применяется для широкоформатной печати с произвольными форматами печатных областей).

## **5.1.2 Ценовые правила товара**

<span id="page-30-0"></span>Печатные поверхности товара могут различаться по площади. Например, печать рисунка на футболках может различаться от печатной области размером: с размеров стандартной визитки до размеров листа А4. Разница в стоимости

печати на таких поверхностях отражена в правилах, хранящихся в настройках редактора товара.

Получение стоимости по настройкам товара представлено в формуле:

$$
S_r \stackrel{f(temple)}{\rightarrow} P_{i_{mod}}
$$

 $\Gamma$ де  $S_r$  - ценовые правила поверхности товара, template - поступающий шаблон для печати,  $P_{\text{imod}}$  - стоимость единицы товара по ценовым правилам товара.

Расчет стоимости по ценовым правилам товара  $(P_m)$  представлено формулой:

$$
P_m = q \cdot P_{i_{mod}}
$$

Расчет базовой стоимости заказа полиграфической услуги представлен формулой:

$$
P_{R_{base}} = P_c + P_m
$$

Где  $P_{Rbase}$  - расчетная стоимость базовых правил,  $P_C$  - расчетная стоимость правил тиражей,  $P_m$  - расчетная стоимость правил товара.

## **5.2 Дополнительные ценовые правила**

<span id="page-31-0"></span>Дополнительные ценовые правила определяют дополнительную стоимость заказа полиграфической продукции. Стоимость дополнительных ценовых правил  $(P_{Radd})$  рассчитывается по формуле:

$$
P_{R_{add}} = P_{opt} + P_{opt_{kef}} + P_{disc}
$$

Где  $P_{\text{out}}$  - стоимость ценовых правил линейной опции,  $P_{\text{optkef}}$  - стоимость ценовых правил опций с коэффициентом,  $P_{disc}$  - стоимость правил скидок.

### **5.2.1 Ценовые правила опции**

<span id="page-31-1"></span>Опции отражают стоимость дополнительных работ, проводимых над полиграфической продукцией. Ценовые правила опций имеют самый развитый механизм конфигурирования, включающий в себя:

- Условия доступности опции.
- Различные ценовые правила расчета стоимости.
- Различные правила определения количества опции.

Механизм опций может использоваться в реализации технических особенностей использования платформы. Например, для учета стоимости платного шаблона создается фиктивная дополнительная опция не зарегистрированная в системе. В разрабатываемом модуле расчета стоимости фиктивные опции используются для отображения ценовых правил, размещенных в настройках редактора товара.

Наличие развитого механизма применимости опции позволило учитывать отдельно стоимости базовых особенностей, элементов и этапов производства. Тем самым это приближает расчет стоимости к реальным процессам и сглаживает разницу механизмов ценообразований продукции между полиграфическими производствами.

Регулированием применимости опции занимаются 4 основных правила:

- Допустимый диапазон количества продукции
- Допустимый диапазон количества печатных поверхностей в рамках одного продукта
- Допустимый диапазон совокупного количества печатных поверхностей
- Выбор доступной родительской опции и выбор его элемента

Допустимые диапазоны указываются в открытой форме в элементе дополнительной опции.

За доступностью родительской опции понимается наличие в списке опций товара опции, от которой указана зависимость текущей опции.

Ценовые правила опций представляют собой функцию, аргументом которой является выбранный тираж.

Ценовые правила опций делятся на 2 типа:

- Линейные опции представляющие собой линейные функции от количественных параметров тиража.
- Опции с коэффициентом представляет собой коэффициент к стоимости товара с учетом примененных до неё ценовых правил опций.

Стоимость ценовых правил опций представлена стоимость ценовых правил линейных опций и ценовых правил опций с коэффициентом.

Получение стоимости ценового правила линейной опции представлено выражением:

$$
R_{opt_i} \stackrel{f(C)}{\rightarrow} P_{opt_i}
$$

Где  $R_{opti}$  - ценовое правило линейной опции,  $P_{opti}$  - стоимость линейной опции.

Формула расчета стоимости ценовых правил линейных опций:

$$
P_{opt} = \sum_{i=1}^{i=n} P_{opt_i}
$$

Получение стоимости ценового правила опций с коэффициентом:

$$
R_{kef_i}^{f(C, P_{R_{base}} + P_{opt} + \sum_{1}^{i-1} P_{kef_j})} P_{kef_i}
$$

Где  $R_{\text{kefi}}$  - ценовое правило опции с коэффициентом,  $P_{\text{kefi}}$  - стоимость ценового правила опции с коэффициентом.

Формула расчета стоимости ценовых правил опций с коэффициентом:

$$
P_{kef} = \sum_{i=1}^{i=k} P_{kef_i}
$$

#### **5.5 Ценовые правила скидок**

<span id="page-33-0"></span>В платформе реализована система скидок. Скидки могут быть пассивными и накопительными.

Пассивные скидки применяются в зависимости от:

- категории пользователей;
- выдаваться при введении купонов авторизованными пользователями;
- назначаться операторами платформы зарегистрированным пользователям.

Накопительные скидки представлены в виде бонусов на расчетном счете клиента. Пассивные скидки для постоянных клиентов выставляются вручную.

По количеству применений скидки делятся на:

- Ограниченные по числу применений (одноразовые, многоразовые).
- Неограниченные по числу применений. По принципу расчета скидки бывают:
- С фиксированным номиналом.
- Фиксированные с верхним ограничением от стоимости товара.
- Процент от стоимости заказа.

Скидки могут быть ограничены категориями товаров, на которые они назначены.

За пользователем может быть закреплено несколько ценовых правил по применению скидок.

Для ценовых констант, редактора и модуля расчета стоимости полиграфической продукции применяются только скидки не ограниченные по количеству применений.

Бонусы, разовые скидки и скидки с фиксированным номиналом применяются только на стадии создания заказа, применяясь ко всем позициям в корзине пользователя.

Для интерактивных модулей реализовано API расчеток скидок. Единый вид применяемых данных обеспечивает повторяемость расчетных данных между различными расчетными модулями внутри платформы.

Ценовые правила скидок представляются собой функцию, аргументами которой являются базовая стоимость товара, стоимость за печатные поверхности товара, стоимость за опции товара. Получение стоимости скидки представлено в выражением:

$$
R_{disc_i} \stackrel{f(U,M,C,P_{opt}+P_{kef})}{\rightarrow} P_{disc}
$$

Где  $R_{disci}$  - ценовое правило скидки,  $P_{disci}$  - стоимость ценового правила скидок, U - пользователь, M - товар.

Расчет стоимости дополнительных ценовых правил  $(P_{Rad})$ :

$$
P_{R_{add}} = P_{opt} + P_{opt_{kef}} + P_{disc}
$$

# <span id="page-35-1"></span><span id="page-35-0"></span>**6 РЕАЛИЗАЦИЯ КЛИЕНТСКОЙ ЧАСТИ МОДУЛЯ**

#### **6.1 Пользовательский клиент**

Пользовательский клиент представляет собой JavaScript приложение. Приложение реализует графический интерфейс пользователя, управление настройками заказа, расчет стоимости заказа, управление заказом.

В реализации графического интерфейса используются библиотеки jQuery, jQuery.Shadowbox и Knockout.js.

Реализация приложения разбита на 2 библиотеки:

- pxp-calc-init.js содержит реализацию менеджера приложения.
- pxp-calc.js содержит реализацию функций приложения.

### **6.1.1 Менеджер ресурсов**

<span id="page-35-2"></span>Получение JavaScript ресурсов происходит методом GET запроса [11]. Одной из ключевых особенностей GET запросов является кеширование результата запроса на различных узлах [12]. Данной особенностью можно управлять, путем указывания специальных заголовков, но это вызывает дополнительные нагрузки на сервер, где размещен запрашиваемый ресурс.

При проектировании JavaScript приложения, размещаемых на сторонних ресурсов распространенной практикой является вынесение функции инициализации в отдельный пакет. Данный подход можно установить, проанализировав работу таких распространенных приложений, как reCaptcha, Yandex-Карты, Yandex-Поиск. Функции инициализации проектируются так, чтобы в ходе поддержки приложения, не требовалось переработка данной функции. Библиотеки, которые обладают большей вероятностью получить обновление, в дальнейшем загружаются функцией инициализации.

По окончанию загрузки ресурсов, происходит инициализация всего приложения.

Менеджер ресурсов является неизменяемой частью приложения и реализует следующие функции:

– Получение данных для инициализации клиентского модуля.
- Загрузка библиотек, необходимых для работы клиентского модуля.
- Регулирование работы экземпляров клиентских модулей на одной странице.
- Генерирование событий модуля для внешних подписчиков.

В менеджер может не полный набор данных, необходимых для получения первого состояния модуля расчета стоимости. Если приложение было интегрировано при помощи константы, то в него поступают только данные о категории товаров. Идентификатор локализации получается из глобального контекста. URL-адрес получается из контекста, либо берется адрес ресурса, в котором размещено приложение.

Если данных для получения состояния достаточно, происходит анализ глобальной области видимости на наличие необходимых ресурсов. При недостаточности ресурсов происходит их загрузка и инициализации в локальной области видимости менеджера ресурсов. Библиотеки, используемые в клиентском модуле можно представить в виде UML диаграммы пакетов (рисунок 8).

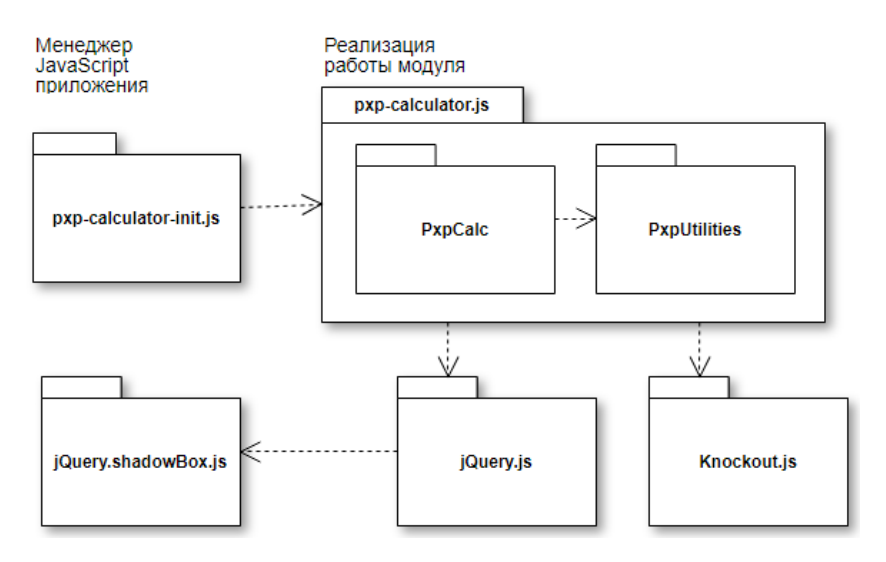

Рисунок 8 - Диаграмма пакетов клиентского модуля

Когда ресурсы загружены, происходит инициализация приложения с заданными параметрами.

### **6.1.2 Модуль расчета стоимости**

JavaScript-приложение построено по модульной архитектуре. Модули представлены специальными JavaScript-объектами, которые можно представить в виде классов (рисунок 9).

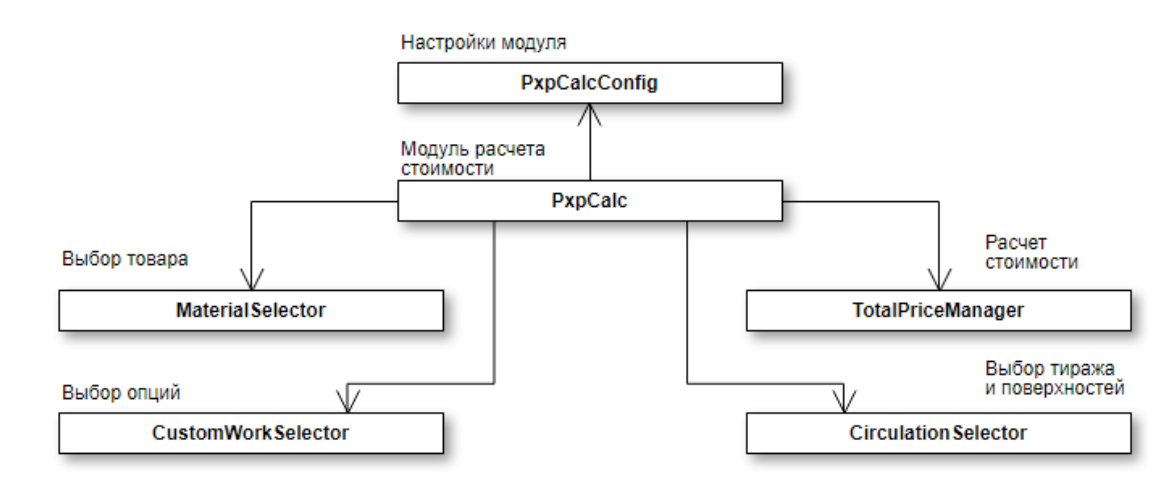

Рисунок 9 - диаграмма классов JavaScript приложения

Реализация работы модуля распределена между следующими объектами:

- PxpCalc ключевой объект модуля расчета стоимости. Производит получение и обновление состояние модуля, регулирует наличие в представление составных частей модуля в зависимости от настроек.
- PxpCalcConfig модуль конфигурации, отвечает за хранение и обновление настроек модуля.
- MaterialSelector модуль выбора товара, отвечает за выбор категории и товара.
- CirculationSelector модуль выбора тиража, отвечает за выбор тиража, задание количества печатных поверхностей, хранение правил тиражей.
- CustomWorkSelector модуль выбора опций, отвечает за выбор опций, задание количества опций, расчет стоимости опций согласно выбранным правилам.
- TotalPriceManager менеджер расчета стоимости заказа, отвечает расчет общей стоимости заказа полиграфической услуги, применение скидок, продолжение оформления заказа.

Каждый модуль, за исключением PxpCalcConfig, представляет собой модель представления. Модель данных представляет собой состояние, поступающие в соответствующие модули при выборе товара или инициализации.

В каждую модель данных включен метод формирования шаблона. Шаблон генерируется согласно настройкам модуля, поступившим вместе в объекте состояния. Для поддержки данного метода стандартный метод определения шаблона в библиотеке Knockout.js был переопределен.

Взаимодействие объектов модуля можно представить в виде диаграммы коммуникации[13] (рисунок 10).

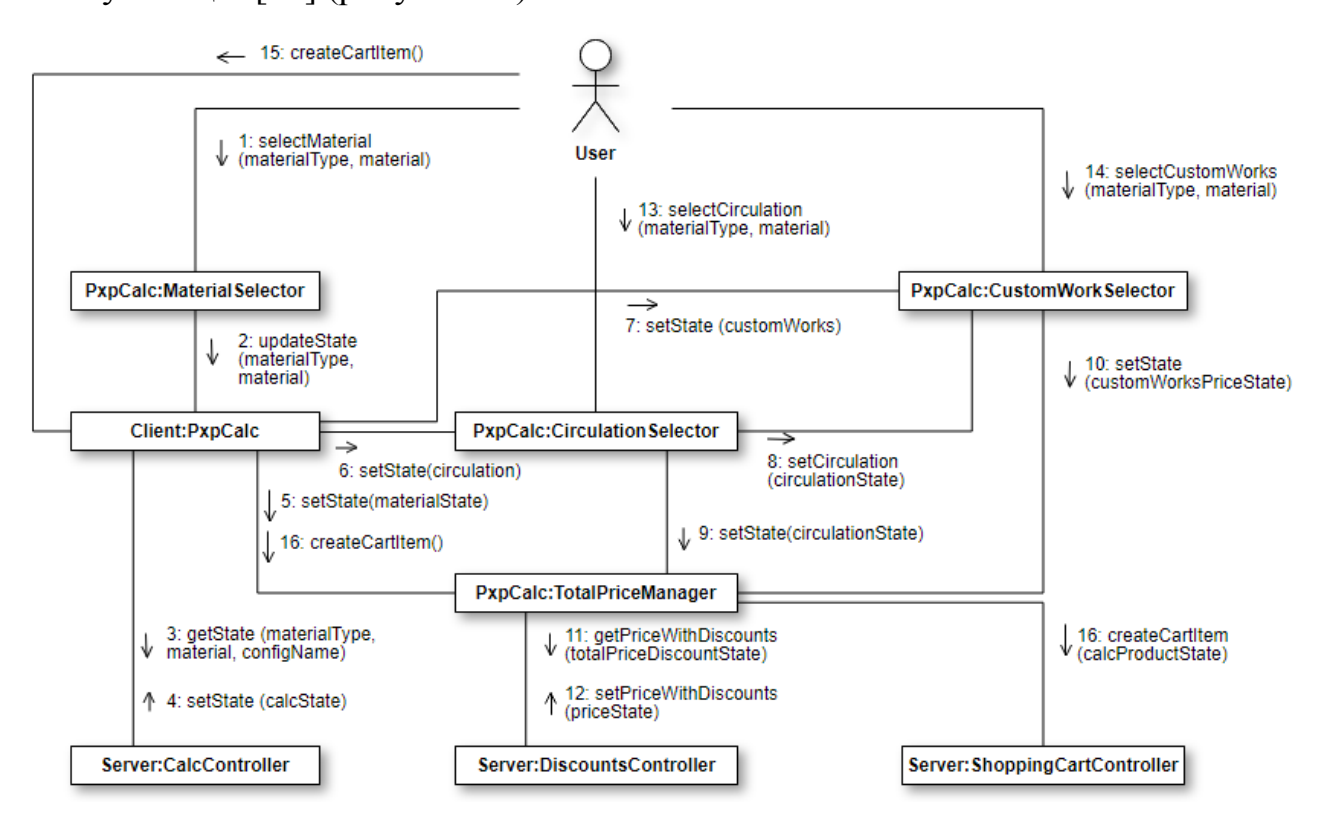

Рисунок 10 - Диаграмма коммуникации модуля расчета стоимости

### **6.1.2.1 Конфигурации**

Данная часть предназначена для обработки поступающих настроек представления и данных локализации. Содержит дерево настроек, листьями которого являются наблюдаемые объекты, представленные библиотекой Knockout.js.

Модуль поэтапно обрабатывает поступающие настройки, отслеживает изменения в поступающих настройках и точечно инициализирует перерисовку графического интерфейса пользователя в случае нахождения изменений.

# **6.1.2.2 Выбор товара**

Модуль содержит в себе несколько типов объектов, иерархию которых можно представить в виде диаграммы классов (рисунок 20).

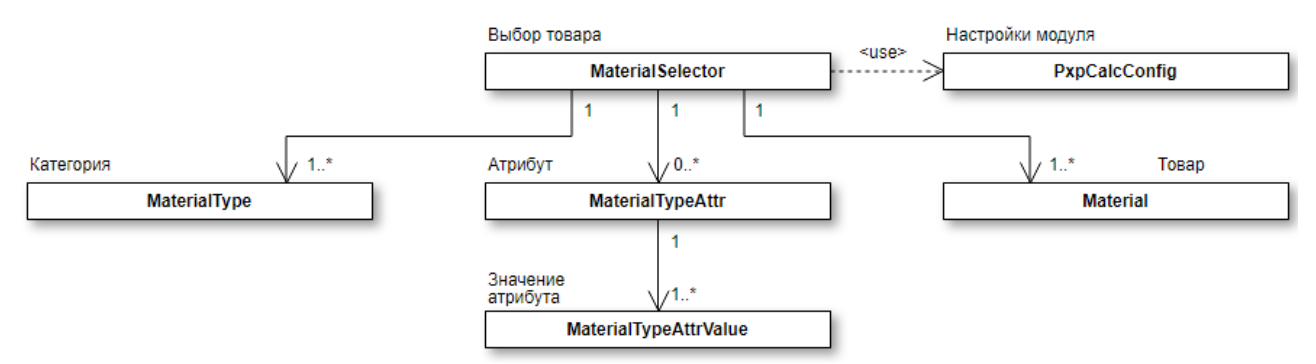

Рисунок 11- Диаграмма классов объектов модуля выбора товаров Модуль реализует выбор товара путем выбора из трех типов объекты:

- Категории.
- Значения атрибута.
- Товара.

Согласно настройкам модуля расчета стоимости, объекты формируют списки значений. Списки категорий и товаров формируются напрямую исходя из полученных данных. Списки атрибутов формируются из зарегистрированных в категории атрибутов и заполняются значениями атрибутов, представленными в товарах.

Когда списки сформированы, из них по-очереди исключаются:

- 1. Списки, настроенные как не отображаемые.
- 2. Недостижимые значение атрибутов.
- 3. Списки не предоставляющие выбора. При выборе позиции из списков происходит:
- При выборе товара, происходит инициализация обновления состояния модуля расчета, до актуального для данного товара.
- При выборе категории происходит инициализация обновления состояния модуля расчета, до актуального для первого товара в выбранной категории.
- При выборе атрибута происходит выбор ближайшего товара наиболее полно удовлетворяющий выбранным атрибутам (от значения первого атрибута к последнему).

Тем самым модуль расчета стоимости обновляет правила, зарегистрированные в модулях выбора тиража и выбора опций.

### **6.1.2.3 Выбор тиража**

Модуль содержит в себе несколько типов объектов, иерархию которых можно представить в виде диаграммы классов (рисунок 12).

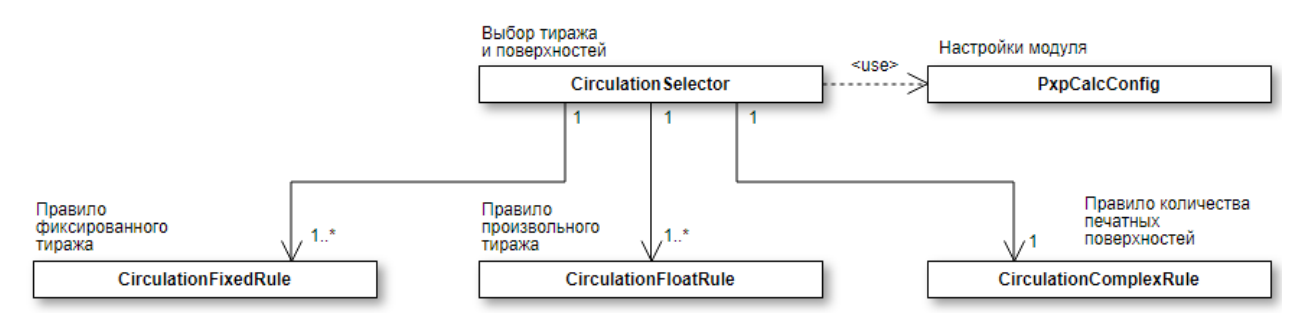

Рисунок 12 - Диаграмма классов объектов модуля выбора товаров На основании полученного состояния в модуле выбора тиража формируется список из правил тиражей одной из следующих групп:

- Правила фиксированных тиражей.
- Правила произвольных тиражей.

Вне зависимости от того, доступен ли в товаре выбор количества поверхностей печати, ведется учет комплексных настроек товара. Это сделано ради поддержки правил опций, для которых учитывается количество печатных поверхностей (в плане доступности или правила расчета количества опций).

Правила фиксированных тиражей формируют списки доступных тиражей, оформленных согласно настройкам модуля. Для произвольных тиражей выбор представления не работает. Произвольные тираже всегда заполняются вручную, так-же как и количество поверхностей.

Элементы управления модуля отображаются автоматически по необходимости их применения. Представления-списки не отображаются в случае, если не предоставляют выбор (список из одной позиции).

При выборе фиксированного тиража, величина тиража берется напрямую из правила. При заполнении количества экземпляров в произвольном тираже берется ближайшее согласно указанным диапазоном правило тиража. В случае если указанный тираж не попадает в диапазон выбранного правила, за значение тиража принимается ближайшее значение из диапазона.

При изменении значения количества экземпляров в тираже или количества печатных поверхностей, происходит уведомление слушающих модулей:

- модуля выбора опций (передается количество экземпляров в тираже и количество печатных поверхностей);
- менеджера расчета стоимости товара (передается количество экземпляров в тираже и количество печатных поверхностей, стоимость экземпляра и стоимость дополнительных печатных поверхностей).

#### **6.1.2.4 Выбор опций**

Модуль реализует управление опциями товара. Опции объединены в коллекции. Коллекции регулируют количество выбранных опций, согласно полученным настройкам, а та же рассчитывают стоимость опций согласно заданным ценовы правилам.

При построении пользовательского интерфейса коллекции опций образуют списки. После из списков исключаются коллекции и опции в порядке следующих правил:

- 1. Опция является скрытой.
- 2. Позиции опций недоступны в текущем состоянии.
- 3. Опция не предоставляет выбора.

Управление типами представлениями из настроек модуля доступно только для опций с выбором единственной опции из множества позиций. Для опций предоставляющих множественный выбор или необязательные опции из одной позиции оформляются согласно шаблону по-умолчанию.

Расчет стоимости по ценовым правилам происходит только для выбранных доступных опций, включая скрытые.

Из смене опции сначала заново определяется список доступных опций, после происходит автоматический выбор первой опции у вновь доступных опций, после происходит последовательный расчет стоимости опций согласно ценовым правилам.

При изменении состояние опций происходит уведомление менеджера расчета стоимости. В уведомление входит суммарная стоимость выбранных позиций.

При продолжении оформления или выполнении заказа формируется список из объектов, включающих идентификатор выбранных опций, их количества и стоимостей. Данный список включается в объект состояния заказа, используемый менеджером расчета стоимости.

### **6.1.2.5 Расчет стоимости**

Менеджер расчета стоимости, на основании данных, предоставленных из модулей конфигурации, выбора товаров, выбора тиражей, выбора опций реализует следующие функции:

- Расчет полной стоимости полиграфической услуги.
- Применение скидок к полной стоимости полиграфической услуги.
- Передача состояние заказа в редактор.
- Переход на следующую стадию оформления заказа (страницу корзины).

#### **6.2 Серверные интерфейсы пользовательской части.**

В ходе реализации модуля в пакет WebSite были внесены следующие изменения:

- Организована передача состояния заказа на страницу редактора.
- Реализован интерфейс получение состояния модуля.
- Реализован интерфейс для создания заказа.

Состояние заказа - абстрактная сущность, включающее следующее содержание:

- Идентификатор или псевдоним категории.
- Идентификатор или псевдоним товара.
- Количество экземпляров в тираже.
- Количество печатных поверхностей в экземпляре тиража.
- Список из выбранных опций товара, включающий в себя:
	- идентификатор опции;
	- список примененных позиций опций, включающий:
		- идентификатор позиции опции;
		- количество примененных опций.

В ходе создания заказа полиграфической продукции, клиент может проходить через следующие системные страницы:

- Страницу выбора шаблона.
- Страницу описания шаблона.
- Страницу редактора.

Псевдонимы категории уже указаны в адресной строке данных системных страниц. Хранение и передача прочих параметров состояния заказа организована через GET параметры, где:

- q количество экземпляров в тираже;
- p количество страниц в экземпляре;
- w сериализованная по стандарту JSON строка и списка выбранных опций.

На страницах выбора и описания шаблонов происходит чтение данных параметров. Полученные параметры дополняют ссылки переходов:

- между страницами при выборе шаблонов;
- между шаблонами при чтении описания шаблонов;
- от списка шаблонов к описанию шаблона;
- на страницу редактора с применением данного шаблона;

При переходе на страницу редактора заказа полиграфической продукции, полученные параметры влияют на формирование состояния редактора.

Состояния редактора включает следующие параметры:

- Идентификатор состояния редактора.
- Указатель на используемый шаблон.
- Указатели на используемые пользовательские файлы.
- Идентификатор категории товара.
- Идентификатор товара.
- Тираж.
- Количество печатных поверхностей.
- Опции товара.

Полученное состояние заказа переопределяет соответствующие значения в состоянии заказа на момент формирования графического интерфейса пользователя.

#### **6.2.1 API создания заказа**

Модуль **ShoppingCartController** реализует интерфейсы серверного приложения для управления позициями корзины: чтения и удаления. Для решения поставленной задачи, данный модуль был дополнен методом для создания позиции корзины на основе полученного состояния заказа полиграфической продукции.

В программной системе PixlPark уже были реализованы интерфейсы, позволяющие создать позицию корзины на основе состояния редактора.

Разработанный метод, на основе полученного состояния заказа формирует объект состояния редактора. Тип объекта определяется из категории и товара. Определяется полный объект тиража товара. Для состояний редактора, учитывающих количество печатных поверхностей, заполняются соответствующие настройки. Секции шаблонов и пользовательских ресурсов заполняются фиктивными данными. Воспроизводится полный набор опций, присущих данному товару.

Полученный объект состояния редактора обладает фиктивно заполненными значениями, что формально удовлетворяет требованиям для создания позиции корзины. На основание полученного состояния редактора создается и добавляется позиция корзины. Позиции корзины, созданные данным способом помечаются специальным флагом.

<sub>B</sub> были добавлены модуль корзины политики, определяющие возможность создание заказов, при наличии позиций созданных данным способом:

- Запрет на создание заказов, при наличии позиций с фиктивными данными.
- Информирование пользователя о позициях с фиктивными данными, без запрета на создание заказа.

Если оператор выбирает политику поведения, путем выбора соответствующей настройки в модуле корзины.

Если допускается создание заказа с фиктивными значениями, то недостающие данные заполняются в заказе в ходе общения оператора платформы с клиентом.

#### 6.2.2 API модуля расчета стоимости

Модуль CalcController реализует интерфейсы серверного приложения, для следующих функций:

- Выдача списка ресурсов, необходимых для работы клиентского приложения.
- Выдача состояния модуля расчета стоимости.

Список ресурсов представляется собой перечень из ссылок на следующие файлы, с установленной актуальной версией файла:

- Файл стилей для пользовательского интерфейса.
- Библиотека с объектами реализующими логику работу приложения клиента.
- JavaScript файлы с библиотеками, использующимися для построения графического интерфейса пользователя.

Состояние модуля расчета стоимости представляет собой объект из данных, необходимых при построении графического интерфейса пользователя. С предметной областью включенных данных можно ознакомится по диаграмме классов представленной на рисунке 13.

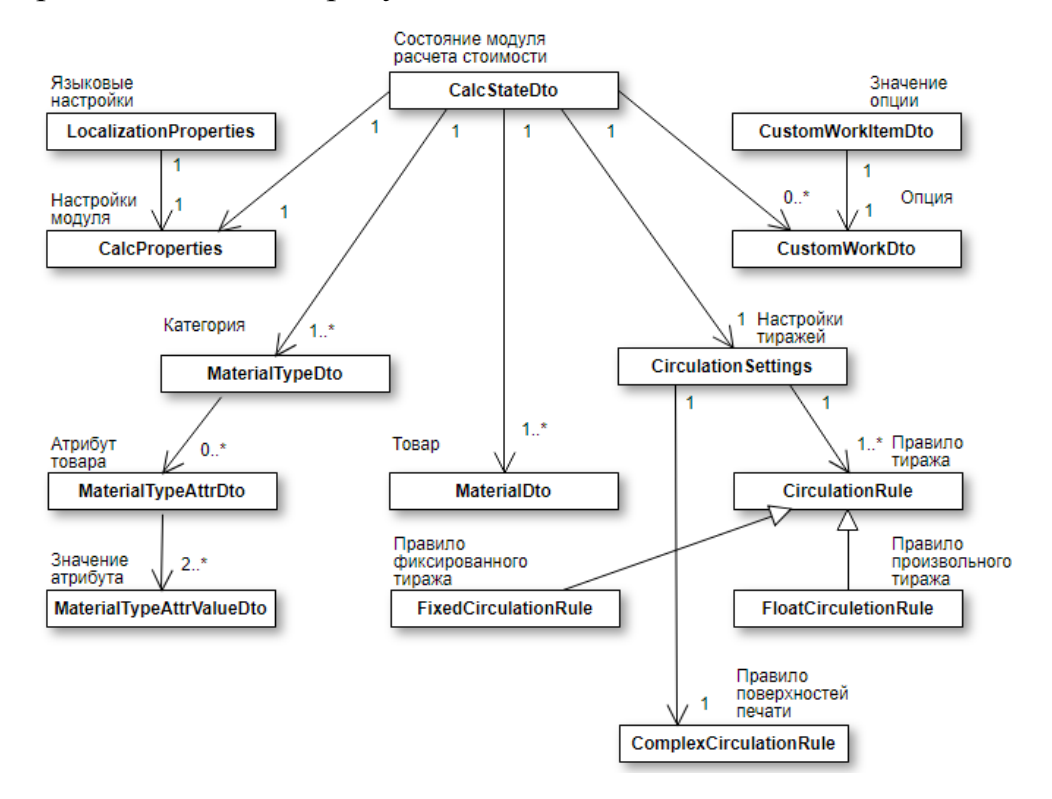

Рисунок 13- Диаграмма классов состояния модуля расчета стоимости

Представляемые состоянием модуля данные можно разбить на следующие группы:

- 1. Данные для выбора товара. Включают в себя:
	- a. объекты категорий;
	- b. объекты товаров;
	- c. объекты атрибутов товара (описания атрибутов и их значений).
- 2. Данные для выбора тиража. Включают в себя:
	- a. настройки тиражей;
	- b. коллекцию правил тиражей. Правила тиражей принадлежат одной групп:
		- i. правила фиксированных тиражей;
		- ii. правила произвольных тиражей.
- 3. Данные для выбора опций. Включают в себя:
- a. Коллекцию опций товара;
- b. Значение опций товара.
- 4. Настройки графического интерфейса пользователя и локализованные данные подписей к элементам интерфейса.

Состояние строится исходя из параметров переданных в запросе:

- Идентификатор или псевдоним категории.
- Идентификатор или псевдоним товара.
- Название используемой настройки.
- Идентификатор используемого языка.
- Тип пользовательского устройства.

Идентификатор языка является обязательным. На основании используемого языка определяются данные локализации и платформа, настройки категорий и товаров которой будут использоваться при построении состояния модуля.

Идентификаторы и псевдонимы категории и товара позволяет определить коллекцию настроек модуля.

В случае, если они не указаны, беруться настройки первого доступного товара в первой доступной категории по всей платформе. Также в список поддерживаемых модулем категорий включаются все доступные для указанной платформы категории.

По названию настройки и типу пользовательского устройства, определяются настройки модуля, которые будут использоваться для построения состояния модуля.

Коллекция данных категорий строится исходя из указанных в настройках модуля связанных категорий. Из коллекции заведомо исключаются категории, редакторы товаров которых могут не поддерживаться на используемом типе пользовательских устройств.

Если из коллекции категорий была исключена выбранная категория, то берется ближайшая категория и её первый товар. Переопределяются настройки модуля, но повторная выборка категорий не происходит.

Объекты настроек тиражей строятся на основании настроек тиражей товара. Из настроек тиражей исключаются коллекции правил, которые не обслуживаются системой. Значения по-умолчанию могут меняться согласно настройкам модуля.

Объекты настроек опций содержат в себе правила расчета стоимости опций и локализованные описания опций из их позиций.

В объект настроек модуля состояния помещаются настройки модуля, которые описывают построение графического интерфейса модуля. При заполнении данных локализации, каждое значение заполняется данными.

# **7 РЕАЛИЗАЦИЯ ОПЕРАТОРСКОЙ ЧАСТИ МОДУЛЯ**

Административная панель - это часть программной системы Pixlpark, включающий комплекс форм управления настройками платформы. Для редактирования настроек модуля необходимо создать специальную форму управления.

Разработку модуля управления настройками можно разделить на следующие стадии:

- Проектирование и реализация модели хранения настроек модуля расчета
- Проектирование и реализация формы редактирования настроек

#### **7.1 Модель данных и хранение настроек модуля**

Настройки хранятся на уровне категории и на уровне товара. Настройки категории определяют базовые настройки на все товары внутри категории. Настройки товара переопределяют настройки из категории.

Настройки категории представляют собой справочник. Записи в справочнике представляют собой объекты класса **MaterialTypeCalcProperties**. Ключом справочника является поле **Title**.

Настройки товара организованы таким-же образом. Записи в справочнике представлены объектами класса **MaterialTypeCalcPropertyDifference**. Данный объект включает в себя те же поля, что и объект настроек категории, за тем исключением, что поля параметров настроек позволяют иметь пустые значения. Общий принцип реализации хранения настроек товаров и категорий можно рассмотреть на рисунке14.

Конструктор настроек товара принимает в себя две настройки категории. Последовательное сравнение полей параметров настроек определяет значение поля параметра. Значение параметра берется из второй настройки, в случае если ее значение отлично от первой.

Последовательное чтение полей настроек осуществляется средствами библиотеки .Net System.Reflection. Эта библиотека позволяет программе отслеживать поля, значения полей и типы данных, модернизируя структуру

собственного поведения [5]. Добавленные элементы обозначены блоками белого цвета.

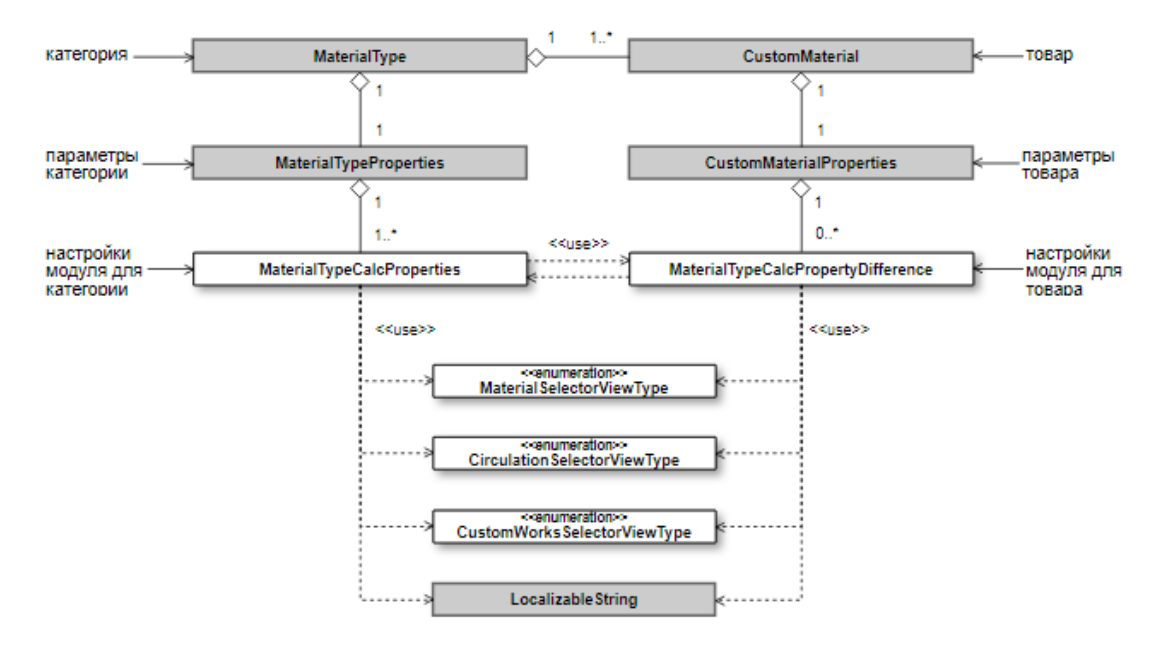

Рисунок 14- Настройки категории и товара

#### **7.2 Панель управления настройками модуля**

Для редактирования настроек категорий и товаров была разработана панель **MaterialTypeCalcPropertiesEditor**. Данная панель подключается на страницу редактирования настроек категории и на страницу редактирования настроек товара.

Работу панели можно разделить на серверное приложение и клиент. Серверное приложение передает в клиент установленные данные и обрабатывает пришедшие от клиента данные. Клиент представлен JavaScript приложением для редактирования данных.

В качестве параметров для инициализации элемент Web-страницы для редактирования принимает коллекции настроек категории.

В случае, когда передается только одна коллекция - модуль воспринимает, что инициализирован в контексте редактирования настроек для категорий.

Для редактирования настроек товаров при инициации панели передается дополнительная коллекция, созданная на основе коллекции настроек категории и уже существующей коллекции настроек товара. Созданная коллекция содержит в себе настройки с ключами соответствующими ключам из настроек категории. Настройки товара, ключи которых не представлены в коллекции настроек категории, игнорируются.

Панель передает в представление две коллекции настроек категорий: коллекцию с начальными значениями и коллекцию с текущими значениями. При редактировании настроек товаров за текущие значения принимаются коллекция настроек товаров. При редактировании коллекции настроек категории начальные и текущие коллекции значений полностью совпадают.

В представлении в редактирование осуществляется при помощи разработанного JS-приложения, которое при редактировании обновляет коллекцию текущих настроек.

По завершению редактирования панель возвращает текущую коллекцию настроек категорий. При редактировании настроек категории, коллекция сохраняется в чистом виде в параметрах категории. При редактировании настроек товаров, полученная коллекция настроек категории преобразуется в коллекцию настроек товаров и сохраняется в настройках товара.

#### **7.3 JS-приложение редактирования настроек**

Основные манипуляции над параметрами настроек отображения модуля производятся при помощи соответствующего приложения. Приложение загружается в виде javascript файла и инициализируется на клиенте.

Для работы приложения на странице подключается библиотека Knockout.js и разработанная библиотека базовых элементов (диаграмма пакетов представлена на рисунке 15).

51

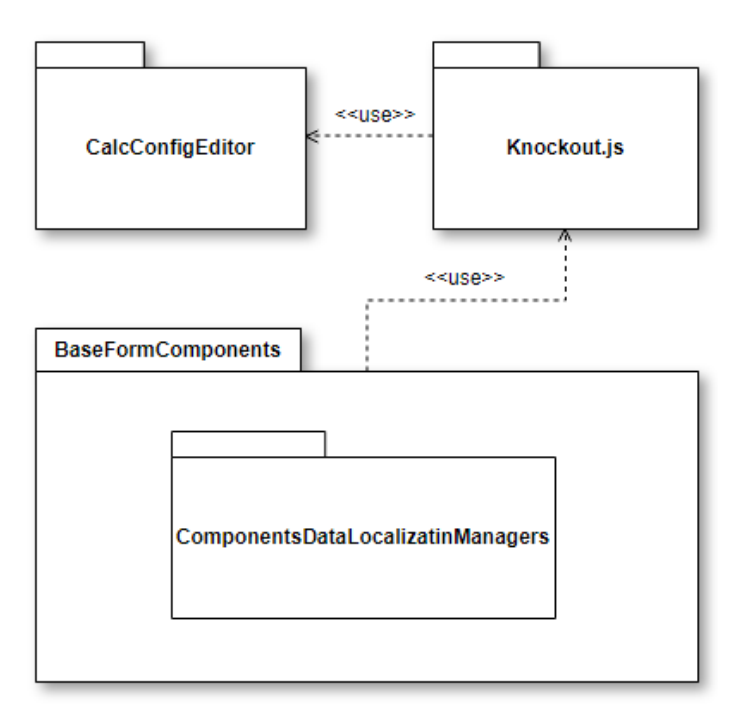

Рисунок 15- Диаграмма пакетов приложения редактирования настроек

Библиотека базовых элементов включает в себя набор объектов для реализации редактирования полей форм, расширяющих базовые возможности редактирования форм, представленных в библиотеке Knockout.js.

Пакет для локализованных данных содержит в себе вспомогательные объекты, необходимые для обработки локализованных полей и выбора типов представлений (использованных классов полей, представленных на рисунке 3).

Пакет CalcConfigEditor содержит объекты для обработки коллекций настроек, а так же шаблон представления, для редактирования полей.

Библиотека Knockout.js реализует в себе шаблон проектирования "Модель - Модель представления - Представление".

В данном шаблоне проектирования модель представлена чистыми данными предметной области. В контексте текущей задачи примером чистых данных могут выступать настройки категорий.

Представление это набор элементов пользовательского интерфейса, с обработчиками состояний и событий, которые к ним прикреплены. Шаблон описывается в виде HTML разметки. Привязка обработчиков событий происходит при помощи атрибута data-bind. Поведение, заложенное в представление составляет основу пользовательского интерфейса.

Модель представления обслуживает работу представления. Обычно себя набор данных из модели, расширенные данными, включает  $\mathbf{B}$ необходимыми ЛЛЯ обслуживания НУЖД представления (переменные, содержащие состояния полей, CSS-классов элементов и т.д).

### 7.3.1 Базовые элементы для редактирования полей настроек

Введение базовых элементов для редактирования значений полей настроек позволяет объединить в обособленные блоки решение следующих задач:

- Нормализация данных:
	- Приведение незаполненных строк к пустым
	- Определение полного набора локализованных строк
	- Локализация значений списков
- Редактирование
- Валилания
- Сравнение текущего значения с начальным
- Возвращение начального значения
- Локализация полей формы:
	- подпись.
	- подсказки,
	- сообщений об ошибке.
- Логика изменения представления в зависимости от текущего состояния полей настроек:
	- скрытие незначимых настроек;
	- блокировка полей, предназначенных только для чтения;
	- изменение внешнего вида полей с начальным и измененным состоянием.

Библиотека Knockout.js для создания подобных элементов предполагает использование механизма компонентов. Общие сведения об организации базовых можно представить элементов  $\mathbf{B}$ виде диаграммы классов, представленных на рисунке 16.

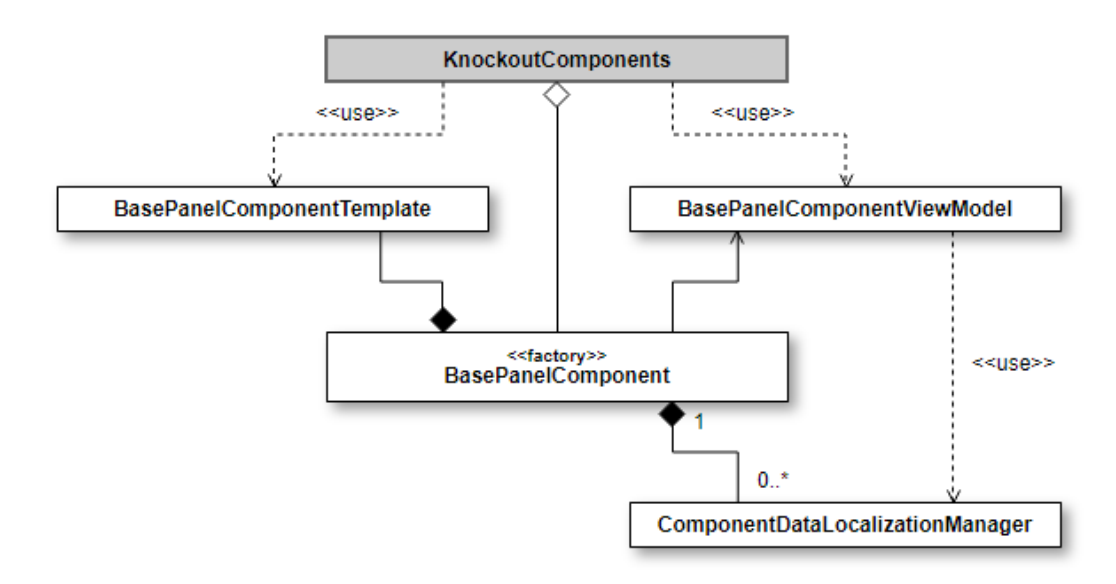

Рисунок 16 - Организация базовых элементов формы редактирования

#### настроек

Использование базового синтаксиса привязки компонента в представлении позволяет определить:

- имя поля;
- тип значения в поле;
- локализованные значения:
	- подписи;
	- подсказки;
	- сообщения об ошибке.
- правило проверки значения редактируемого поля;
- правило для отображения редактируемого поля.

Решение других задач заложено в логике работы зарегистрированных в библиотеке Knockout.js компонентов. Компоненты в рамках используемой библиотеки регистрируются в виде связки из названия компонента (типа обрабатываемых данных) и объекта-компонента, содержащего шаблон представления компонента и конструктора модели-представления [6].

Для регистрации данных, необходимых для локализации редактируемых значений, объект для регистрации компонента реализован в виде объектафабрики. Конструктор объекта-фабрики может принимать в себя менеджер для локализованных значений списков или языковых настроек платформы.

Шаблоном представления компонента служит id T<sub>3</sub>ra script, содержащего html используемого шаблона [7]. В шаблоне указываются Привязки, необходимые для изменения внешнего вида реализуемого компонента в зависимости от состояния (режим "только для чтения", состояния начального значения и состояние измененного значения).

Конструктор модели-представления принимает в себя 2 аргумента: входные параметры компонента, указанных в привязке и информации об окружении [8], не включающих контекстных моделей-представлений.

Лля получения глобальной и локальной модели-представления  $\overline{B}$ конструкторе компонента используется метод ko.contextFor [9].

Модель-представления компонента реализует в себе следующие операции:

- нормализация;

- редактирование;

- сравнение с начальным значением;

- возвращение начального значения;

- валидация;

- расчет параметров для изменения внешнего вида элемента.

В рамках решаемой задачи были разработаны следующие компоненты для редактирования типов данных:

TextBoxComponent - компонент для редактирования строковых и числовых значений. В качестве дополнительных аргументов принимает pattern - строку-регулярное выражение, не позволяющих пользователю вводить некорректные данные (рисунок 17).

Начальная высота калькулятора (в пикселях):

Рисунок 17 - Внешний вил TextBox компонента

- CheckBoxComponent - компонент для редактирования логических типов данных (рисунок 18)

• Установить после первого просмотра

Рисунок 18 - Внешний вид CheckBox компонента

– **DropDownListComponent** - компонент для редактирования заданных типов данных (рисунок 19)

Внешний вид атрибутов:

Ссылки

Рисунок 19 - Внешний вид DropDownList компонента

– **ListBoxComponent** - компонент для редактирования коллекций заданных типов данных (рисунок 20)

Связанные категории:

Фотопостеры без оформления ж

Рисунок 20 - Внешний вид ListBox компонента

– **LocalizableTextBoxComponent** - компонент для редактирования локализованных значений (рисунок 21)

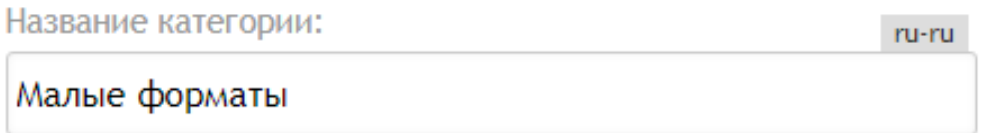

Рисунок 21 - Внешний вид LocalizableTextBox компонента

## **7.3.2 Приложение для редактирования настроек**

Пакет для редактирования настроек представлен шаблоном и моделями представлений.

Шаблон представляет собой HTML разметку из блоков настроек. В блоках настроек применены базовые элементы из разработанного ранее пакета.

Применение данных элементов позволило значимо упростить описание блоков настроек не только на уровне описания представления, но и для описания объектов редактирования настроек.

Логика редактирования настроек описана в объектаз **CalcConfig** и **CalcConfigEditor**. Данные классы представляют собой модели представления настроек товаров и коллекции соответственно.

CalcConfigEditor принимает начальное значение настроек и текущее значение настроек. На основании полученных данных, инициирует внутри себя модели представления настроек, передавая в них обработчик для обновления состояния коллекции настроек.

CalcConfigEditor реализует возможности чтения, редактировния  $\boldsymbol{\mathit{H}}$ удаления настроек. Организует передачу на сервер актуального состояния настроек. Как модель представления, реализует в себе следующие методы:

- selectedConfig возвращает указатель на редактируемый в текущий момент настройки
- state возвращает актуально состояние настроек
- $-$  createConfig создает новые настройки категории
- deleteConfig удаляет настройку категории
- newConfigName возвращает название новой настройки

CalcConfig создает внутри себя одноименные ключи, с наблюдаемыми объектами, предоставляемыми библиотекой Knockout.js.

Наблюдаемые объекты позволяют организовать подписку на событие обновления значений этих объектов [10]. Использование данного свойство позволяет завязать внутренний обработчик, который составит новое актуальное состояние редактируемых настроек и вызовет обработчик обновления состояния коллекции, переданный в аргументах.

Как модель представления реализует в себе следующие методы:

- isDefault значение для настроек которые нельзя удалять (default, defaultmobile)
- isChanged значение настроек было изменено
- setDefault метод для отмены всех изменений редактируемых настроек
- isSelected настройка в данный момент редактируется
- select выбор настройки для редактирования.

Для избежания коллизий, вызванных тем, что настройки имеют одноименные поля решено пользоваться нотацией CamelCase для полей модели данных, и паскалевской нотацией для полей модели представления.

#### 7.4 Константа для интеграции внутри платформы

Для введения элементов автоматизации по предоставляемым данным на произвольных страницах сайтов и контентных блоках был разработан механизм констант. Использование данного механизма позволяет в удобной форме хранить функциональные блоки и блоки данных многократно применяемых в различных частях системы.

Одним из требований к разработанному модулю было использование константы для упрощения интеграции его на произвольные страницы внутри платформы.

#### 7.4.1 Механизм констант

Реализация формирования конечной страницы содержится в классе **PageView** (рисунок 22).

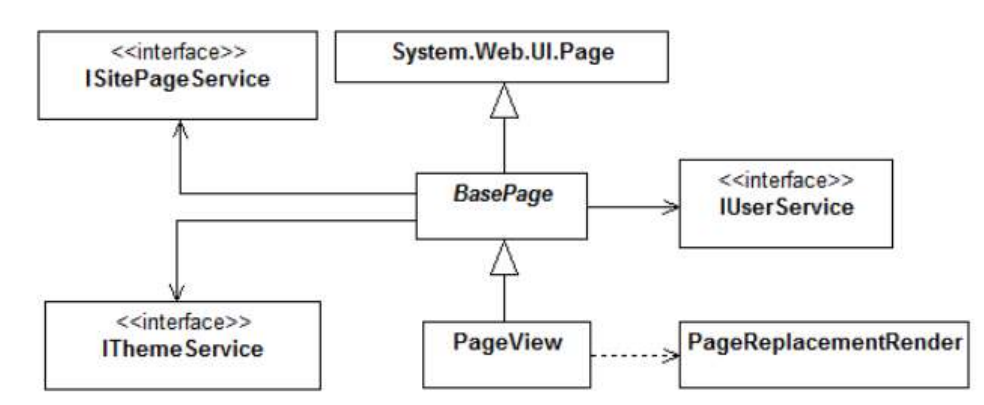

Рисунок 22 - Диаграмма классов отображения пользовательских страниц

В системе имеется множество различных данных, таких как цена, тираж, размер и т.д., которые изменяются на протяжении даже небольшого периода времени. Следовательно, при их изменении, необходимо обновить также значения и на пользовательских страницах. Подобное сопровождение очень рутинно, и занимает достаточно много времени для оператора платформы.

Поэтому в систему были внедрены различные константы, которые подменяются на актуальные значения в момент формирования страницы.

Константы представляют собой выражение вида:

### $\[ \$<$ replacementType> $(<$ params> $)\$

PageView при формировании итоговой страницы в встраиваемых контентных модулях ищет блоки текста согласно заданному выражению. Если данные выражения находятся, они направляются в менеджер в полном виде. Менеджер возвращает сгенерированную HTML разметку, согласно заданным параметрам.

### 7.4.2 Менеджер модуля расчета стоимости

Общий вид константы представляет собой строку вида:

 $\lceil \mathcal{S} \rceil$  calculator(materialType:  $\lceil \mathcal{S} \rceil$  категории или псевдоним категории>, material:  $\le$ id товара или псевдоним>, config:  $\le$ название конфигурации>, prefix:  $\langle \text{mpephmc}\rangle$ , postfix:  $\langle \text{mocrphmc}\rangle$ \$]

Обязательными условиями применения модуля через константу является указания категории или конкретного товара. Иначе будет выведен текст ошибки.

Задание языка является необходимым и достаточным условием, для определения ресурса конкретного клиента и применяемой к модулю локализации. Параметры prefix и postfix необходимы для решения возможных возникающих проблем с кешированием ответов сервера, вызывающих коллизии при многократном использовании модуля на одной пользовательской странице. Кроме того открывают дополнительные возможности по стилизации модуля.

Для реализации замены текстовой константы на блок инициализации модуля, фабрика внутри **PageReplacementRender** был дополнена новым менеджером (CalcManager), работа которого заключается в:

Считывании параметров инициализации.

Проверке корректности входных параметров.

Получение необходимого кода инициализации модуля.

59

Текстовая константа заменяется на следующую HTML разметку: <script id="<префикс>-pxpCalcInit\_<псевдоним категории>\_<версия скрипта>- <постфикс>" data-placeholder="<текст загрузки из локализации>" datatemplate="<название базового шаблона>" src="/Content/JS/pxp-calculator/pxpcalculator-init.js? < версия скрипта>" type="text/javascript"> </script>

# **8 ПРИМЕРЫ ИСПОЛЬЗОВАНИЯ**

Модуль расчета стоимости применим к различным типам продуктов, на рисунках 23 и 24.

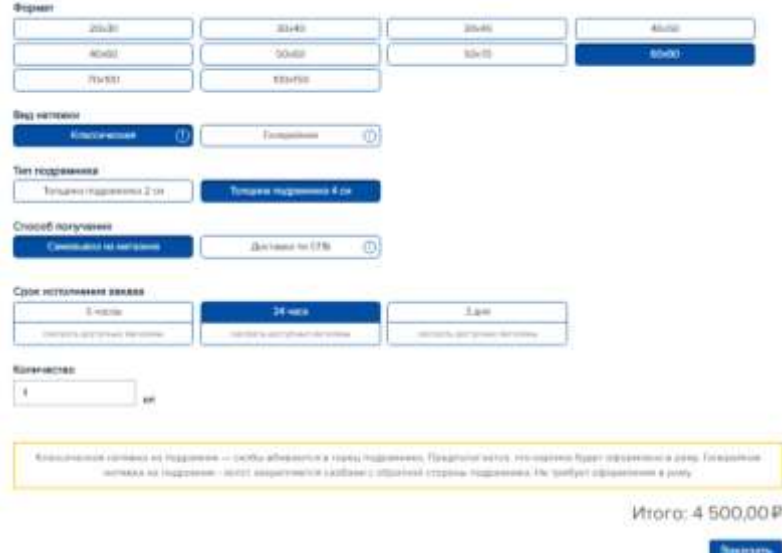

Рисунок 23 - Интерьерная печать на photo.yarkiy.ru

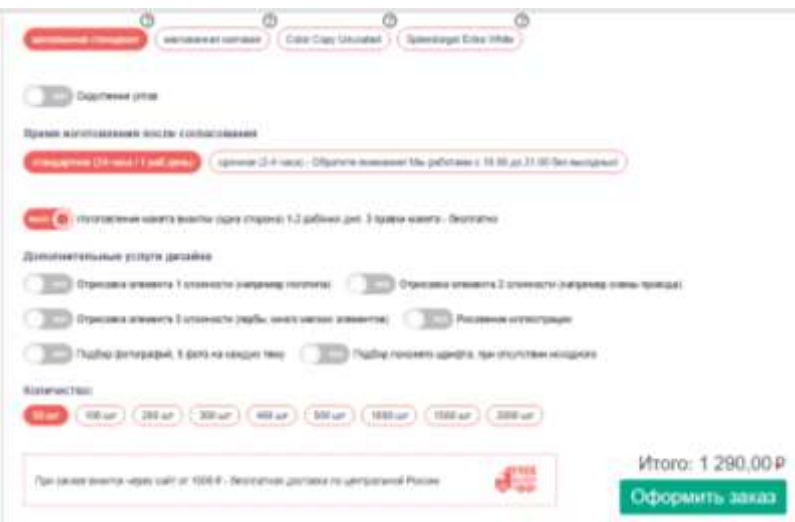

Рисунок 24 - Визитные карточки enjoyprint.ru

Пользователь производит манипуляции с модулем путем взаимодействия с элементами интерфейса. Элементы графического интерфейса пользователя имеют одноуровневую структуру (без всплывающих окон, разворачивающихся списков). В зависимости от примененных настроек, набор элементов может кардинально меняться.

Интерфейс операторской части представлен на рисунках 25 и 26.

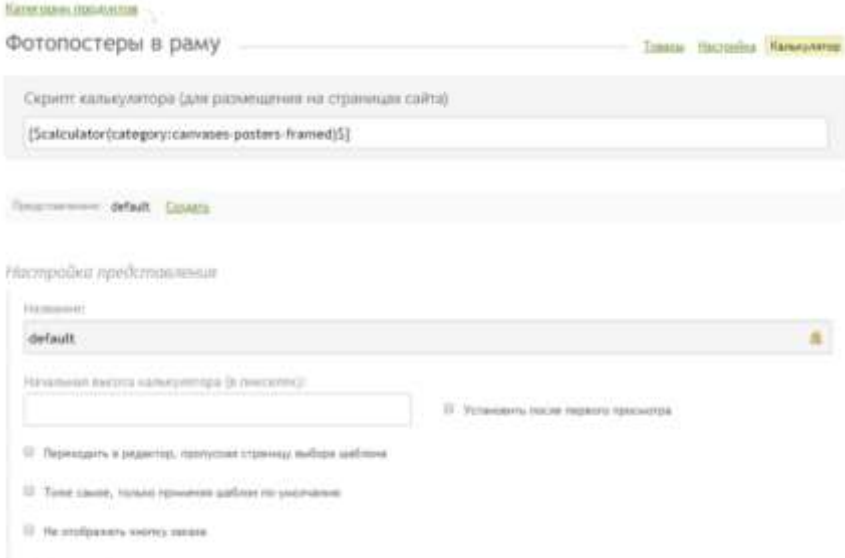

Рисунок 25- панель управление настройками категории

Графический интерфейс оператора для редактирования настроек товаров (рисунок 26) не содержит элементов управления для создания и удаления настроек.

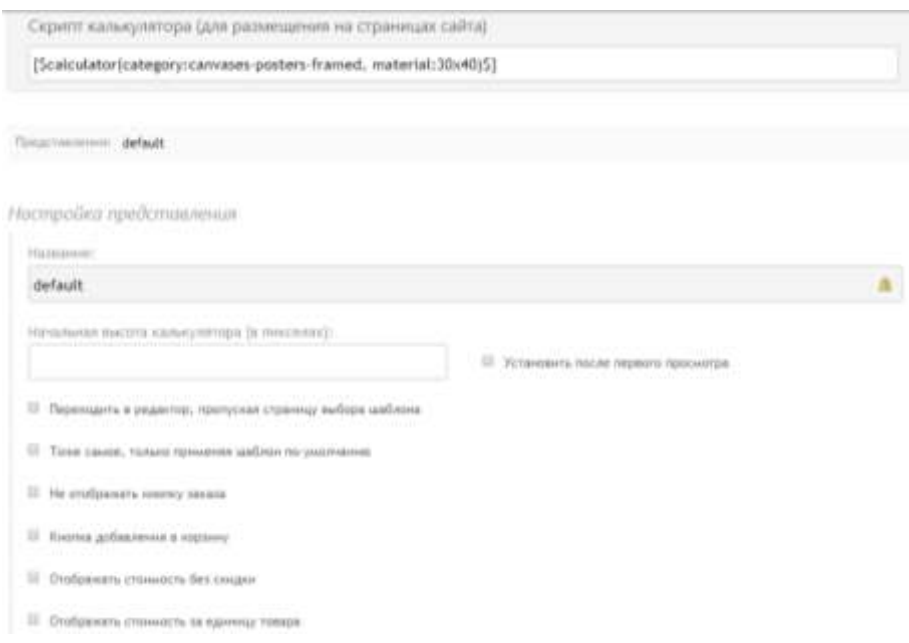

Рисунок 26 - панель управления настройками товара

Для создания новой настройки необходимо нажать на ссылку "создать".

В появившемся элементе управления вводится имя новой настройки (рисунок 27).

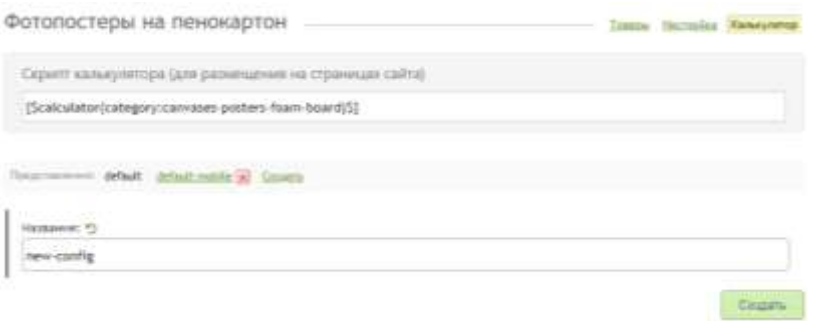

# Рисунок 27 - создание настройки модуля

Созданная настройка дополняет коллекцию существующих. Переключение на новую настройку происходит автоматически (рисунок 28).

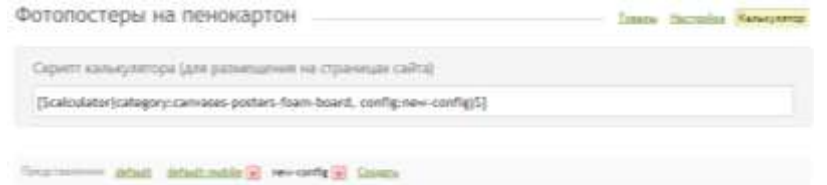

Удаление настройки из коллекции происходит по нажатию на кнопку справа от названия названия настройки. Переключение между настройками происходит по нажатию на название настройки. Выбранная настройка выделена черным цветом (рисунок 28).

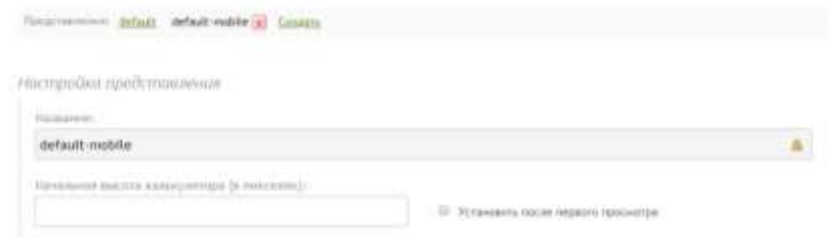

Рисунок 28 - Переключение настроек модуля

# 9 ФИНАНСОВЫЙ МЕНЕДЖМЕНТ, РЕСУРСОЭФФЕКТИВНОСТЬ И **РЕСУРСОСБЕРЕЖЕНИЕ**

Pixlpark является облачным Web-to-Print сервисом для создания интернет магазинов для полиграфических производств.

Целью данной работы является разработка и внедрение программного модуля расчета стоимости сложносоставной полиграфической продукции в системе Pixlpark.

Разрабатываемый программный модуль должен:

- 1. Автоматически генерировать графический интерфейс пользователя. согласно настройкам категорий и товаров.
- 2. Рассчитывать стоимость заказа полиграфической услуги, согласно правилам расчета стоимости тиражей товаров, опций, скидок.
- 3. Иметь возможность настройки элементов графического интерфейса.
- 4. Позволять пользователям модуля продолжить оформление заказа полиграфической согласно продукции, установленным  $\mathbf{B}$ модуле параметрам.

Для достижения поставленной цели были поставлены следующие задачи:

- 1. Изучить архитектуру программной системы Pixlpark.
- 2. Изучить представленные в системе Pixlpark правила расчета стоимости.
- 3. Разработать JavaScript приложение для генерации пользовательского интерфейса.
- 4. Разработать серверные интерфейсы, необходимые для работы JavaScript приложения.
- 5. Разработать систему настроек графического интерфейса пользователя.
- 6. Разработать JavaScript приложение ДЛЯ редактирование настроек графического интерфейса.

К разработанному модулю предъявляются дополнительные требования простоте применения оператором, простоте обслуживания модуля  $\overline{10}$ оператором.

**9.1 Оценка коммерческого потенциала и перспективности проведения научных исследований с позиции ресурсоэффективности и ресурсосбережения**

### **9.1.1 Потребители результатов разработки**

Конечными потребителями результатов исследований являются полиграфические предприятия, использующие программную систему Pixlpark.

На карте сегментирования отображены однородные группы пользователей программной системы Pixlpark и используемые ими конкурентные решения (рисунок 29).

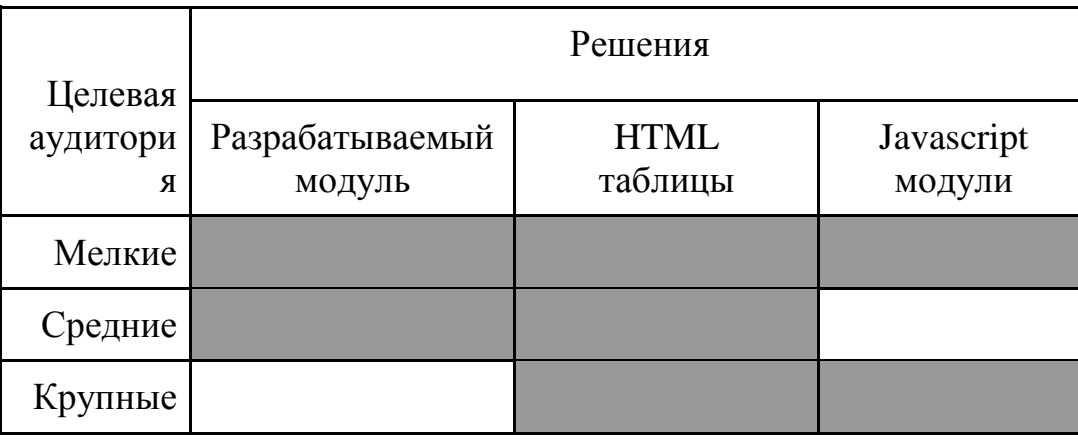

- Область применения

Рисунок 29 - Карта сегментирования

Разработка будет интересна средним и мелким полиграфическим предприятиям, использующих программную систему Pixlpark.

Конкурентное преимущество модуля обусловлено вспомогательными инструментами для встраивания модуля, настраиваемости внешнего вида и функционалом по продолжению заказа.

Возможность внедрения модуля на сторонние ресурсы позволяет открыть новые сегменты рынка для всей программной системы Pixlpark.

#### **9.1.2 Анализ конкурентных технических решений**

Анализ аналоговых решений позволяет выявить недостатки своего продукта и повысить тем самым конкурентоспособность. Также анализ учитывает достоинства своего продукта и недостатки продуктов конкурентных.

Отличительным преимуществом разрабатываемого модуля расчета стоимости сравнительно с вышеперечисленными конкурентными решениями, является:

- Простота интегрирования решения;
- Простота поддержки решения;
- Полнота предоставляемой информации о ценах;

– Графический интерфейс пользователя качественно другого уровня.

Для подробного анализа конкурентных решений, составляется оценочная карта для сравнения конкурентных технических решений, представленная в таблице 1

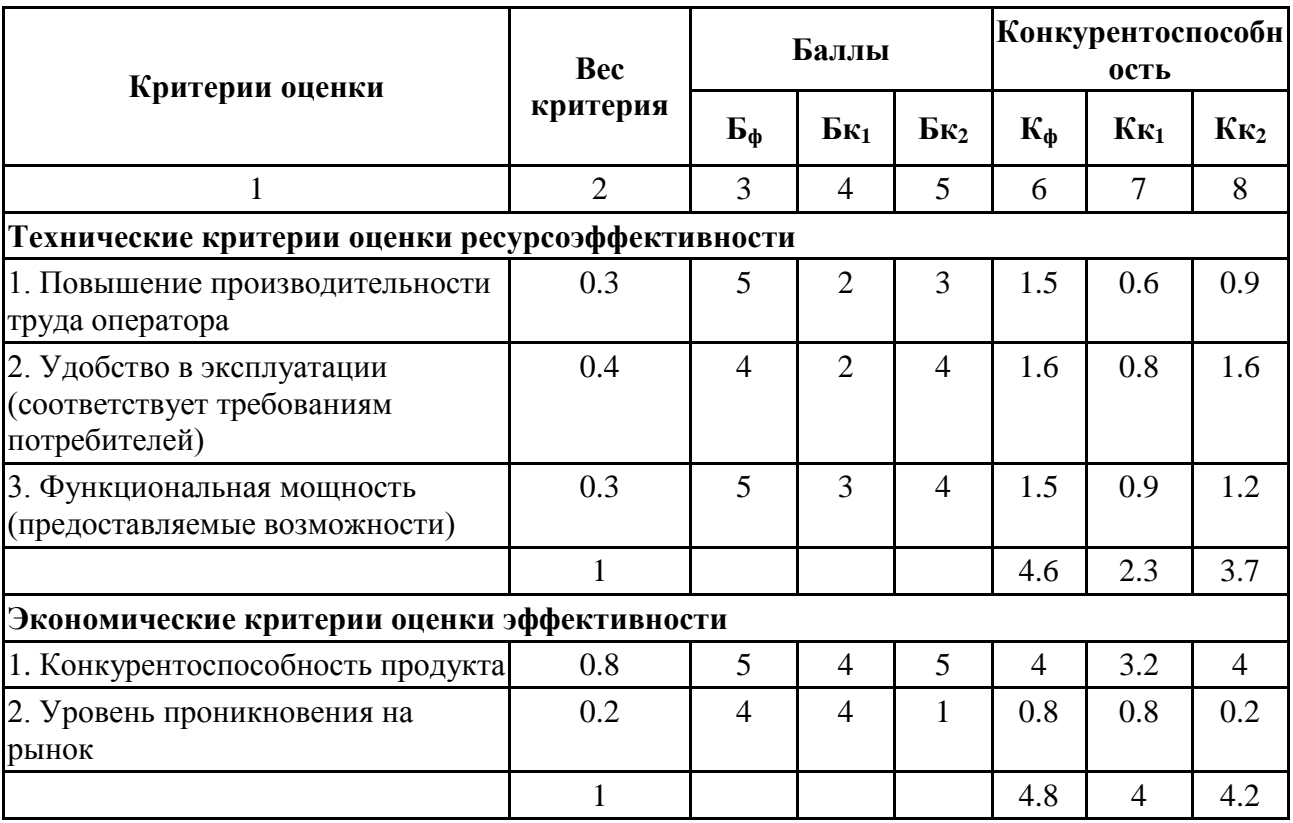

Таблица 1 - Оценка качества и перспективности проекта

Где: Б<sup>ф</sup> - оценочные баллы разрабатываемого модуля,

Бк<sup>1</sup> - оценочные баллы HTML таблицы,

 $K<sub>2</sub>$  - оценочные баллы JavaScript модуля,

Кф - конкурентоспособность разрабатываемого модуля,

Кк<sup>1</sup> - конкурентоспособность HTML таблиц,

Кк<sup>2</sup> - конкурентоспособность JavaScript модулей.

Показатели критериев конкурентоспособности показывают, что у конкурирующих решений экономическая эффективность выше технической. Основные недостатки конкурирующих решений - это ограниченность возможностей функциональных  $\overline{B}$ сравнении  $\mathbf{c}$ возможностями разрабатываемого модуля.

# 9.1.3 Технология QuaD

Технология QuaD оценивает рентабельность вложения средств в разрабатываемый продукт, а также дает возможность оценить перспективность и качество выполненной работы. Результат показателей оценки представлен в таблице 2.

Таблица 2 - Оценочная карта для сравнения конкурентных технических решений

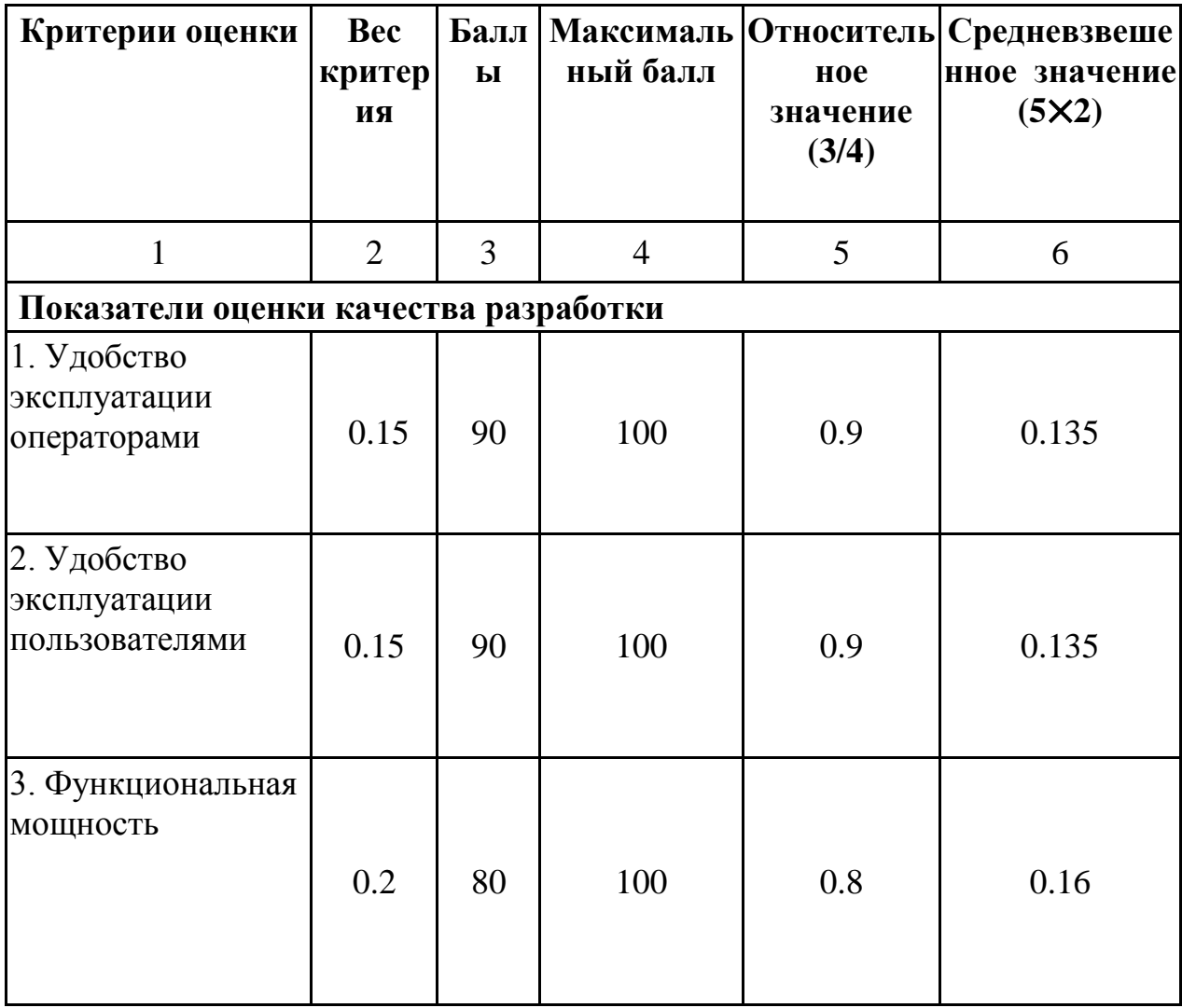

продолжение таблицы 2

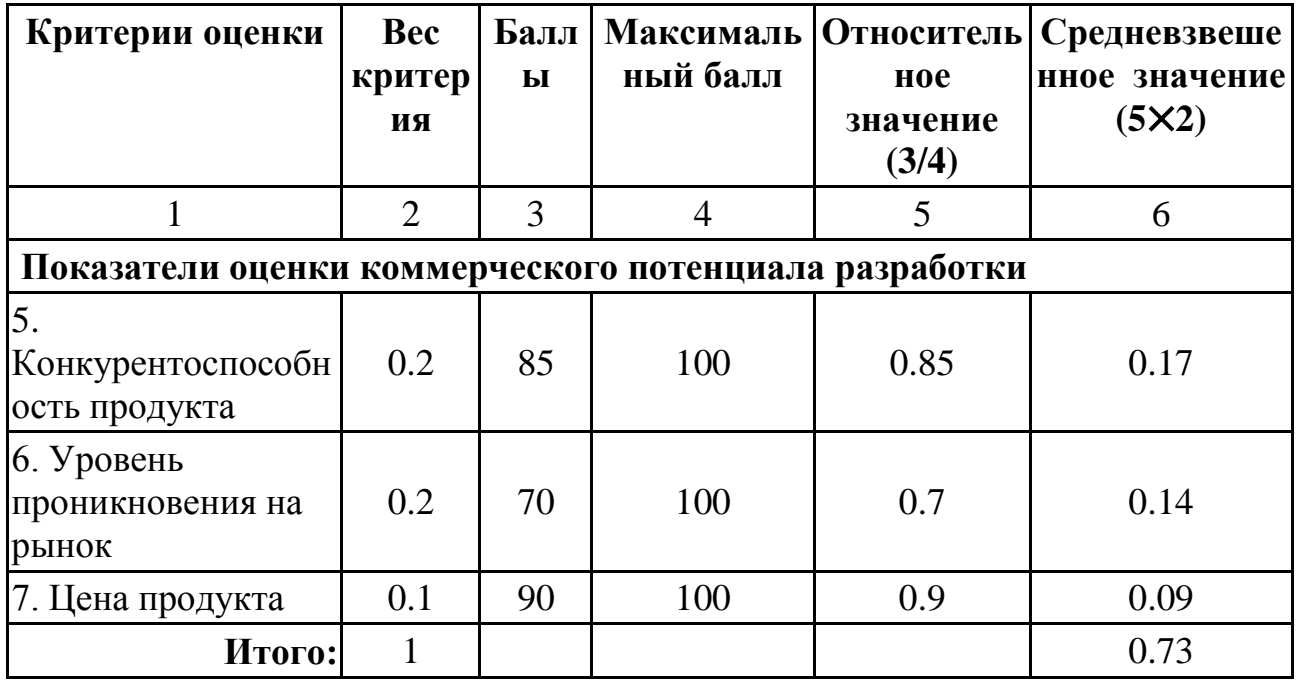

После получения среднего значение показателя перспективности и качества равно 0,73. Перспективность разрабатываемого модуля выше среднего.

## 9.1.4 SWOT-анализ

SWOT - анализ определяет сильные и слабые стороны разработанного программного продукта, определяет угрозы и возможности, возникающие во внешней среде продукта.

Второй этап анализа выявляет соответствия между сильными и слабыми сторонами разработки внешним условиям ее окружающей среды. Построенные в рамках второго этапа анализа, интерактивные матрицы проекта представлены в виде таблиц 3 - 6.

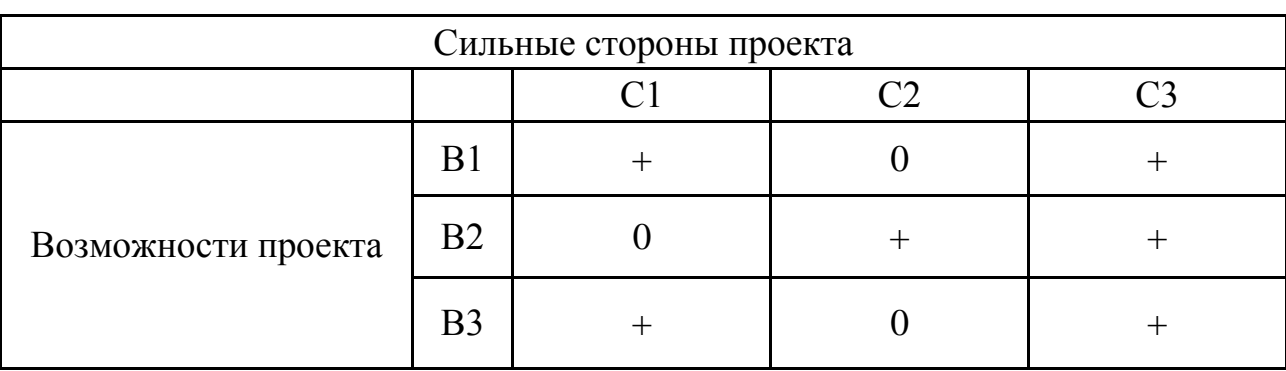

Таблица 3 - Интерактивная матрица сильных возможностей и сторон

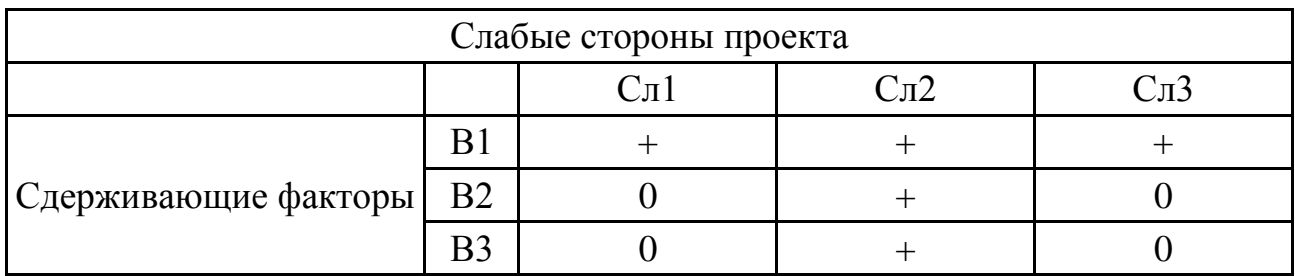

# Таблица 4 - Интерактивная матрица слабых сторон и возможностей

Таблица 5 - Интерактивная матрица сильных сторон и угроз

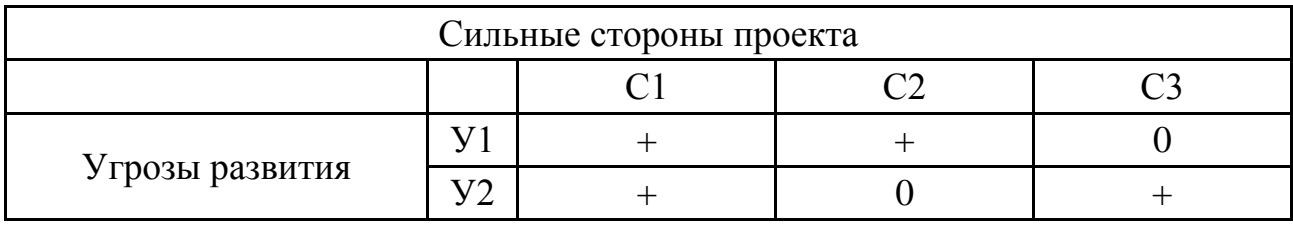

Таблица 6 - Интерактивная матрица слабых сторон и угроз

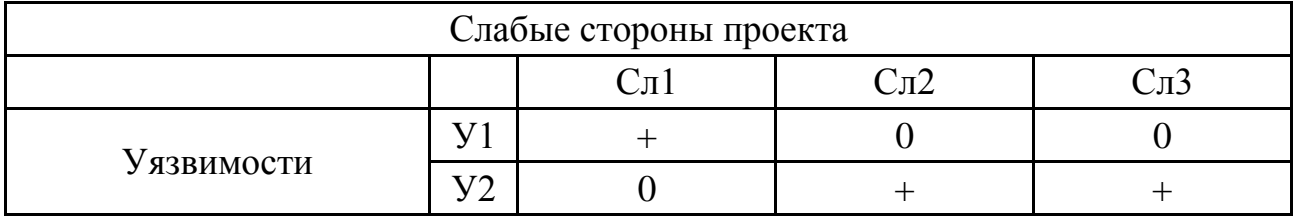

Итоговая матрица SWOT анализа представлена в таблице 7.

Таблица 7 - Матрица SWOT

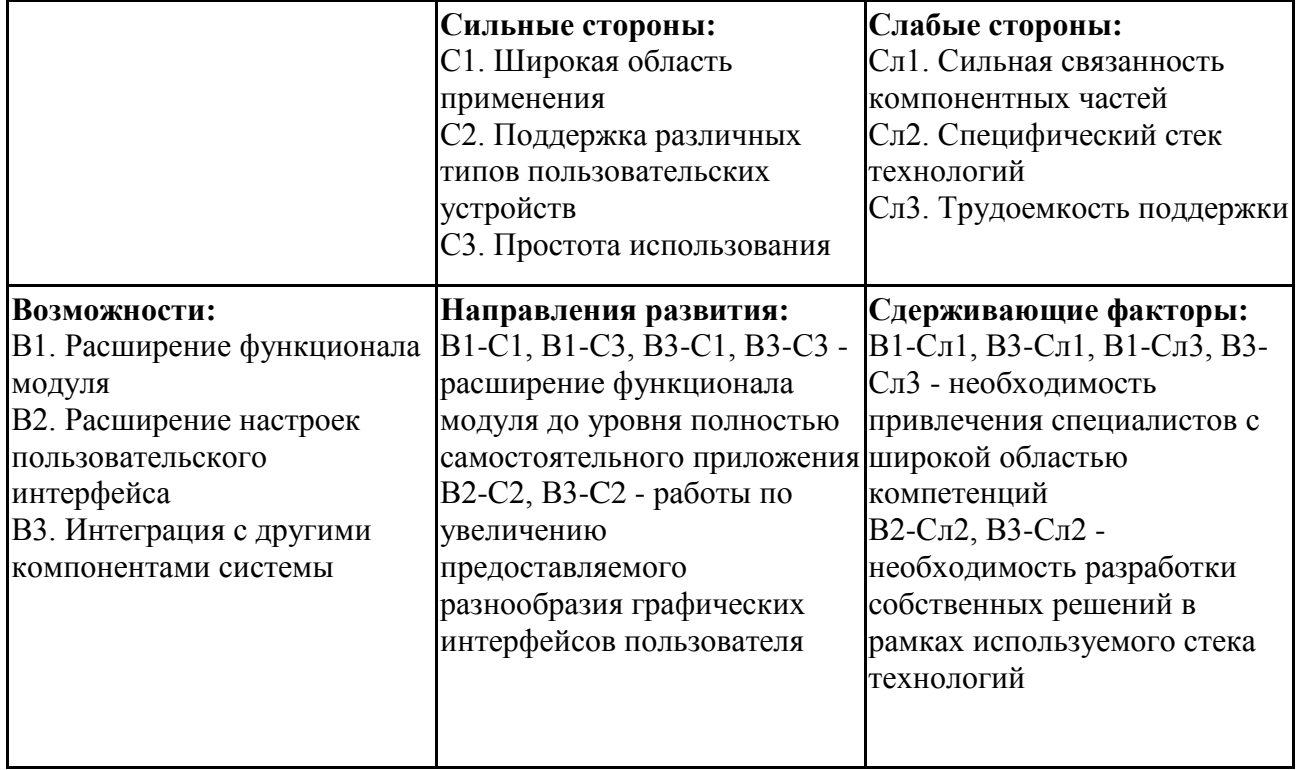

продолжение таблицы 7

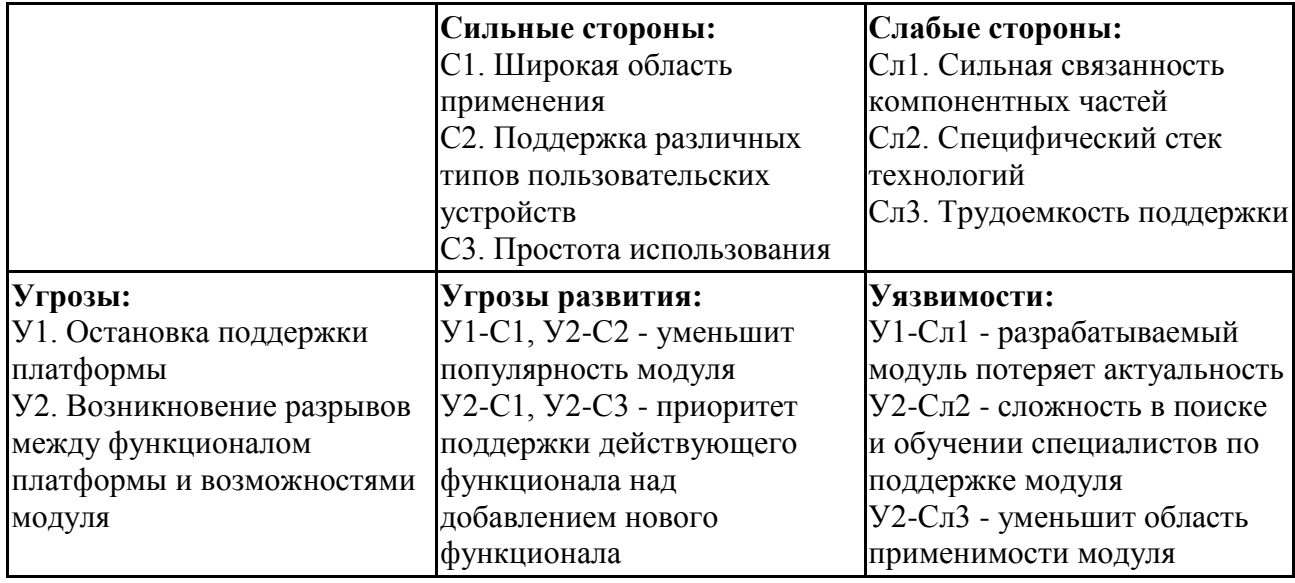

В ходе SWOT анализа были установлены сильные и слабые стороны модуля. На данный момент возможности модуля сильно перевешивают недостатки. Также было установлено потенциальное развитие модуля в сторону полноценного самостоятельного приложения.

# **9.2 Определение возможных альтернатив проведения научных исследований**

Для выделение возможных альтернатив проведения исследования был применен морфологический подход (результат приведен в таблице 8).

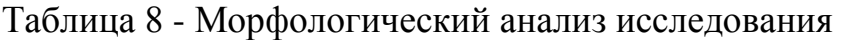

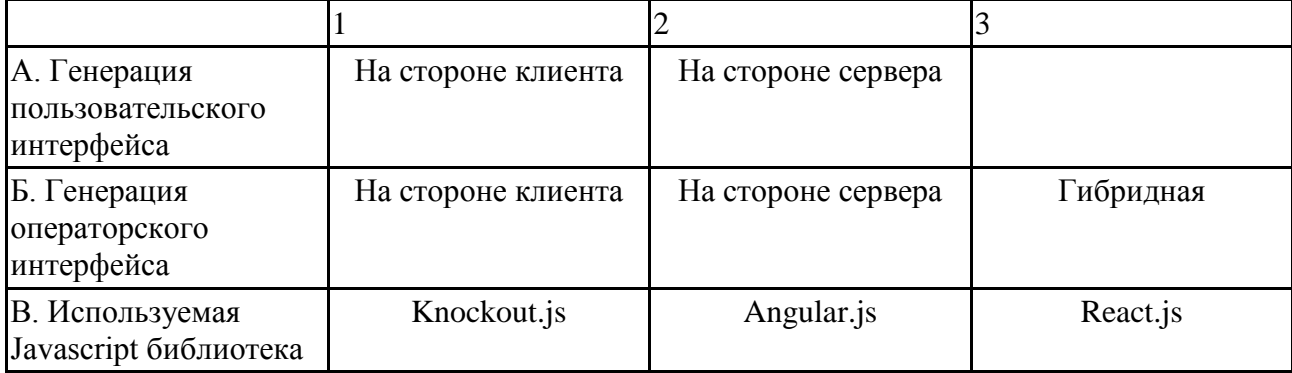

Наиболее предпочтительными вариантами реализации являются:

- 1. A1Б3В1
- 2. A1Б1В1
- 3. A1Б3В2

В дальнейших расчетах именно эти варианты работы над проектом будут рассматриваться в качестве различных исполнений реализации разработки.

## **9.3 Планирование научно-исследовательских работ**

Перечень этапов работ и распределение исполнителей приведено в таблице 9.

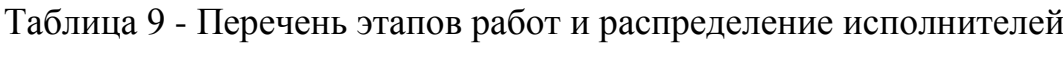

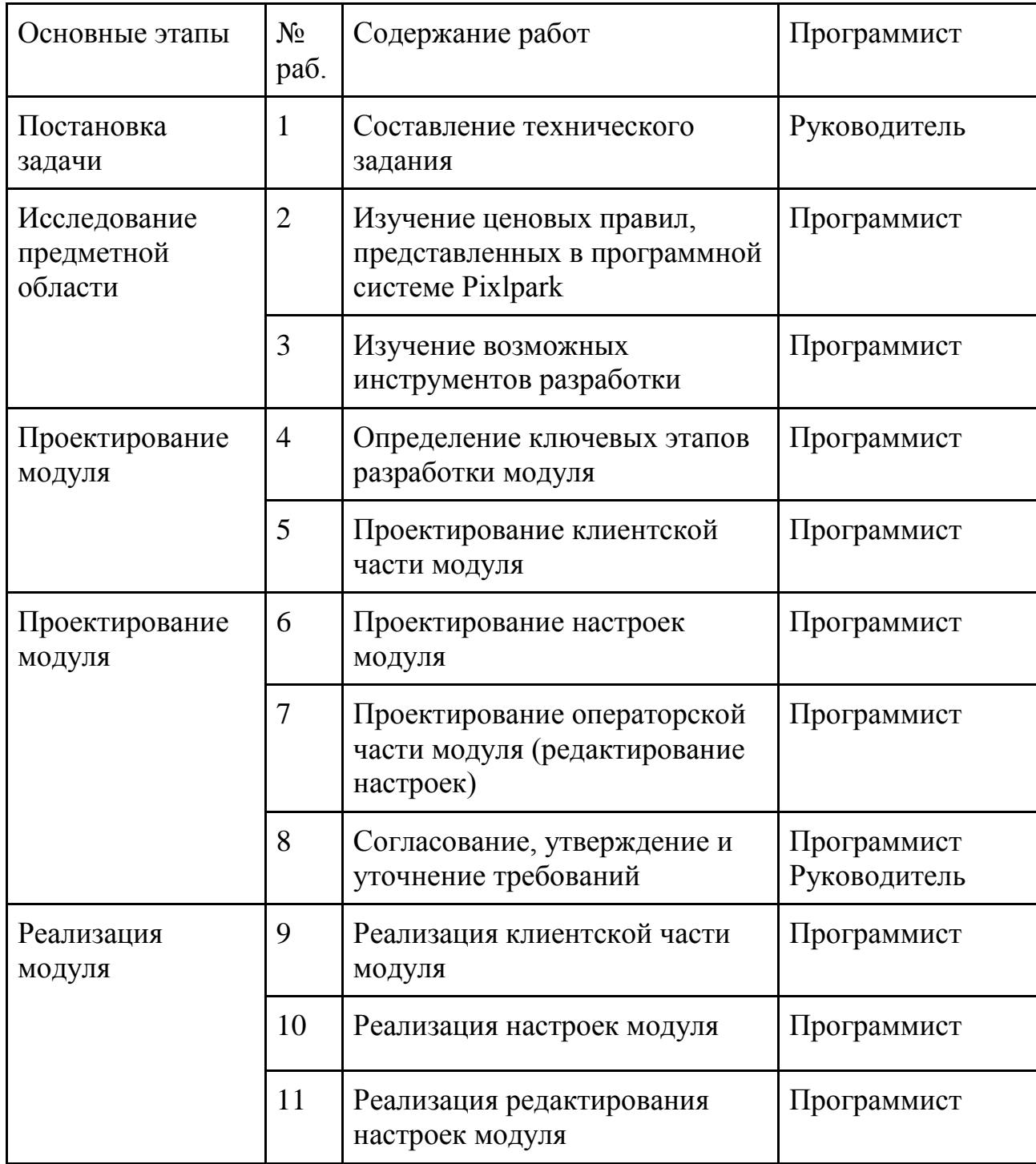
### продолжение таблицы 9

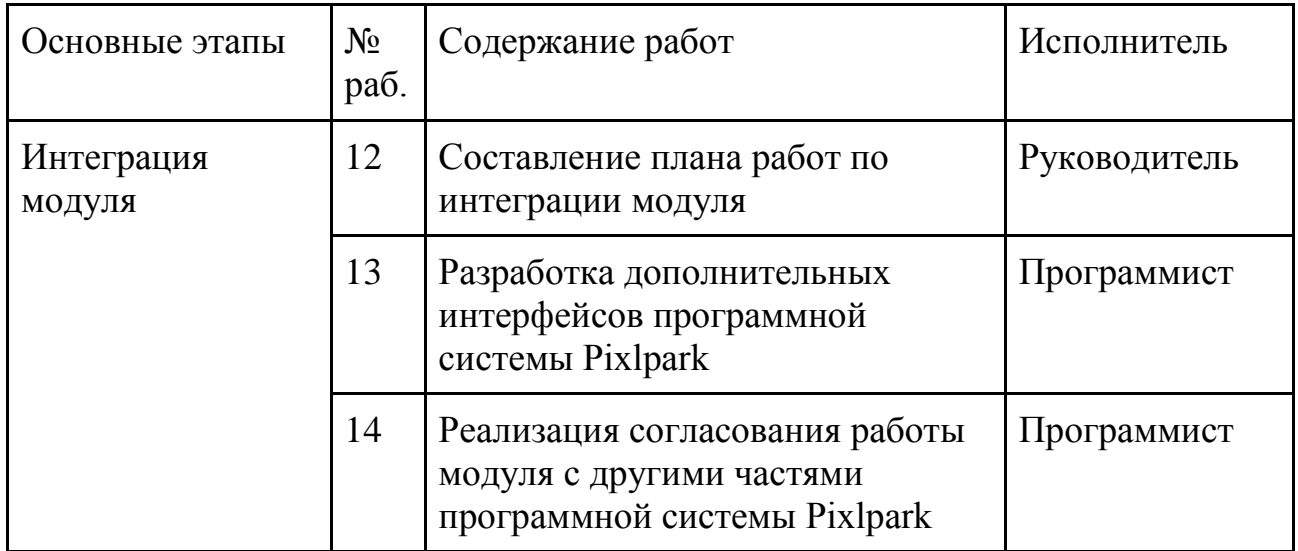

продолжение таблицы 10.

Трудовые затраты образуют основную часть стоимости разработки модуля. Трудоемкость выполнения научного исследования оценивается экспертным путем в человеко-днях и носит вероятностный характер, т.к. зависит от множества трудно учитываемых факторов.

В таблице 10 представлен план работ с рассчитанной длительностью каждого этапа работы в календарных часах.

Расчет длительности первого этапа выполнения исследования:

Ожидаемое время выполнения (чел. дн.): toжi =  $(0.5*3+1*2)/5 = 0.7$ .

Продолжительность работы (раб. дн.): Tpi = 0,7/1 = 0,7.

Коэффициент календарности за 2018 год: kкал = 365/247 = 1,48.

Продолжительность работы (кал. дн.) = 0,7\*1,48 = 1,036  $\approx$  1.

Таблица 10 – перечень длительности этапов и работ разработки

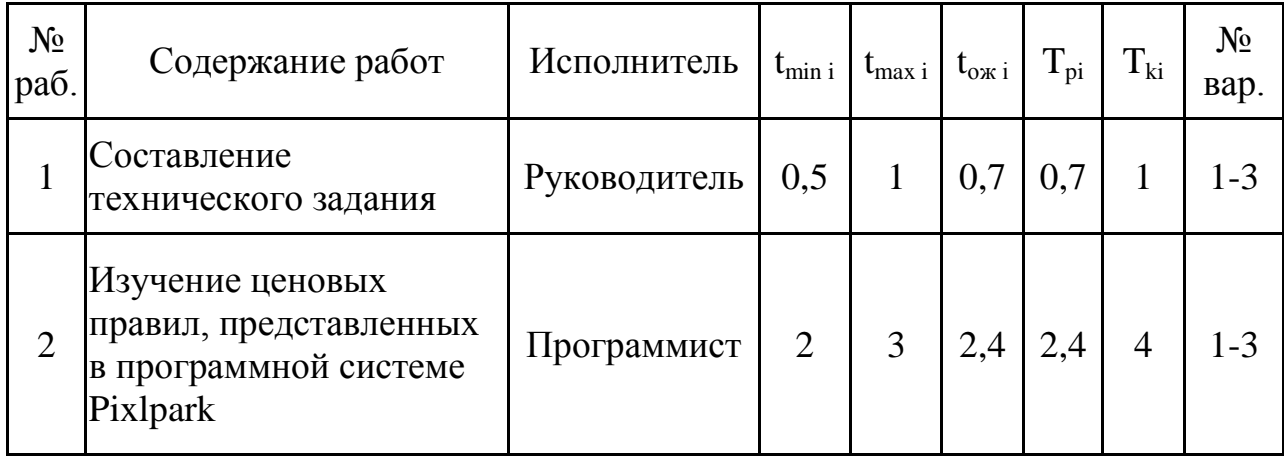

продолжение таблицы 10.

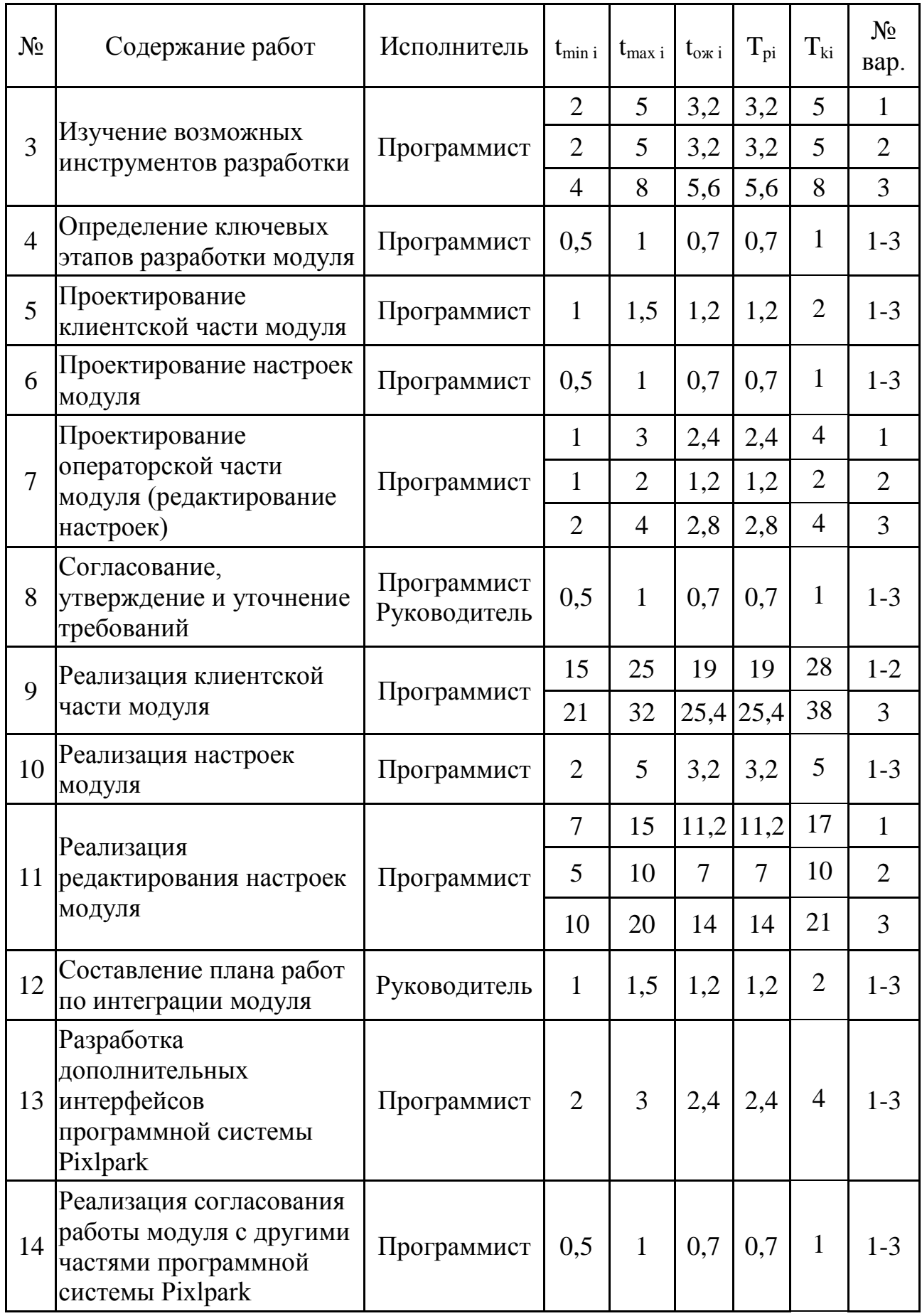

Общая трудоемкость работ приведена в таблице 11.

Таблица 11 - Общая трудоемкость

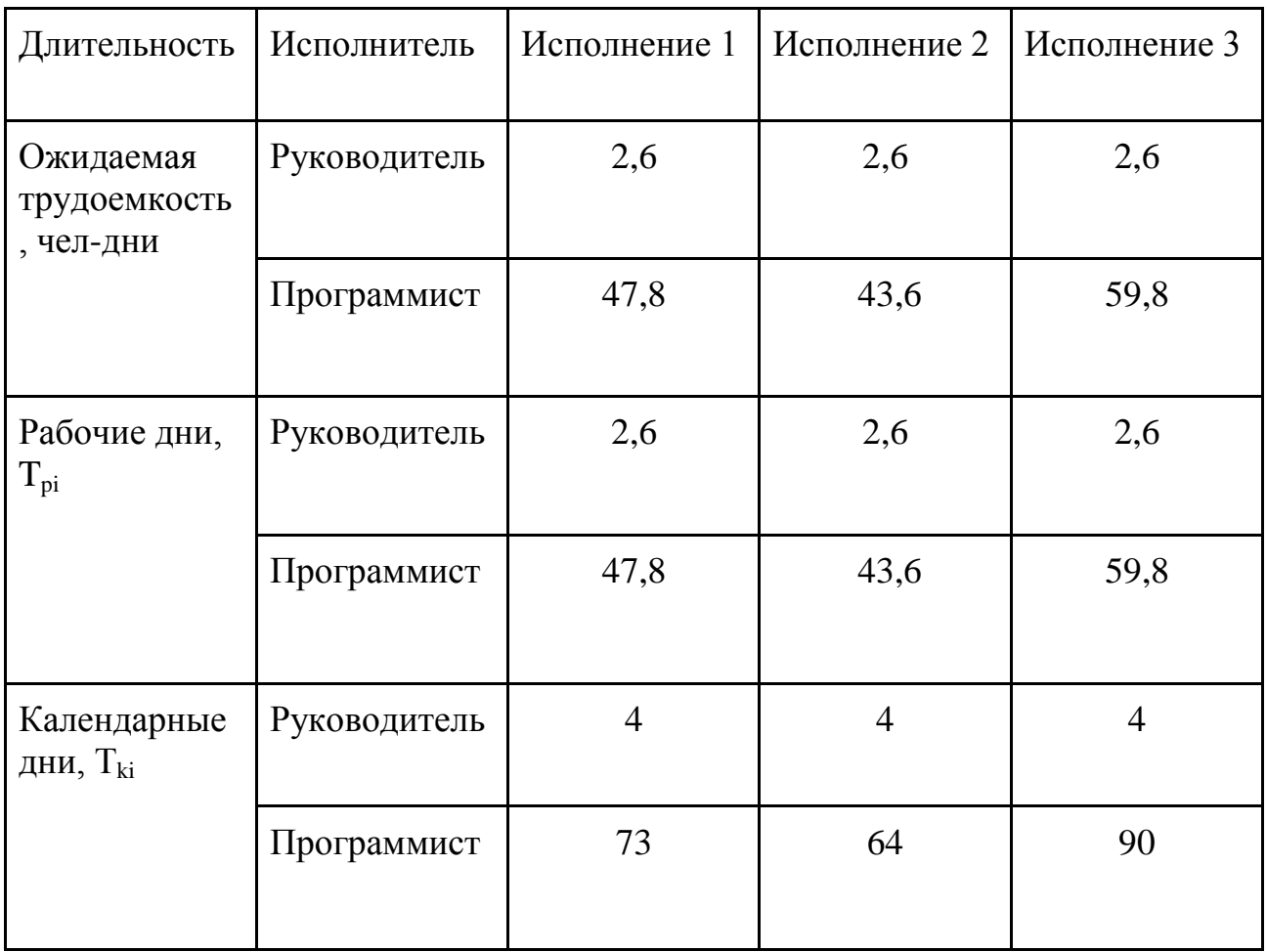

На основе таблицы 11 построен календарный план-график проведения работ для третьего варианта исполнения (рисунок 2).

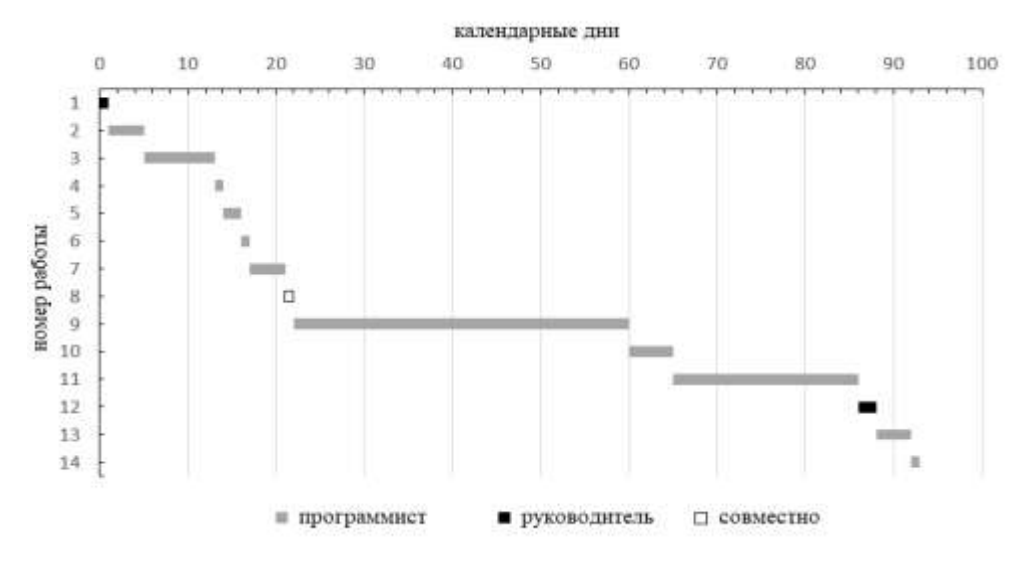

Рисунок 30 - Календарный план-график

## **9.4 Бюджет научно-технического исследования (НТИ)**

В состав бюджета выполнения работ по научно-технической работе включает в себя стоимость всех расходов, необходимых для их выполнения.

При формировании бюджета используется группировка затрат по следующим статьям:

- бюджет материалов;
- бюджет основных средств;
- основная заработная плата исполнителей темы;
- дополнительная заработная плата исполнителей темы;
- отчисления во внебюджетные фонды (страховые отчисления);
- накладные расходы [11].

## **9.4.1 Расчет материальных затрат НТИ**

Анализируемые варианты исполнения имеют общий набор необходимых материальных ресурсов.

Смета материальных ресурсов представлена в таблице 12.

Транспортный коэффициент  $(k_T)$  примем равным 0,15.

Таблица 12 - Смета материальных ресурсов

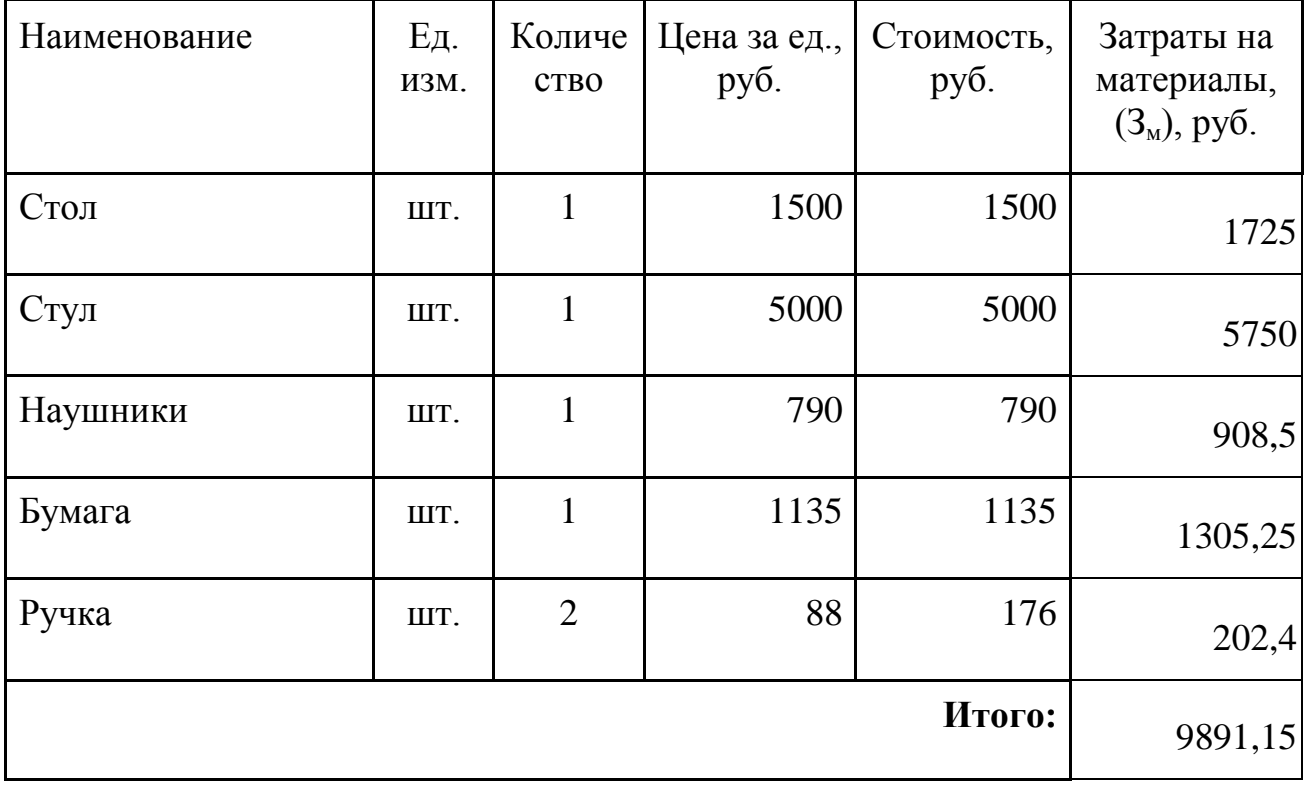

Общая стоимость материальных затрат, с учетом транспортных расходов, составила 9891,15 руб.

### **9.4.2 Расчет основных средств НТИ**

Основные средства во всех вариантах исполнения представлены приобретаемым компьютером и лицензионным программным обеспечением к нему.

Комплектующие и общая стоимость рабочего места специалиста приведена в таблице 13.

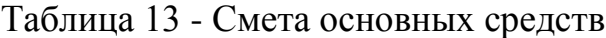

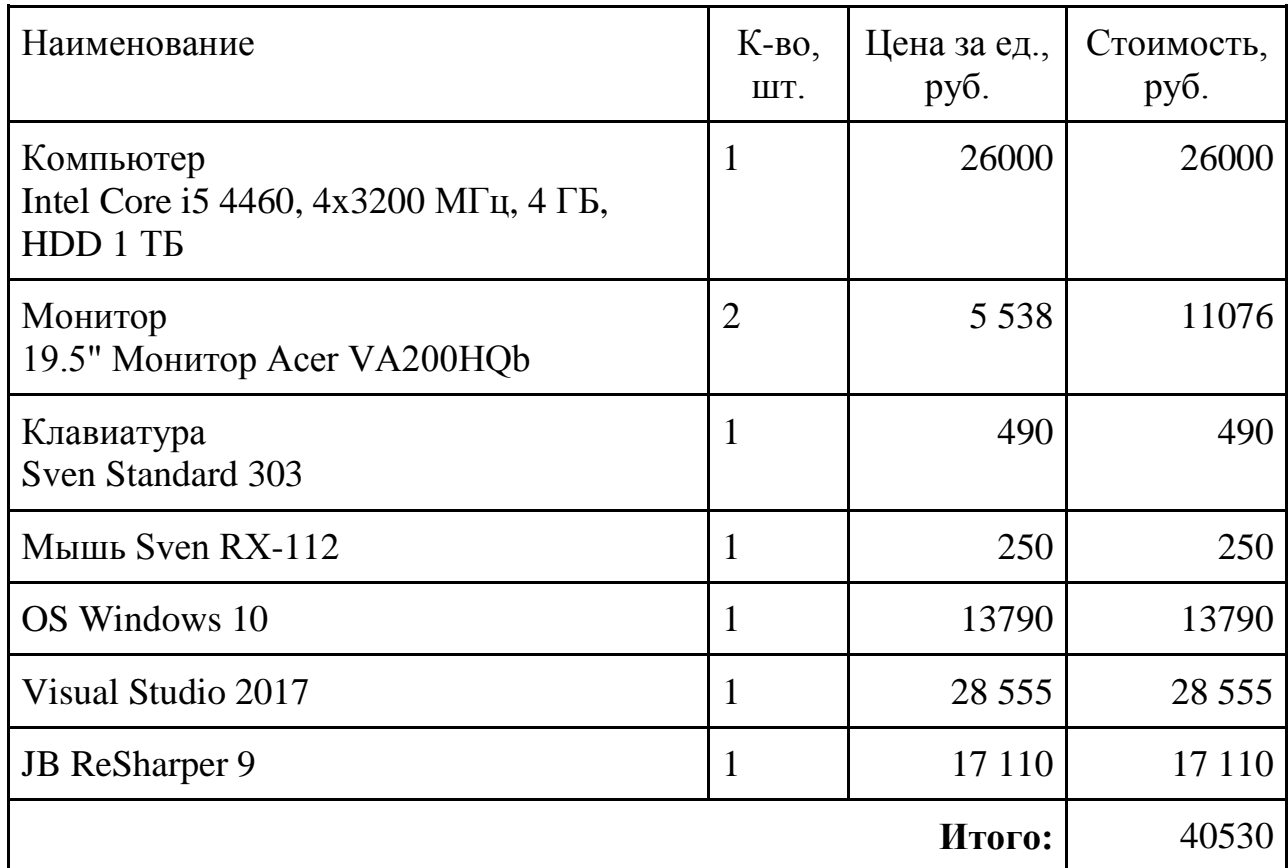

Затраты на его амортизацию (20% в год) за 3 месяца составят:

 $(40530*3)/(5*12)=2026,5 \text{ py6}.$ 

Стоимость основных средств составит: 42556,5 руб.

## **9.4.3 Расчет основной заработной платы исполнителей системы**

В данную статью расходов включается заработная плата руководителя и программиста, а также премии и доплаты.

Баланс рабочего времени для пятидневной рабочей недели: 247 дн.

Продолжительность отпуска для пятидневной рабочей недели: 28 дн.

Действительный годовой фонд рабочего времени: 219 дн.

Количество месяцев работы без отпуска в течение года: 11,2.

Оклад руководителя: 61538,5 руб.

Оклад программиста: 26923 руб.

Месячная заработная плата руководителя: 61538,5  $*$  1,3 = 80000 руб.

Месячная заработная плата программиста: 26923 \* 1,3 - 35000 руб.

Среднедневная заработная плата руководителя:

 $80000*11,2/219 = 4091,32 \text{ py6}.$ 

Среднедневная заработная плата программиста:

 $35000*11,2/219 = 1790$  pv<sub>0</sub>.

На основе среднедневной заработной платы сотрудников и расчетного количества полных рабочих дней была рассчитана основная зарплата сотрудников за исследования по вариантам исполнения.

Результаты расчетов занесены в таблицы 14 и 15.

Таблица 14 - Расчет основной заработной платы (часть 1).

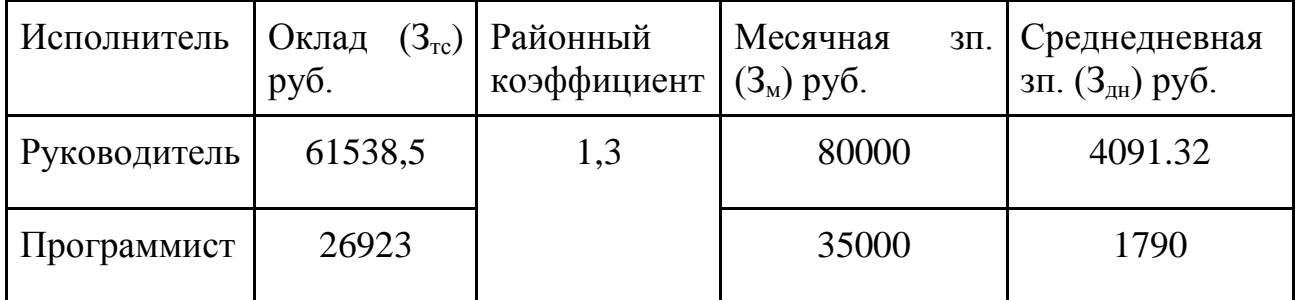

Таблица 15 - Расчет основной заработной платы (часть 2).

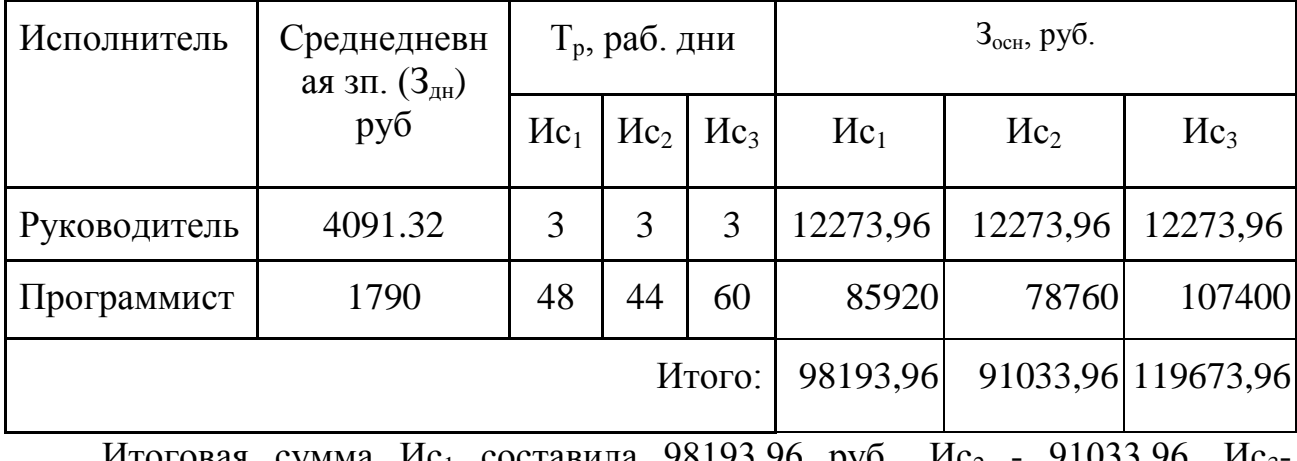

Итоговая сумма Ис<sub>1</sub> составила 98193,96 руб., Ис<sub>2</sub> - 91033,96, Ис<sub>3</sub> 119673,96 руб.

## **9.4.4 Дополнительная заработная плата исполнителей темы**

С учетом основной заработной платы, можно рассчитать дополнительную заработную плату (таблица 16).

Коэффициент дополнительной заработной платы (на стадии проектирования принимается равным 0,12 – 0,15). Примем коэффициент дополнительной заработной платы равным 0,12.

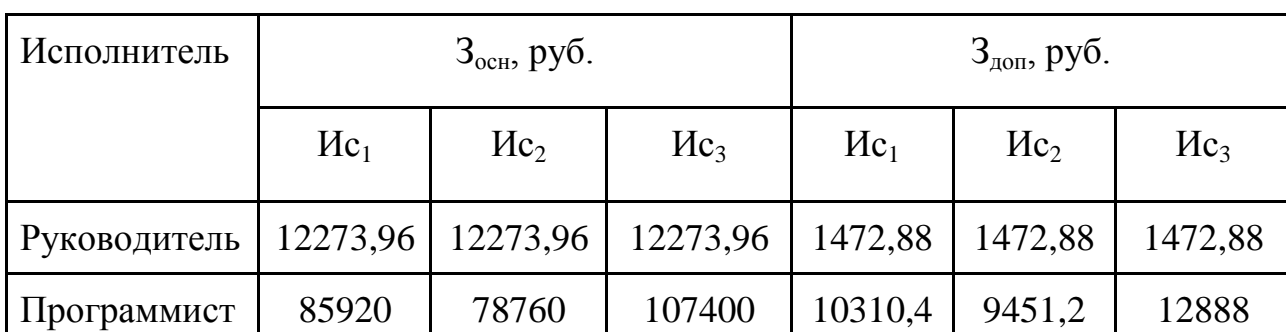

Таблица 16 - Расчет дополнительной заработной платы

Затраты на дополнительную заработную плату:

– за первое исполнение:  $3_{31} = 85920 + 10310,4 = 11783,28 \text{ py6}.$ 

– за второе исполнение:  $3_{3\pi} = 78760 + 9451$ ,  $2 = 10924$ , 08 руб.

– за третье исполнение:  $3<sub>311</sub> = 107400 + 12888 = 14360,88$  руб.

## **9.4.5 Отчисления во внебюджетные фонды (страховые отчисления)**

Размер отчислений во внебюджетные фонды сведен в таблицу 17.

Таблица 17 - отчисления в небюджетные фонды

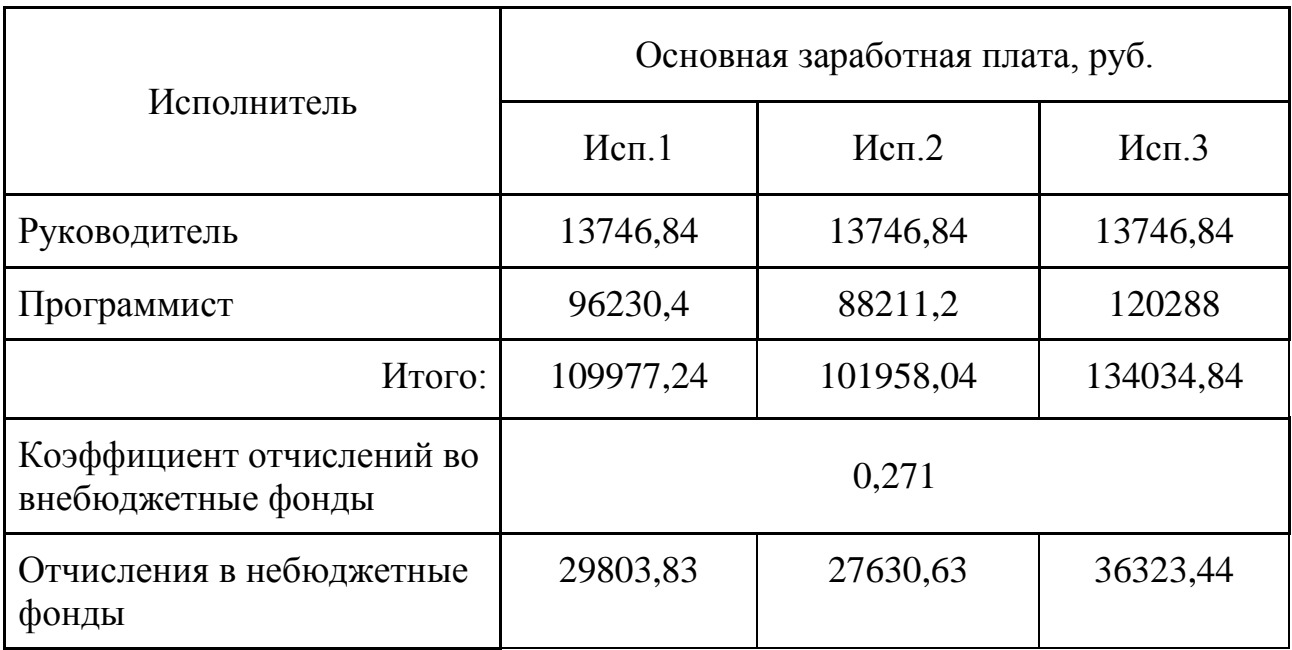

Итоговая сумма затрат на отчисления во внебюджетные фонды составила:

- Для первого исполнения 29803,83 руб.;
- Для второго исполнения 27630,63 руб.;
- Для третьего исполнения 36323,44 руб.

## **9.4.6 Расчет накладных расходов**

Накладные расходы исполнений:

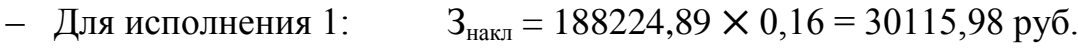

- Для исполнения 2:  $3<sub>max</sub> = 177775,69 \times 0,16 = 28444,11 \text{ py} 6.$
- Для исполнения 3:  $3_{\text{HAKII}} = 219077,49 \times 0,16 = 35052,4 \text{ py6}.$

# **9.4.5 Формирование бюджета затрат научно-исследовательского**

### **проекта**

Сумма затрат по всем статьям расходов рассчитывается, заносится на данном этапе в таблицу 18.

Таблица 18 – Бюджет затрат научно-исследовательского проекта

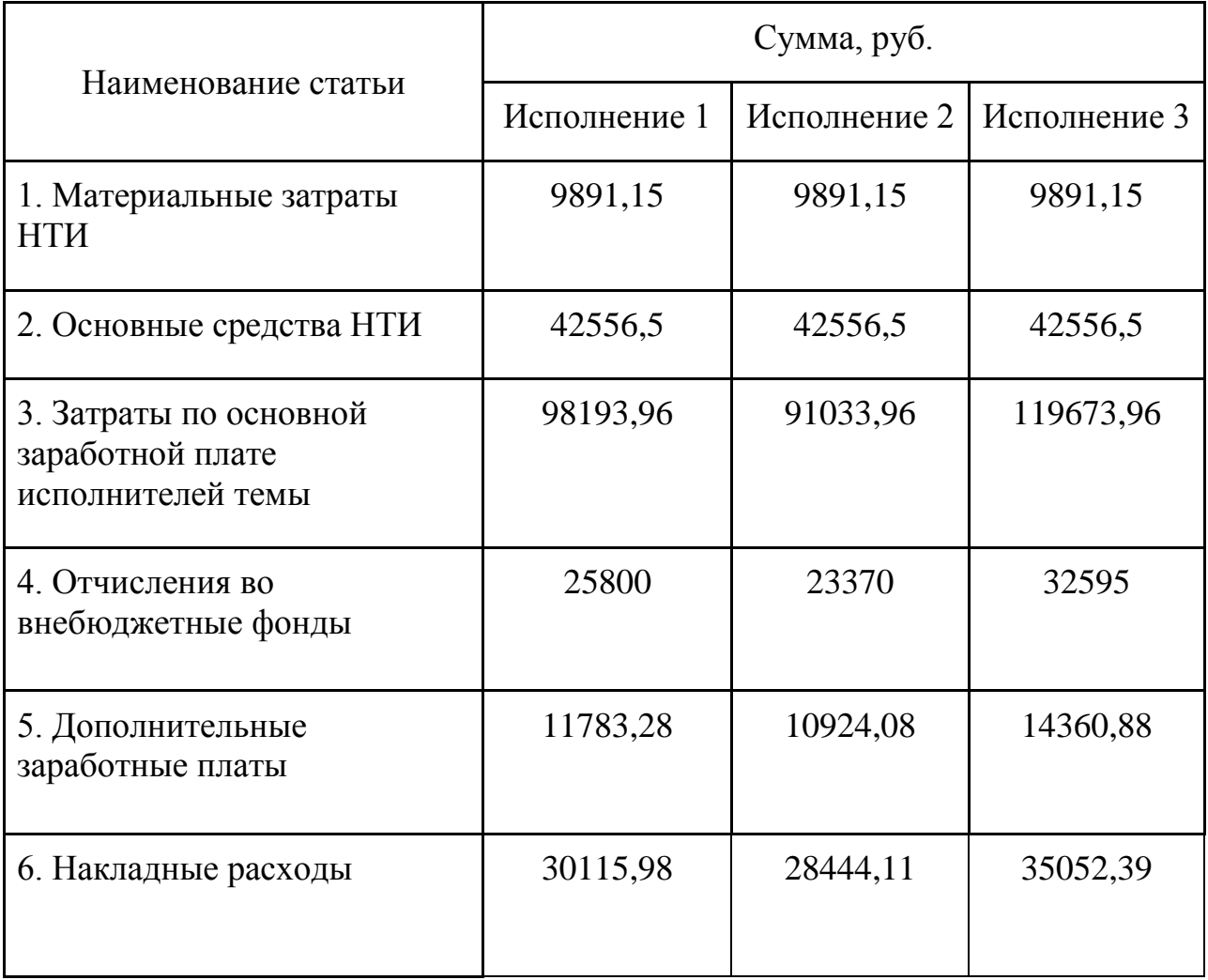

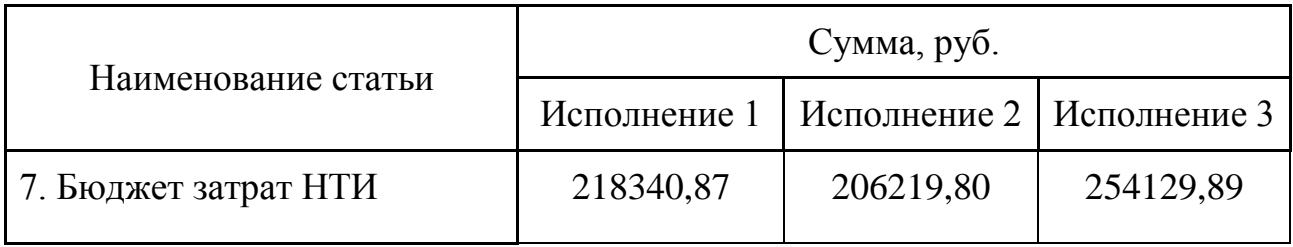

Сумма затрат составляет:

– Для исполнения 1: 218340,87 руб.

– Для исполнения 2: 206219,80 руб.

– Для исполнения 3: 254129,89 руб.

Наименее затратным является второй вариант, выбранный вариант незначительно дороже.

# **9.5 Определение ресурсной (ресурсосберегающей), финансовой, бюджетной, социальной и экономической эффективности исследования**

Определение эффективности происходит на основе расчета интегрального показателя эффективности научного исследования. Его нахождение связано с определением двух средневзвешенных величин: финансовой эффективности и ресурсоэффективности.

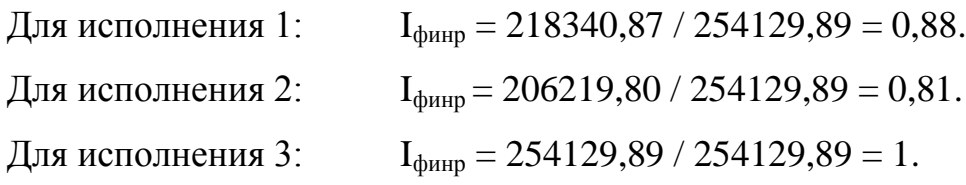

Полученная величина интегрального финансового показателя разработки отражает соответствующее численное удешевление стоимости разработки в разах. Интегральный показатель ресурсоэффективности вариантов исполнения объекта исследования можно определить следующим образом:

$$
I_{\rm pi} = \sum a_i b_i,
$$

где  $I_{ni}$  – интегральный показатель ресурсоэффективности для i-го варианта исполнения разработки;

 $a_i$  – весовой коэффициент i-го варианта исполнения разработки;

b<sup>i</sup> – балльная оценка i-го варианта исполнения разработки, устанавливается экспертным путем по выбранной шкале оценивания;

Расчет интегрального показателя ресурсоэффективности рекомендуется проводить в форме таблицы (таблица 19)

Таблица 19 – Сравнительная оценка характеристик вариантов исполнения проекта

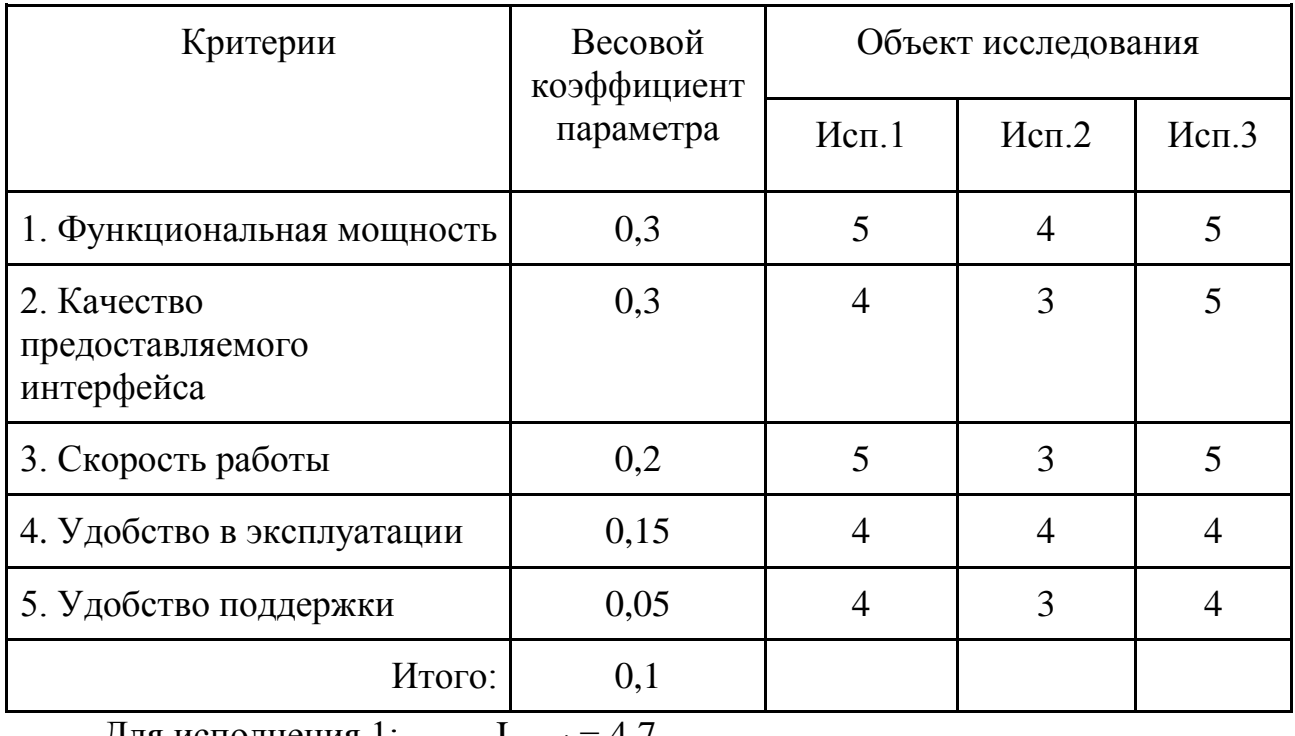

Для исполнения 1:  $I_{\text{pucn.i}} = 4,7$ Для исполнения 2:  $I_{\text{pucn,i}} = 3,45$ Для исполнения 3:  $I_{\text{pure}} = 4.7$ 

Интегральный показатель эффективности вариантов исполнения разработки (I<sub>исп.i</sub>) определяется на основании интегрального показателя ресурсоэффективности и интегрального финансового показателя по формуле:

$$
I_{ucn.1} = \frac{I_{p-ucn1}}{I_{\phi u\nu p}^{ucn.1}}
$$

Для исполнения 1:  $I_{\text{ucn.i}} = 4.7 / 0.88 = 5.34$ Для исполнения 2:  $I_{\text{ucn i}} = 3,45 / 0,81 = 4,26$ Для исполнения 3:  $I_{\text{ucn i}} = 4.7 / 1 = 4.7$ 

Интегральный показатель эффективности исполнения 1 занимает лидирующие позиции относительно прочих.

При небольшой разности в стоимости разработки, качество исполнения и потенциал расширения окупят вложенные дополнительные средства.

Сравнение интегрального показателя эффективности вариантов исполнения разработки позволит определить сравнительную эффективность проекта и выбрать наиболее целесообразный вариант из предложенных. Сравнительная эффективность проекта  $(\Theta_{cn})$ :

$$
\Theta_{cp_{-}i} = \frac{I_{ucn_{-}i}}{I_{ucn_{-}min}}
$$

Сравнительная эффективность разработки представлена в таблице 20. Таблица 20 – Сравнительная эффективность разработки

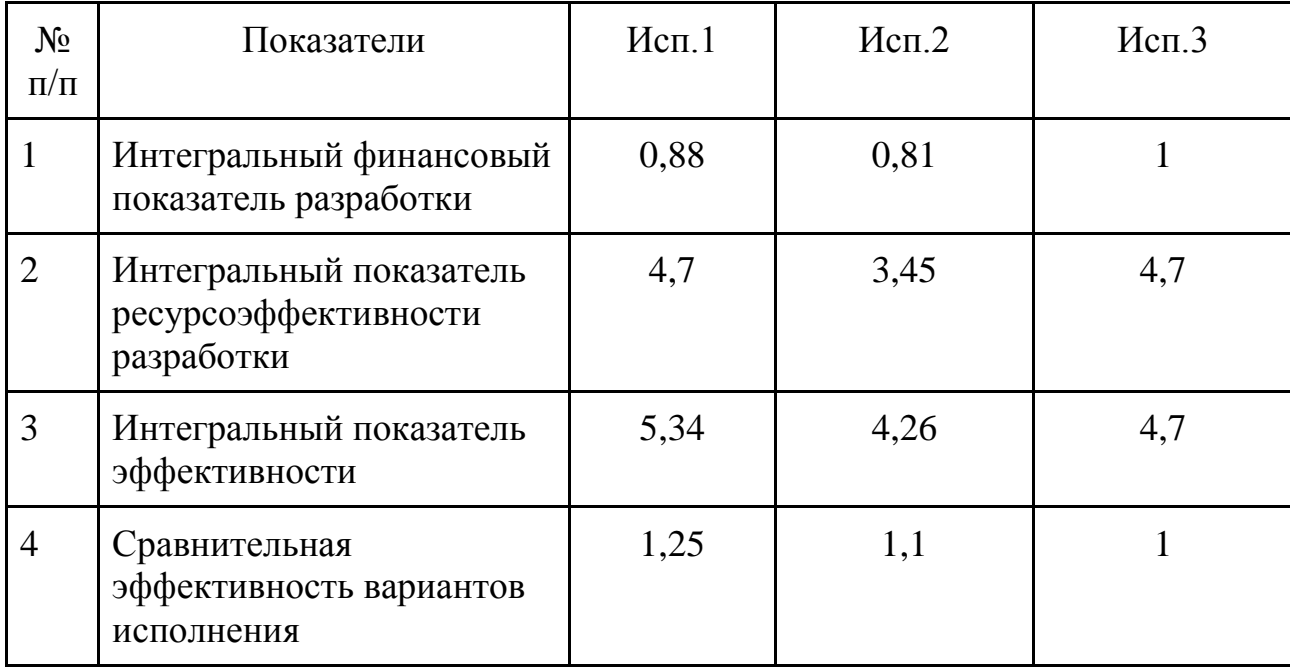

#### **Заключение**

В результате проведения научного исследования ресурсоэффективности и ресурсосбережения коммерческого потенциала для работы «Модуль расчета стоимости сложносоставной полиграфической продукции для платформы Pixlpark» были определены потенциальные группы потребителей результатов разработанного модуля.

Произведенный анализ конкурентных решений установил конкурентные преимущества - повышение производительности труда оператора, функциональную мощность.

В ходе SWOT анализа были установлены сильные и слабые стороны модуля. На данный момент возможности модуля сильно перевешивают недостатки. Также было установлено потенциальное развитие модуля в сторону полноценного самостоятельного приложения.

Были определены возможные альтернативы исполнения и варианты реализации и направления научных исследований. Рассчитанный бюджет на реализацию модуля показал, что он имеют среднюю затратность среди прочих. Расчетная стоимость разработки модуля - 218340,87 руб.

В результате анализа эффективности и сравнения альтернатив реализации, было установлено, что выбранный вариант исполнения работы является наиболее эффективным вариантом исполнения, в соотношении качественных показателей к цене разработки (сравнительная эффективность выбранного решения 1,25).

#### **10 СОЦИАЛЬНАЯ ОТВЕТСТВЕННОСТЬ**

#### **Введение**

Целью данной работы является разработка модуля расчета стоимости для сложносоставной полиграфической продукции для платформы Pixlpark. Данная программная система является облачным сервисом Web-to-Print, технологии получения и выполнения заказов полиграфической продукции через интернет.

Модуль предполагает работу с двумя типами пользователей: оператор и пользователь. Разрабатываемый модуль позволяет оператору в простой и удобной форме разместить информацию о полиграфических услугах и их опциях на Web-сайтах. Пользователь, используя данный модуль, может производить управление параметрами полиграфической услуги, узнать стоимость оказываемой услуги и продолжить оформление заказа, с заданными в модуле настройками.

В настоящем разделе представлено описание вредных и опасных факторов, создаваемых объектом исследования в процессе разработки, а также мероприятий, обеспечивающих производственную безопасность. Опасными или вредными факторами могут являться повышенная напряженность электромагнитного поля, неподходящий микроклимат, неподходящая естественная освещенность, недостаточная освещенность рабочей зоны, повышенный уровень шума в рабочем помещении

В ходе разработки модуля расчета стоимости использовались средства вычислительной техники. Данный фактор накладывает ограничения, вызванные вредностью для человека процесса разработки. В результате у него могут начаться проблемы со здоровьем, что приведет к снижению производительности труда.

#### **10.1 Производственная безопасность**

Разработка и использование программного модуля расчета стоимости сложносоставной полиграфической продукции предполагает наличие компьютера и специально оборудованного рабочего места. В связи с этим, возникает влияние на человека вредных и опасных факторов, приведенных в

# таблице 21.

Таблица 21 – Опасные и вредные факторы при использовании, проектировании

и реализации алгоритма процесса преобразования данных

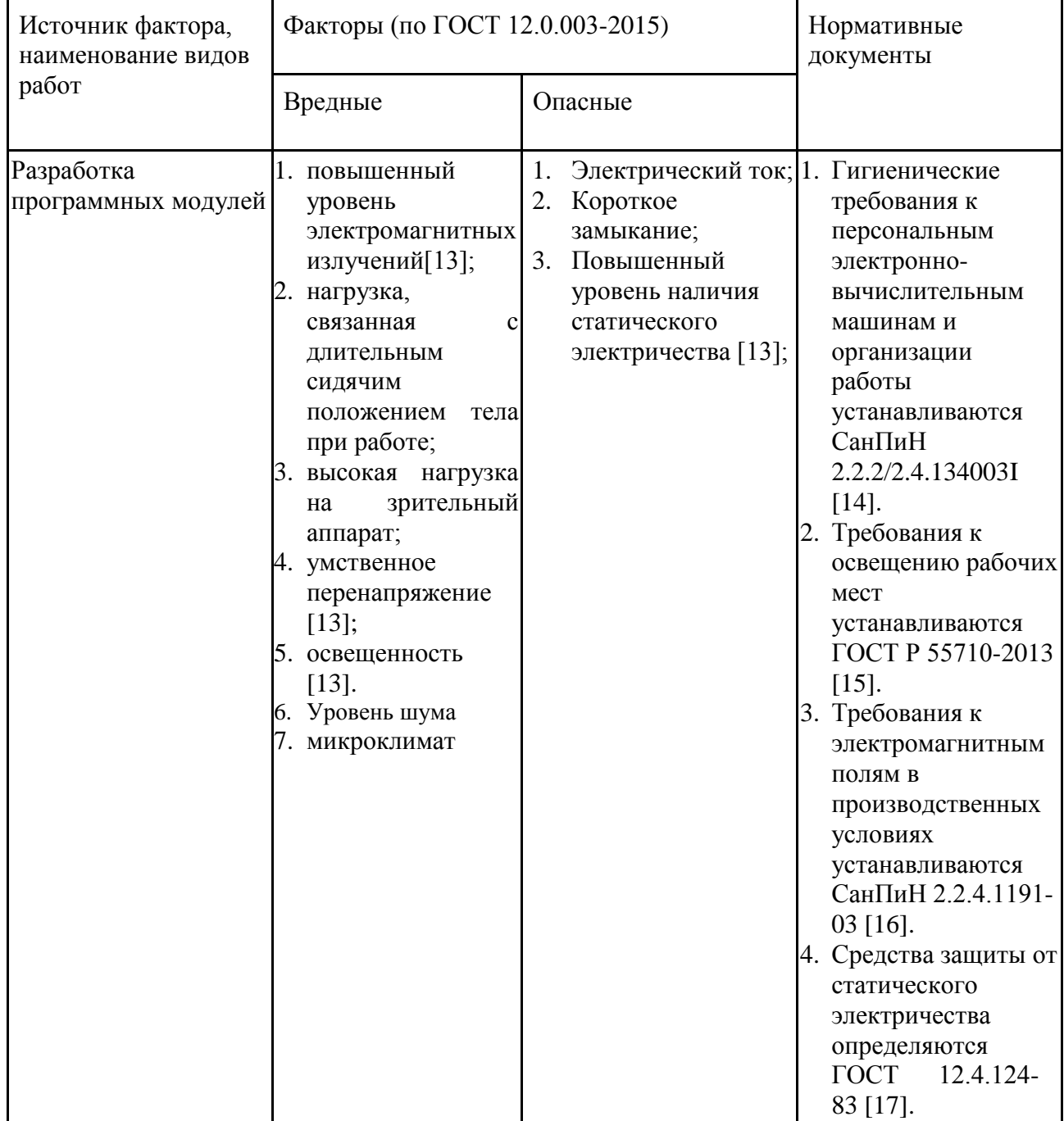

## **10.1.1 Повышенный уровень электромагнитных излучения**

ПЭВМ являются источниками вредных излучений, негативно сказывающихся на здоровье человека.

ПЭВМ является источником таких излучений, как:

- ультрафиолетового 200-400 нм;
- видимого 400-700 нм;
- ближнего инфракрасного 700-1050 нм;
- радиочастотного 3 кГц 30 МГц;
- электростатических полей.

Превышение норм этих излучений приводит к таким негативным последствиям, как головная боль, дерматит кожи, перегрев тканей, повышение температуры тела.

Предельно допустимые значения ЭМП характеристик устанавливаются СанПиН 2.2.4.1191-03 «Электромагнитные поля в производственных условиях» [15]. Предельно-допустимые значения приведены в таблице 22.

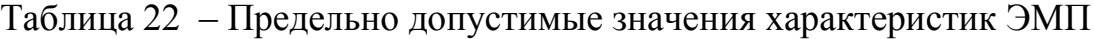

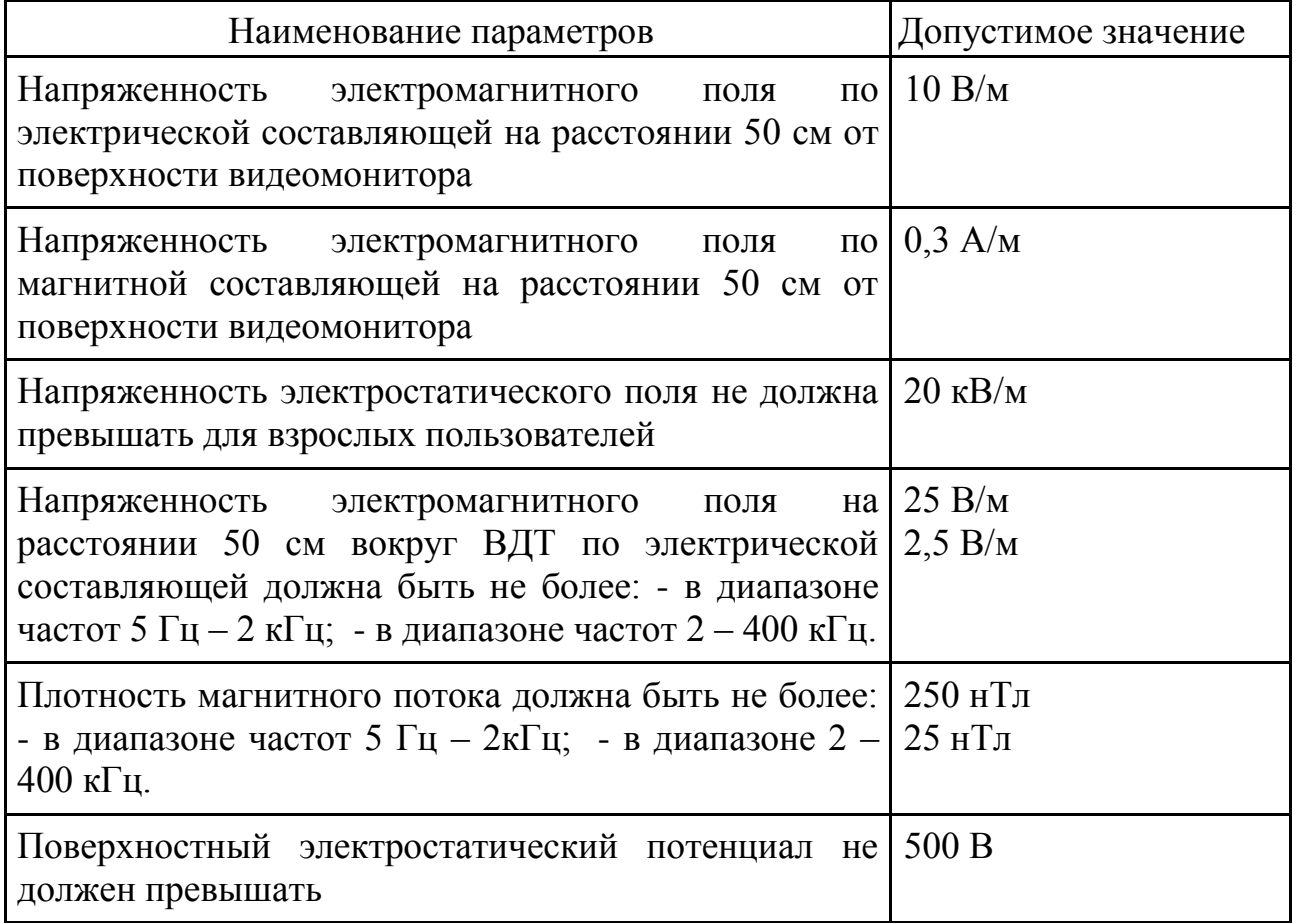

ПЭВМ на которых ведется разработка проектируемого модуля должны соответствовать требованиям санитарных правил [14].

Согласно СанПиН 2.2.2/2.4.1340-03I временные уровни электромагнитных полей (ЭМП), создаваемых ПЭВМ, не должны превышать значений, указанных в таблице 23 [14].

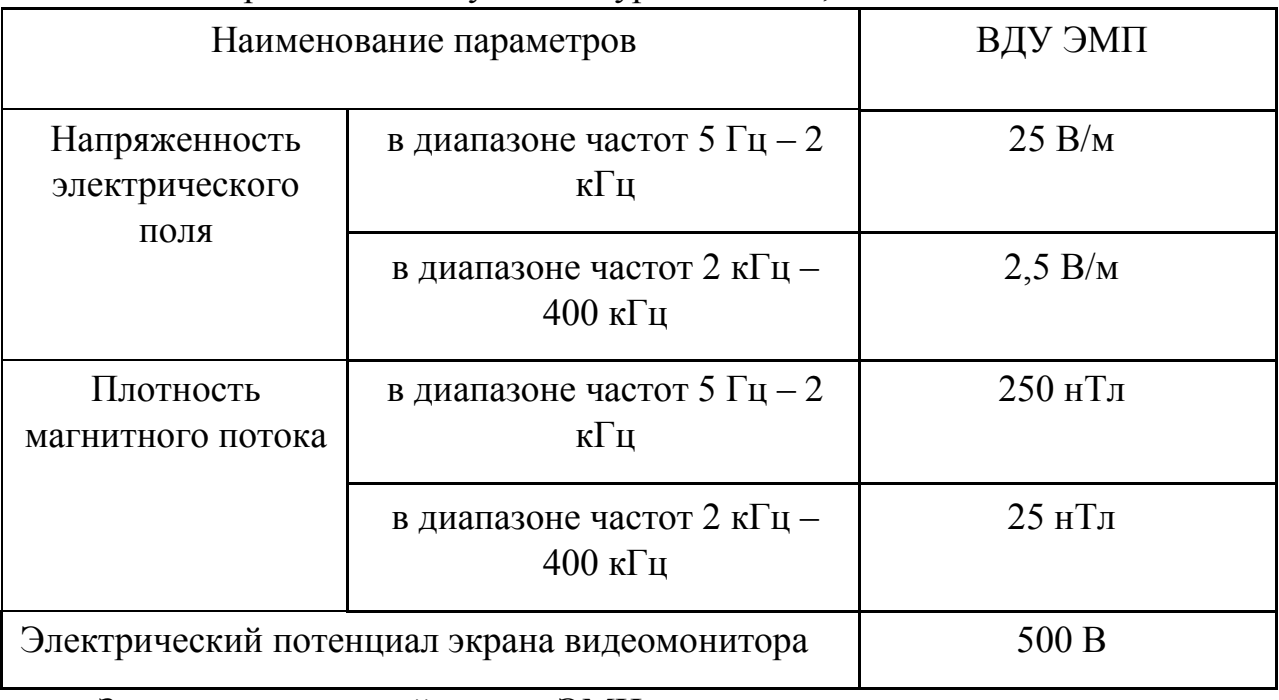

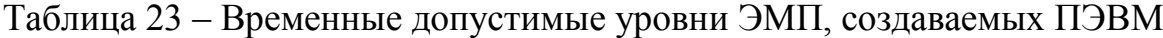

Защита от воздействия ЭМИ осуществляется путем проведения организационных и инженерно-технических мероприятий.

Организационные мероприятия выражаются в выборе рациональных режимов работы оборудования (например, выключение из сети неиспользуемых устройств), ограничении времени и места пребывания сотрудников вблизи источников сильного ЭМИ излучения (вынесенные комнаты с серверным оборудованием, исключение СВЧ печей из рабочего пространства).

Инженерно технические мероприятия выражаются в экранировании источников ЭМИ, контроль над исправностью и целостностью корпусов электрического оборудования и кабелей питания.

# **10.1.2 Нагрузка, связанная с длительным сидячим положением тела при работе**

При длительном сидячем положении тела, велика нагрузка на позвоночник. В сидячем положении страдают все отделы позвоночника. Суставы, связывающие отдельные позвонки между собой, при отсутствии

нагрузки теряют эластичность, высыхают. Результатом это становится возникновение таких болезней, как искривление позвоночник, остеохондроз, радикулит. Всѐ это сопровождается болевыми симптомами в пояснице и позвоночнике. Из-за малого количества движений может возникнуть венозная недостаточность.

Для снятия нагрузки, связанной с длительным сидячим положением тела при работе, конструкция рабочего стула (кресла) должна обеспечивать поддержание рациональной рабочей позы при работе на ПЭВМ, позволять изменять позу с целью снижения статического напряжения мышц шейноплечевой области и спины для предупреждения развития утомления. Тип рабочего стула (кресла) следует выбирать с учетом роста пользователя, характера и продолжительности работы с ПЭВМ [14].

Рабочий стул (кресло) должен быть подъемно-поворотным, регулируемым по высоте и углам наклона сиденья и спинки, а также расстоянию спинки от переднего края сиденья, при этом регулировка каждого параметра должна быть независимой, легко осуществляемой и иметь надежную фиксацию [14].

Для предупреждения серьезных осложнений со здоровьем, необходимо не реже чем раз в два часа совершать прогулки и разминки. Прочие регламенты, определяющие правила работы за ПЭВМ перерывы, совершаемые с большей периодичностью.

#### **10.1.3 Высокая нагрузка на зрительный аппарат**

Зрительный анализатор – это совокупность органов и тканей, обеспечивающая восприятие, кодирование и декодирование зрительной информации.

Во время работы, пользователь ПЭВМ долгое время может быть сосредоточен на мониторе, выполняя работу. Чем больше времени затрачено на сосредоточенное наблюдение, тем выше нагрузка на зрительный аппарат. Все структуры зрительного анализатора, участвующие непосредственно в зрении, имеют свои резервные возможности. После длительной зрительной нагрузки

необходим определѐнный период отдыха и восстановления. В зрелом возрасте наступает истощение резервных возможностей глаза, которое проявляется в повышенной зрительной утомляемости; если такое состояние сохраняется в течение длительного времени, то создаются предпосылки развития хронических глазных заболеваний.

Для снятия нагрузки на зрительный аппарат экран видеомонитора должен находиться от глаз пользователя на расстоянии 600-700 мм, но не ближе 500 мм с учетом размеров алфавитно-цифровых знаков и символов [14].

Рабочие места с ПЭВМ при выполнении творческой работы, требующей значительного умственного напряжения или высокой концентрации внимания, рекомендуется изолировать друг от друга перегородками высотой 1,5-2,0 м [13].

#### **10.1.4 Умственное перенапряжение**

Длительная умственная нагрузка оказывает угнетающее влияние на психическую деятельность: ухудшаются функции внимания (объем, концентрация, переключение), памяти (кратковременной и долговременной), восприятия (появляется большое число ошибок).

Напряженность труда – эмоциональная нагрузка на организм при труде, требующая преимущественно интенсивной работы мозга по получению и переработке информации.

Критерии напряженности: внимание, длительность сосредоточенного наблюдения, плотность сигналов в 1 ч., эмоциональное напряжение, сменность, продолжительность рабочего дня, наличие регламентированных перерывов и их продолжительность, монотонность нагрузок. Общая оценка напряженности трудового процесса оценивается по 23 показателям.

Условия, способствующие повышению умственного труда:

- в работу следует «входить» постепенно;
- необходимо соблюдать определенный ритм работы;
- последовательность и систематичность в работе;
- правильное чередование умственного труда и отдыха;
- упражнение и тренировка;
- комплексы психофизиологических нагрузок. Меры борьбы с развивающимся утомлением:
- Своевременное назначение отдыха активного или пассивного;
- Увеличение микропауз промежутков между отдельными операциями.
- Регламентация физической и умственной нагрузки; при развитии утомления целесо-образно снизить мощность выполняемой работы.
- Использование функциональной музыки.
- Применение факторов, повышающих поток афферентных импульсов в центральной нервной системы.
- Аутогенная тренировка, дыхательная гимнастика

Правильное чередование ритма труда и отдыха - наиболее рациональный метод организации умственной деятельности

#### **10.1.5 Освещенность**

Под освещенностью понимается отношение светового потока, падающего на элемент поверхности, к площади этого элемента. Обозначается освещенность буквой E, измеряется в люксах.

Недостаточная освещенность рабочего места увеличивает напряжение глаз сотрудников, что может привести к ухудшению зрения. При плохой освещенности труднее различать цвета, возможно снижение способности к концентрации. Также недостаток света в помещении приводит к снижению уровня работоспособности, бодрости и ухудшает настроение сотрудников.

Эксплуатация ПЭВМ в помещениях без естественного освещения допускается только при наличии расчетов, обосновывающих соответствие нормам естественного освещения и безопасность их деятельности для здоровья работающих [19].

Естественное и искусственное освещение должно соответствовать требованиям действующей нормативной документации [19].

Оконные проемы должны быть оборудованы регулируемыми устройствами типа: жалюзи, занавесей, внешних козырьков и др [14].

90

Площадь на одно рабочее место пользователей ПЭВМ с ВДТ на базе плоских дискретных экранов (жидкокристаллические, плазменные) - 4,5 м [14].

Для внутренней отделки интерьера помещений, где расположены ПЭВМ, должны использоваться диффузно отражающие материалы с коэффициентом отражения для потолка - 0,7-0,8; для стен - 0,5-0,6; для пола - 0,30,5 [14].

Для комфортной работы сотрудника необходимо отсутствие пульсации света, обеспечение достаточной контрастности в цветопередаче монитора, отсутствие бликов на поверхностях офисного оборудования, а также соответствующее направление светового потока и его спектр.

Поскольку работа сотрудника офиса относится к работе высокой точности, необходимо, чтобы параметры освещенности рабочего места соответствовали требованиям СНиП 23-05-95.

Рекомендуемой считается освещенность рабочих помещений для работы с видеотерминалами 500 лк при большом контрасте фона с объектом различения и темным фоном, оптимальной - 750 лк. Скачки яркости при смене полей зрения должны быть минимальными, т.е. интенсивность освещения поверхности, где находятся рукописи и документы, не должна превышать яркости экрана дисплея.

Освещенность на поверхности стола в зоне размещения рабочего документа должна быть 300-500 лк. Освещение не должно создавать бликов на поверхности экрана. Освещенность поверхности экрана не должна быть более 300 лк [14].

Следует ограничивать прямую блесткость от источников освещения, при этом яркость светящихся поверхностей (окна, светильники и др.), находящихся в поле зрения, должна быть не более 200 кд/м [14].

Следует ограничивать неравномерность распределения яркости в поле зрения пользователя ПЭВМ, при этом соотношение яркости между рабочими поверхностями не должно превышать 3:1-5:1, а между рабочими поверхностями и поверхностями стен и оборудования 10:1 [14].

91

Глаза наиболее подвержены вредному воздействию плохого освещения, необходимо делать гимнастику для глаз, отвернувшись от экрана монитора.

#### **10.1.6 Уровень шума**

Шум — это совокупность звуков, неблагоприятно воздействующих на организм человека и мешающих его работе и отдыху. При высоком уровне шума наблюдается снижение слуха у пользователей, снижение концентрации и работоспособности. К источникам шума в офисе можно отнести разговоры других людей, звук работающего кондиционера, принтера, факса, системы охлаждения ПЭВМ, звук шагов, выдвигаемых стульев, шелест бумаг.

Шум характеризуется уровнем звукового давления для различных частот. Уровень шума на рабочем месте сотрудника не должен превышать описанные в нормы и правила. Предельный уровень звукового давления для работ, требующих высокого умственного напряжения, представлен в таблице 24.

| Уровни звукового давления, дБ, в октавных полосах со<br>среднегеометрическими частотами, Гц |    |     |     |     |      |      |      |      | Скорость<br>движения         |
|---------------------------------------------------------------------------------------------|----|-----|-----|-----|------|------|------|------|------------------------------|
| 31,5                                                                                        | 63 | 125 | 250 | 500 | 1000 | 2000 | 4000 | 8000 | воздуха,<br>$\overline{M/C}$ |
|                                                                                             |    |     | 54  | 49  |      |      | 40   | 38   | 50                           |

Таблица 24 - Допустимые уровни шума для программирования

#### **10.1.7 Микроклимат помещения**

Микроклимат – это комплекс физических факторов внутренней среды помещений, оказывающий влияние на тепловой обмен организма и здоровье человека.

Воздействие комплекса микроклиматических факторов отражается на теплоощущении человека и обусловливает особенности физиологических реакций организма. Температурные воздействия, выходящие за пределы нормальных колебаний, вызывают изменения тонуса мышц, периферических сосудов, деятельности потовых желез, теплопродукции. При этом постоянство

теплового баланса достигается за счет значительного напряжения терморегуляции, что отрицательно сказывается на самочувствии, работоспособности человека, его состоянии здоровья [17].

К рассматриваемым параметрам микроклимата относятся: температура воздуха в помещении, температура поверхностей, относительная влажность воздуха, скорость движения воздуха.

В случае если пользователь испытывает дискомфорт, связанный со слишком высокой или низкой температурой, или влажностью, а также при высокой скорости движения воздуха, вероятно ослабление внимательности и концентрации, ухудшение настроения, снижение работоспособности. Увеличивается риск возникновения простудных заболеваний, а также их последующее распространение в коллективе.

Работа офисного сотрудника относится к категории Iа, поскольку производится сидя и сопровождается незначительным физическим напряжением. Оптимальные значения параметров микроклимата производственных помещений для категории Ia содержатся в [18] и показаны в таблице 25.

Таблица 25 - Оптимальные параметры микроклимата на рабочих местах производственных помещений

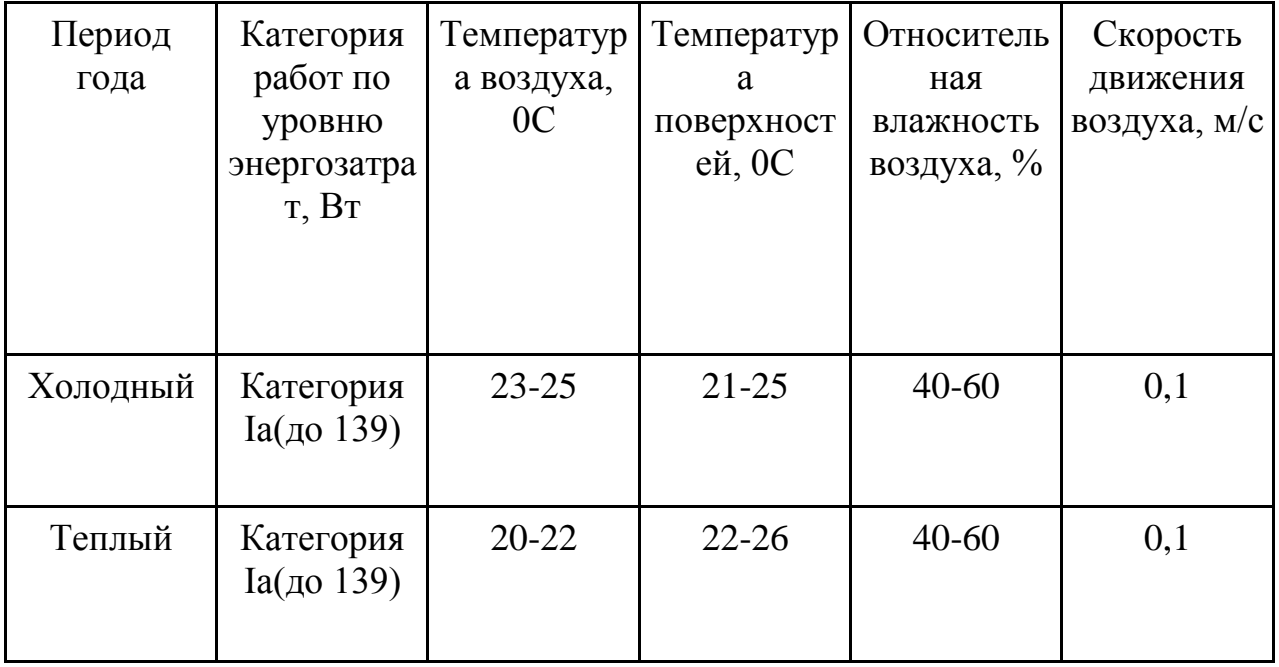

В помещениях, оборудованных ПЭВМ, проводится ежедневная влажная уборка и систематическое проветривание после каждого часа работы на ЭВМ [14].

Уровни положительных и отрицательных аэроионов в воздухе помещений, где расположены ПЭВМ, должны соответствовать действующим санитарно-эпидемиологическим нормативам [14].

#### **10.1.8 Электрический ток**

Особую опасность для пользователей и разработчиков системы может представлять электрический ток. Влияние электрического тока может быть незначительным, а может привести к трагическим последствиям.

При обычном пользовании персональным компьютером, электрический ток не оказывает влияние на пользователя. Опасность удара электрическим током может возникнуть только в случае разбора устройств и непосредственного контакта с питанием.

Защитить сотрудника от влияния электрического тока можно обеспечив должностной инструкцией, в которой необходимо запретить сотруднику предприятия вмешиваться в работу техники, нарушая еѐ целостность или разбирая детали.

#### **10.1.9 Короткое замыкание**

Короткое замыкание - это не предусмотренное нормальным режимом работы замыкание между фазами.

Короткие замыкания в электропроводах чаще всего происходят из-за нарушения изоляции токопроводящих частей в результате механических повреждений, старения изоляции, воздействия на нее влаги и агрессивных сред. При возникновении короткого замыкания общее сопротивление в электрической сети уменьшается, это приводит к увеличению тока по сравнению с нормальными условиями работы. Токи короткого замыкания могут достигать сотен ампер, при этом в короткий промежуток времени выделяется большое количество тепла, температура резко повышается.

94

Профилактикой КЗ служит правильный выбор, монтаж и эксплуатация электропроводки. Все электрооборудование должно соответствовать особенностям окружающей среды, величине тока и напряжению, мощности нагрузки. Эксплуатация электрооборудования требует регулярных плановопредупредительных ремонтов и замера сопротивления изоляции проводов.

Для предохранения от КЗ служат аппараты защиты. Это быстродействующие автоматы и плавкие предохранители. Они отключают от электропитания неисправный участок до наступления опасных последствий короткого замыкания.

#### **10.1.10 Повышенный уровень наличия статического электричества**

В кабинетах, оборудованных ПЭВМ токи статического электричества часто возникают при прикосновении к любому из элементов ПЭВМ. Небольшие токи опасности для человека не представляют, только могут вызвать неприятные ощущения. Однако, они могут привести к выходу оборудования из строя, в худшем случае к возникновению пожара.

Для нейтрализации статического электричества необходимо использовать заземляющие устройства, нейтрализаторы, увлажняющие устройства, антиэлектростатические вещества, экранирующие вещества [19].

Также поверхность сиденья, спинки и других элементов стула (кресла) должна быть полумягкой, с нескользящим, слабо электризующимся и воздухопроницаемым покрытием [14].

#### **10.2 Экологическая безопасность**

Защита окружающей среды является важным вопросом современного общества.

Реализуемый программный модуль преобразования данных не оказывает прямого воздействия на окружающую среду. Однако при разработке и эксплуатации программного модуля используются персональные компьютеры (ПК). Персональные компьютеры имеют ограниченный срок эксплуатации, после которого устройство приходит в негодность и дальнейшая его эксплуатация становится невозможной. На этом этапе и возникает вопрос о

влиянии на окружающую среду. Оргтехника содержит в сере различные металлы (свинец, ртуть, сурьма, мышьяк, кадмий), которые под воздействием внешних условий, переходят в органические и растворимые соединения, которые представляют сильнейшие яды.

Согласно Федеральному закону от 10 января 2002 г. №7-ФЗ «Об охране окружающей среды», отходы производства и потребления подлежат сбору, использованию, обезвреживанию, транспортировке, хранению и захоронению, условия и способы которых должны быть безопасными для окружающей среды и регулироваться законодательством Российской Федерации [18].

Следовательно, для того, чтобы исключить вредное воздействие на окружающую среду, после прекращения эксплуатации ПК необходимо подвергнуть утилизации в соответствии с методикой проведения работ по комплексной утилизации драгоценных металлов из отработанных средств вычислительной техники, утвержденной Государственным комитетом РФ по телекоммуникациям (от 19 октября 1999 г.) [21].

#### **10.3 Безопасность в чрезвычайных ситуациях**

Пожар – это неконтролируемый процесс горения за пределами специализированного очага, наносящий вред жизни и здоровью людей, их имуществу, интересам общества и государства

Основные причины возникновения пожара:

- нарушение требований пожарной безопасности при эксплуатации электроприборов
- включение электроприбора в неисправную розетку;
- нарушение правил проведения электрогазосварочных и огневых работ;
- случайный или умышленный поджог;
- пренебрежение опасностью, незнание и недооценка возможных последствий пожара;

– курение в помещении.

Алгоритм действий при пожаре:

- Необходимо немедленно вызвать пожарную охрану по телефону "01", сообщив свой точный адрес, объект пожара и встретить пожарную охрану;
- Если горение только началось, необходимо его затушить следующими способами: водой, толстым одеялом, покрывалом, песком, землей;
- Ни в коем случае не тушить водой горящие электропроводку и электроприборы, находящиеся под напряжением;
- При усилении пожара, срочно покинуть помещение;
- Запрещено прятаться в задымленном помещении в укромные места [22].

Офисные помещения, размещаются в зданиях Ф4.3 класса свода правил противопожарной защиты. Данный класс регулирует используемые при проектировании и строительстве материалы, обеспечивающие второй класс стойкости. При высоте здания от 18 метров в высоту, не загораживать по крайней мере 2 подъезда к зданию.

В каждой организации распорядительным документом должен быть установлен соответствующий их пожарной опасности противопожарный режим, в том числе:

- определены и оборудованы места для курения;
- установлен порядок уборки горючих отходов и пыли;
- определен порядок обесточивания электрооборудования в случае пожара и по окончании рабочего дня;
- регламентированы:
- порядок проведения временных огневых и других пожароопасных работ;
- порядок осмотра и закрытия помещений после окончания работы;
- действия работников при обнаружении пожара;
- определен порядок и сроки прохождения противопожарного инструктажа и занятий по пожарно-техническому минимуму, а также назначены ответственные за их проведение.

Пожарная опасность помещений оценивается по следующим классам

– А - повышенная взрывоопасность,

- Б взрывоопасность,
- В1 В4 пожароопасность,
- Г умеренная пожароопасность,
- Д пониженная пожароопасность.

При определении класса пожарной опасности помещений анализируется характер хранимых в помещении веществ на общий объем помещения, расположение горючих веществ в помещении.

Офисные помещения обычно имеют пожароопасность категорий В. Малые помещения складского назначения, такие как архив, имеют наиболее высокие уровни пожароопасности внутри категории (В1). К таким помещениям определены специальные меры обеспечения пожаробезопасности (огнеупорные двери, пожарная сигнализация и т.д.).

При возникновении прочих чрезвычайных ситуация (землятресение, ураган и т.д.) необходимо совершать действия в соответствии с ГОСТ Р 22.0.01- 94 и ГОСТ Р 22.3.03-94 [22, 23].

# **10.4 Правовые и организационные вопросы обеспечения безопасности**

В системе обеспечения безопасности жизни и здоровья работников в процессе их трудовой деятельности основная роль принадлежит нормативным правовым актам по охране труда.

Государственный надзор и контроль в организациях независимо от организационно-правовых форм и форм собственности осуществляют специально уполномоченные на то государственные органы и инспекции в соответствии с федеральными законами. Согласно трудовому кодексу РФ:

- продолжительность рабочего дня не должна превышать 40 часов в неделю;
- во время регламентированных перерывов целесообразно выполнять комплексы упражнений и осуществлять проветривание помещения [21].

Существуют также специализированные органы, осуществляющие государственный контроль и надзор в организациях на предмет соблюдения существующих правил и норм.

К таким органам относятся:

- Федеральная инспекция труда;
- Государственная экспертиза условий труда Федеральной службы по труду и занятости населения;
- Федеральная служба по надзору в сфере защиты прав потребителей и благополучия человека и др.

Рабочие места разработчиков, работающих на персональных компьютерах, рекомендуется размещать изолированно друг от друга, так как данный вид работы требует высокой концентрации внимания и значительного умственного напряжения

При размещении рабочих мест с ПЭВМ расстояние между рабочими столами с видеомониторами (в направлении тыла поверхности одного видеомонитора и экрана другого видеомонитора), должно быть не менее 2,0 м, а расстояние между боковыми поверхностями видеомониторов - не менее 1,2 м [14].

Конструкция рабочего стола должна обеспечивать оптимальное размещение на рабочей поверхности используемого оборудования с учетом его количества и конструктивных особенностей, характера выполняемой работы. При этом допускается использование рабочих столов различных конструкций, отвечающих современным требованиям эргономики. Поверхность рабочего стола должна иметь коэффициент отражения 0,5-0,7 [14].

Высота рабочей поверхности стола для взрослых пользователей должна регулироваться в пределах 680-800 мм; при отсутствии такой возможности высота рабочей поверхности стола должна составлять 725 мм [14].

Модульными размерами рабочей поверхности стола для ПЭВМ, на основании которых должны рассчитываться конструктивные размеры, следует считать: ширину 800, 1000, 1200 и 1400 мм, глубину 800 и 1000 мм при нерегулируемой его высоте, равной 725 мм [14].

Рабочий стол должен иметь пространство для ног высотой не менее 600 мм, шириной - не менее 500 мм, глубиной на уровне колен - не менее 450 мм и на уровне вытянутых ног - не менее 650 мм [14].

Конструкция рабочего стула должна обеспечивать:

- ширину и глубину поверхности сиденья не менее 400 мм;
- поверхность сиденья с закругленным передним краем;
- регулировку высоты поверхности сиденья в пределах 400-550 мм и углам наклона вперед до 15° и назад до 5°;
- угол наклона спинки в вертикальной плоскости в пределах  $\pm 30^{\circ}$ ;
- регулировку расстояния спинки от переднего края сиденья в пределах 260-400 мм;
- стационарные или съемные подлокотники длиной не менее 250 мм и шириной - 50-70 мм;
- регулировку подлокотников по высоте над сиденьем в пределах  $230\pm30$ мм и внутреннего расстояния между подлокотниками в пределах 350500 мм [14].

Клавиатуру следует располагать на поверхности стола на расстоянии 100- 300 мм от края, обращенного к пользователю, или на специальной, регулируемой по высоте рабочей поверхности, отделенной от основной столешницы [14].

#### **Вывод**

В данном разделе дипломной работы были изложены требования к рабочему месту сотрудника, организации труда работника, правовыми нормами и документами, регламентирующие их.

Рабочее помещение, в котором выполнялась разработка модуля, соответствует всем требованиям НТД. Созданные условия должны обеспечивать комфортную работу.

100

На основании изученной литературы по данной проблеме, были указаны оптималь-ные размеры рабочей поверхности, а также проведен обзор оптимального освещения производственного помещения, а также уровня шума на рабочем месте.

Соблюдение условий, определяющих оптимальную организацию рабочего места, позволит сох-ранить хорошую ра-ботоспособность в течение всего рабочего дня, повысит как в ко-личественном, так и в качественном отношениях производительность труда.

## **ЗАКЛЮЧЕНИЕ**

В результате выполнения данной выпускной квалификационной работы было разработан модуль расчета стоимости сложносоставной полиграфической продукции.

Операторы программной системы Pixlpark могут интегрировать его на Web-страницы для демонстрации оказываемых полиграфических услуг, а также настраивать графический интерфейс пользователя.

Пользователи платформы могут использовать его для управления параметрами полиграфических услуг и совершения заказа с выбранными параметрами.

Модуль внедрен в программную систему Pixlpark и используется на сайтах полиграфических компаний. Справка об интеграции модуля сложносоставной полиграфической продукции в программную систему Pixlpark в приложении А.

В дальнейшем планируется расширить возможности по настройкам интерфейса модуля и улучшить методы интеграции на Web-сайты.

## **CONCLUSION**

As a result of this graduation qualification work, a plan was developed for calculating the cost of complex polygraphic products.

Operators Pixlpark software system can integrate it on the Web-page for the demonstration provided printing services, as well as customize the graphical user interface.

Users of the platform can use it to manage the parameters of printing services and execute orders with the selected parameters.

The module is implemented in the Pixlpark software system and is used on websites of printing companies. Information about the integration of the complex compound printing products module into the Pixlpark software system in Appendix A.

### **Список литературы**

- 1. Общие сведения о полиграфической продукции. Основные производственные процессы // Информационные технологии в издательско-полиграфическом производстве. Учебное пособие. URL: http://www.posob.ru/tekhnologiya-poligraficheskogo-protcessa1/tema-3 obschie-svedeniya-o-poligraficheskoy-produktcii-osnovnye-proizvodstvennyeprotcessy (дата обращения: 18.04.2018).
- 2. Web-to-print // Web-to-print современная технология подготовки и управления процессом публикации посредством Интернет URL: http://web-to-print.ru (дата обращения: 15.04.2018).
- 3. Что такое web-to-print и кому он нужен? // Полиграфия Петербурга Новости полиграфии, журнал «Полиграфия Петербурга». URL: http://press.spb.ru/chto-takoe-web-to-print-i-komu-on-nuzhen/ (дата обращения: 15.04.2018).
- 4. КОНЦЕПЦИЯ WEB-TO-PRINT: НОВАЯ ТЕХНОЛОГИЯ ИЛИ НОВАЯ АРИФМЕТИКА? // Новости полиграфии для директоров типографий - Printdaily URL: http://www.printdaily.ru/tsifrovaya-pechat/konczepcziyaweb-to-print-novaya-tex (дата обращения: 15.04.2018).
- 5. Рефлексия // Программирование на языке C#, платформа .NET Framework + URL: https://professorweb.ru/my/csharp/assembly/level2/2\_3.php (дата обращения: 6.05.2018).
- 6. Introduction // Knockout.js URL: http://knockoutjs.com/documentation/introduction.html (дата обращения: 6.05.2018).
- 7. The "component" binding // Knockout.js URL: http://knockoutjs.com/documentation/component-binding.html (дата обращения: 6.05.2018).
- 8. The "template" binding // Knockout.js URL: http://knockoutjs.com/documentation/template-binding.html (дата обращения: 6.05.2018).
- 9. Component registration // Knockout.js URL: http://knockoutjs.com/ documentation/component-registration.html#specifying-a-viewmodel (дата обращения: 6.05.2018).
- 10.Using unobtrusive event handlers // Knockout.js URL: http://knockoutjs.com/documentation/unobtrusive-event-handling.html (дата обращения: 6.05.2018).
- 11.Клиент-сервер // Веб-документация MDN URL: https://developer.mozilla.org/ru/docs/Learn/Server-side/First\_steps/Client-Server overview (дата обращения: 14.05.2018).
- 12.RFC 2616 Hypertext Transfer Protocol -- HTTP/1.1 // IETF Tools URL: https://tools.ietf.org/html/rfc2616 (дата обращения: 14.05.2018).
- 13.Лекция 3: Введение в UML 2.0, Часть I // Национальный Открытый Университет "ИНТУИТ" URL: https://www.intuit.ru/studies/courses/1041/218/lecture/27261?page=3 (дата обращения: 14.05.2018).
- 14.Межгосударственный стандарт. Система стандартов безопасности труда. Опасные и вредные производственные факторы. Классификация. URL: http://docs.cntd.ru/document/5200224, свободный (дата обращения: 05.05.2018).
- 15.Постановление от 13 июня 2003 года №118 «О введении в действие санитарно-эпидемиологических правил и нормативов СанПиН 2.2.2/2.4.1340-03» (с изменениями на 21 июня 2016 года). URL: http://docs.cntd.ru/document/901865498 (дата обращения: 05.05.2018).
- 16.Национальный стандарт Российской Федерации «Освещение рабочих мест внутри зданий». URL: http://docs.cntd.ru/document/1200105707, свободный. (дата обращения: 06.05.2018)).
- 17.СанПиН 2.2.4.1191-03 Электромагнитные поля в производственных условиях. URL: http://docs.cntd.ru/document/901853847 (дата обращения: 06.05.2018).
- 18.ГОСТ 12.4.124-83 Система стандартов безопасности труда (ССБТ). Средства защиты от статического электричества. Общие технические требования. URL: http://docs.cntd.ru/document/1200006078 (дата обращения: 06.05.2018).
- 19.Федеральный закон от 10.01.2002 N 7-ФЗ (ред. от 25.06.2012, с изм. от 05.03.2013) "Об охране окружающей среды". URL: http://www.consultant.ru/cons/cgi/online.cgi?req=doc;base=LAW;n=131664 ;div=LAW;dst=100376 (дата обращения: 06.05.2018)).
- 20.Методика проведения работ по комплексной утилизации драгоценных металлов из отработанных средств вычислительной техники, утвержденной Государственным комитетом РФ по телекоммуникациям (от 19 октября 1999 г.). URL: http://nenuda.ru/государственный-комитетрф-потелекоммуникациям.html (дата обращения: 07.05.2018).
- 21.Действия при пожаре. МЧС России. URL: http://38.mchs.gov.ru/document/1396914 (дата обращения: 07.05.2018).
- 22.Государственный стандарт Российской Федерации «Безопасность в чрезвычайных ситуациях. Основные положения». URL: http://docs.cntd.ru/document/1200001531 (дата обращения: 08.05.2018).
- 23.Государственный стандарт Российской Федерации «Безопасность в чрезвычайных ситуациях. Защита населения». URL: http://docs.cntd.ru/document/1200001521 (дата обращения: 08.05.2018).

# **Приложение А**

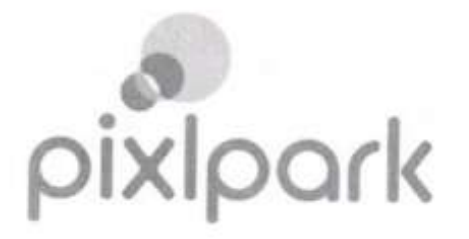

ООО "ФЛОГ" 634021, г. Томск, пр.Фрунзе, дом 117А, под.1,оф. 605 Тел.: +7 495 545-46-91 e-mail: info@pixlpark.com

# Справка о внедрении программного модуля

Настоящая справка дана Гераськину Михаилу Дмитриевичу о том, что результат выпускной квалификационной работы - модуль расчета стоимости сложносоставной полиграфической продукции успешно внедрен в платформу Pixlpark.

Директор

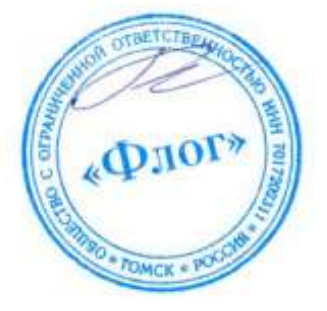

Михалев В.М.